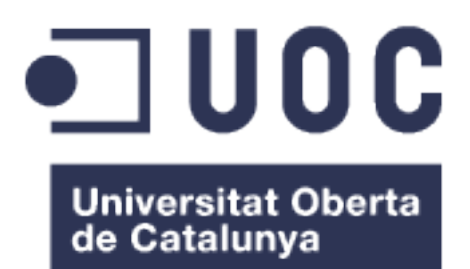

# Anàlisi de vendes d'una companyia

**Joaquín Carlos Rodríguez De Torres Jaramillo** Màster d'Enginyeria Informàtica

**Víctor Ruiz Marques Consultor** 

3 de Juliol de 2.015

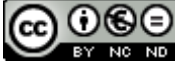

Aquesta obra està subjecta a una llicència de [Reconeixement-NoComercial-](http://creativecommons.org/licenses/by-nc-nd/3.0/es/)[SenseObraDerivada 3.0 Espanya de Creative](http://creativecommons.org/licenses/by-nc-nd/3.0/es/) **[Commons](http://creativecommons.org/licenses/by-nc-nd/3.0/es/)** 

#### **FITXA DEL TREBALL FINAL**

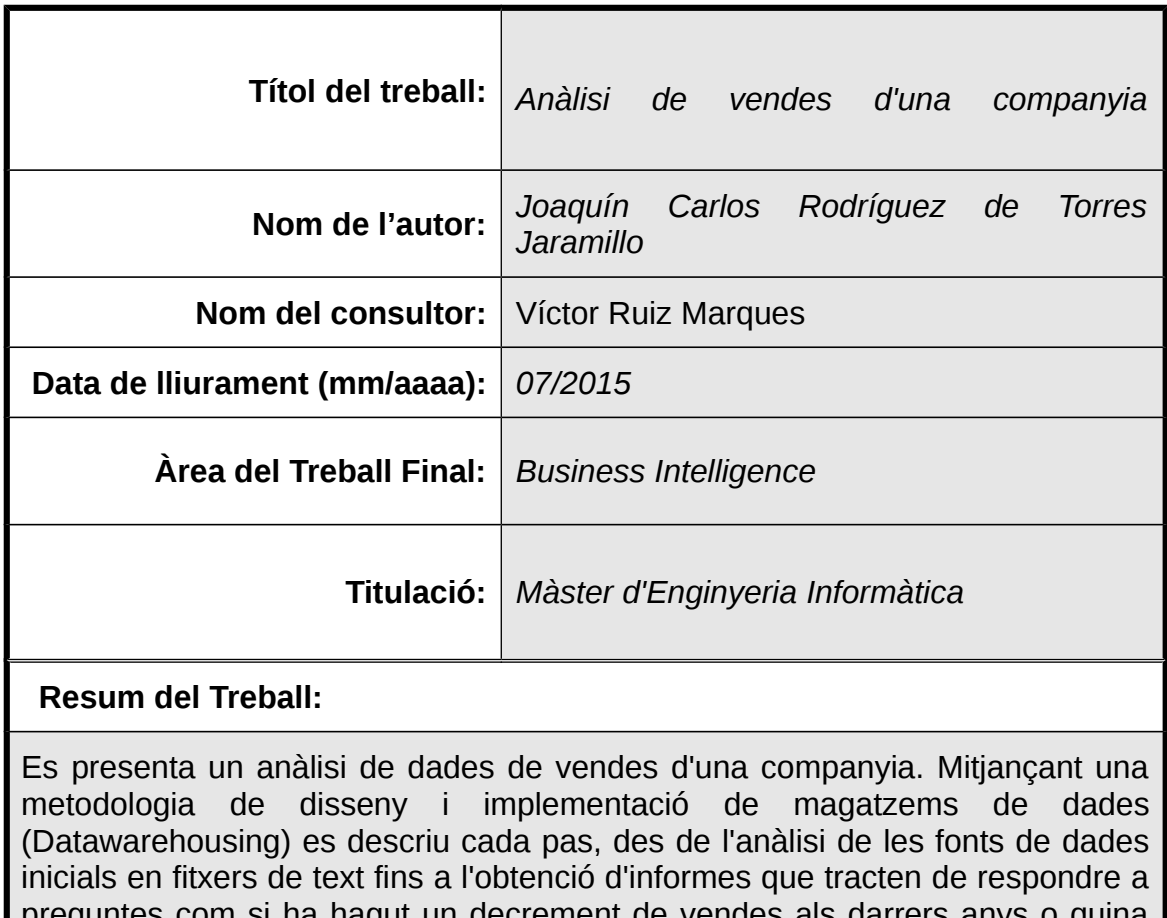

preguntes com si ha hagut un decrement de vendes als darrers anys o quina delegació és la ha venut més articles, entre d'altres, tot utilitzant programari lliure.

#### **Abstract:**

The following is a job about analytics of sales data of an organization. By means of a methodology of design and implementation of datawarehouses, it's described all steps on making one, from structure analysis of the initial data in text files to reports that try to answer usually questions related to organization's business as if there is a reduction of selling in past years or what's the division that sells more items inside the company, among others. Open source software was used for this purpose.

#### **Paraules clau:**

datawarehouse, datamart, business intelligence, BI, open source, reporting, analytics

### **Índex**

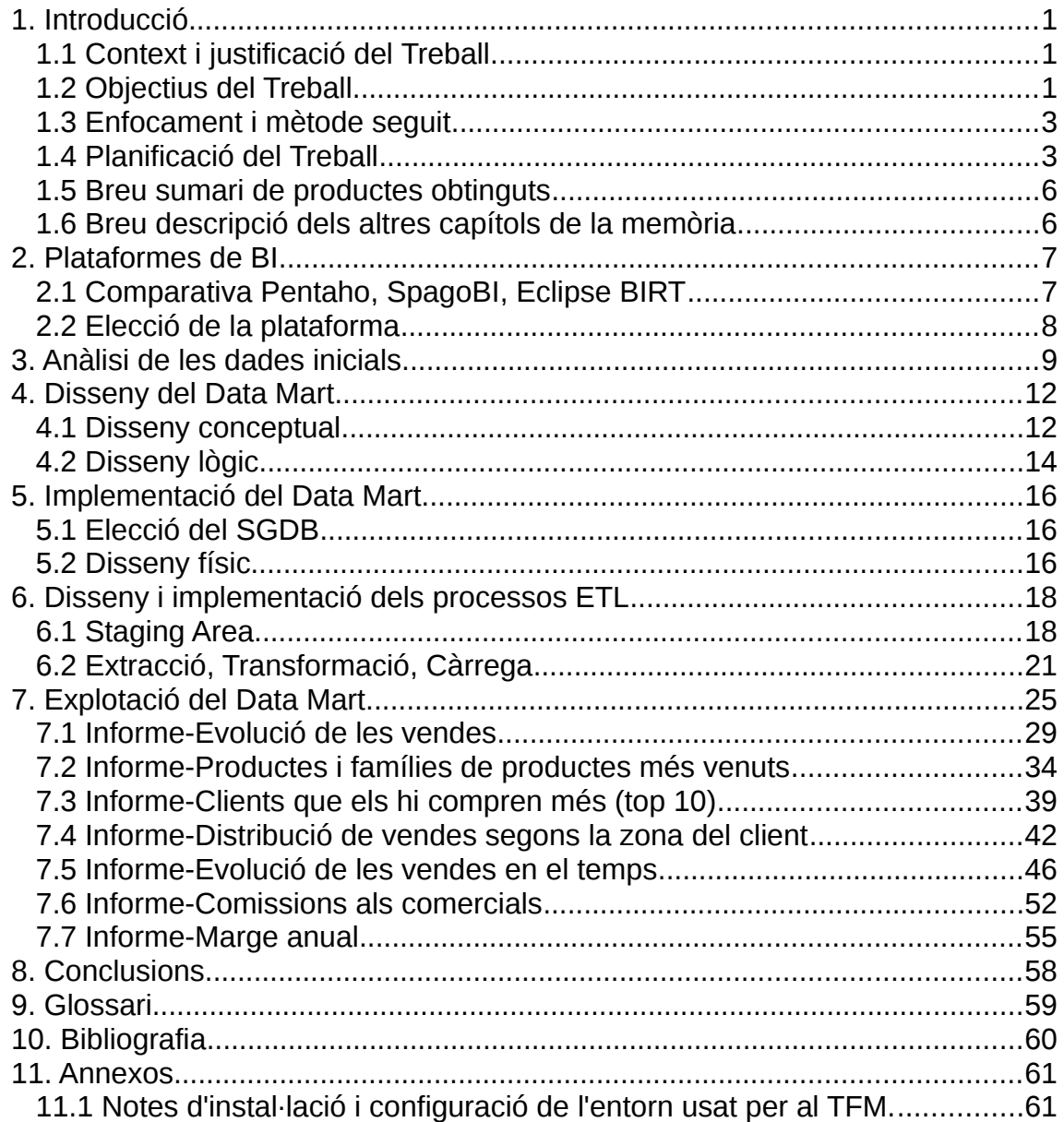

### **Llista de taules**

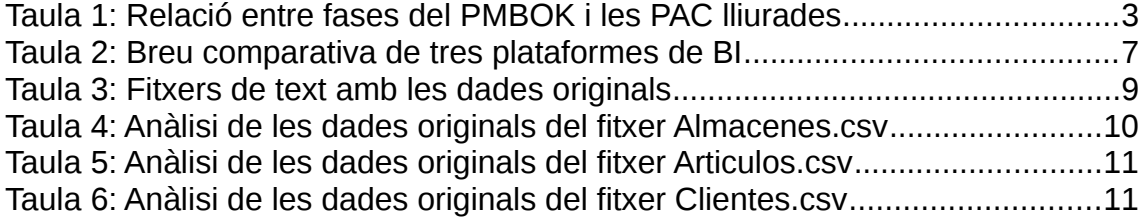

### **Llista de consultes**

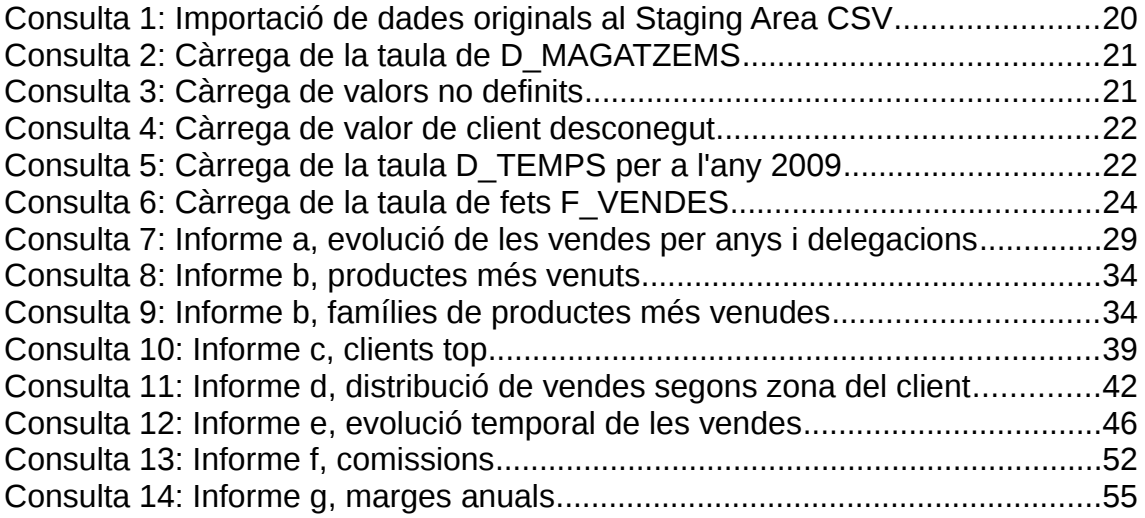

### **Llista de figures**

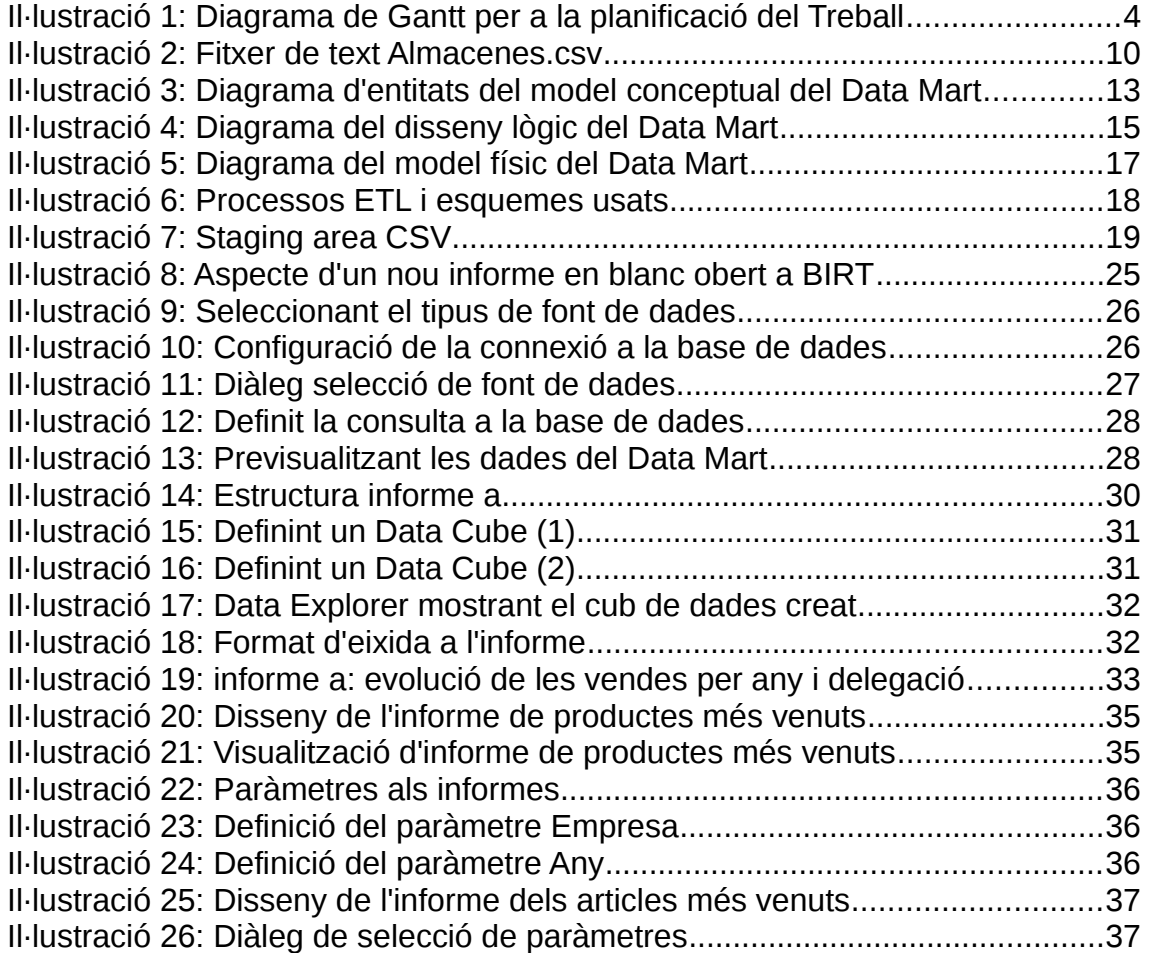

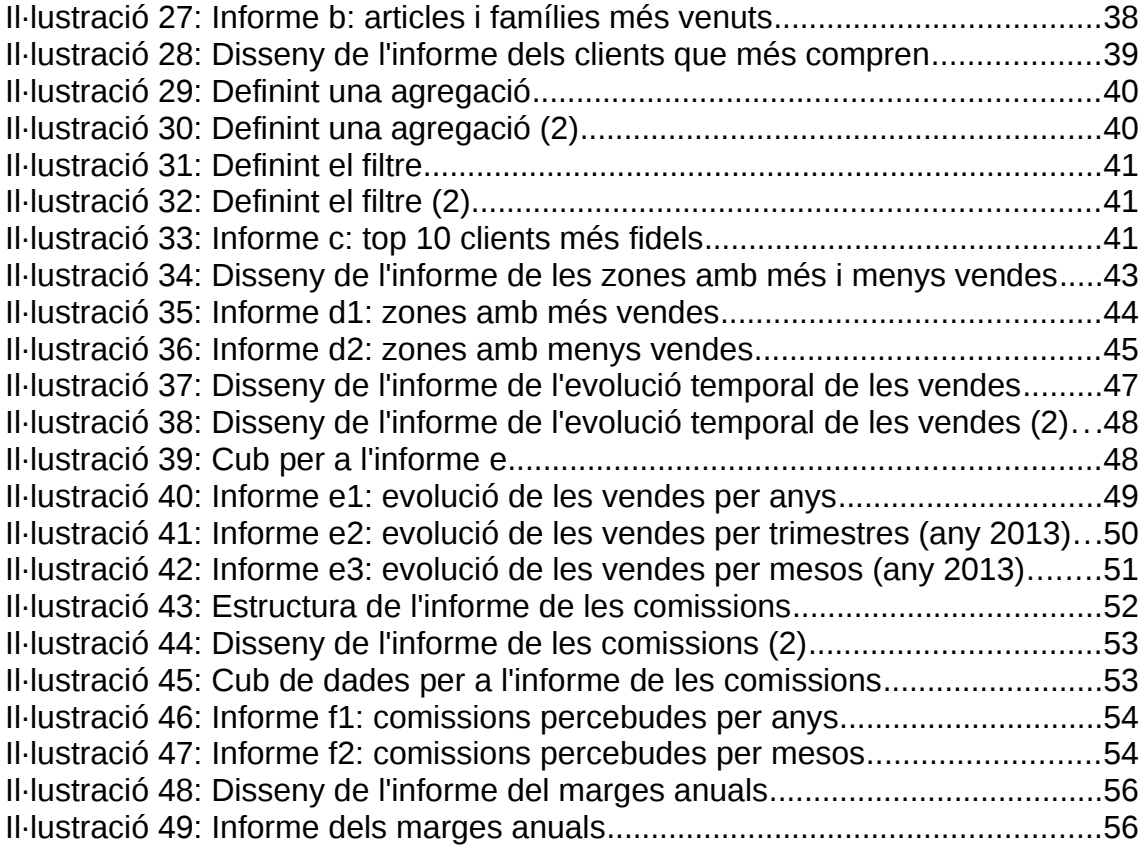

# <span id="page-6-2"></span>1. Introducció

#### <span id="page-6-1"></span>1.1 Context i justificació del Treball

Les empreses tenen avui dia necessitats més enllà de cobrir una demanda mitjançant l'oferiment d'un producte a un client: algunes d'aquestes necessitats són, per exemple, saber si pot millorar el producte, si és l'hora de canviar de mercat o si es continuarà a curt termini produint beneficis.

Amb l'emmagatzematge de les dades de tot tipus no n'hi ha prou. Tecnològicament és possible ara fer-ho en un volum de dades enguany inimaginable fa una dècada. A més, els avanços en d'altres tipus de tecnologies (sobretot sensorials relatives a dispositius portàtils i *wearables*) incrementen aquest volum encara més.

D'altra banda, la jerarquia a les empreses estableix quasi sempre un grup de persones que, en última instància, són les que prenen les decisions més importants quan a la direcció estratègica de la companyia (un comitè, un grup de directius, etc). Aquestes persones han de saber llegir, d'alguna manera, la immensa quantitat de dades mitjançant processos d'extracció i de creació d'informació que ajudi a la interpretació del rumb del negoci.

És per tant necessari disposar de tecnologies que facin aquesta feina més accessible. Aquestes s'engloben dins del paradigma de la Business Analytics (analítica de negoci), on s'apliquen disciplines com Disseny de Bases de Dades, Estadística o, fins i tot, Intel·ligència Artificial.

En aquest context, TOTSALES, una empresa de vendes d'articles d'àmbit nacional, necessita saber si la sensació que tenen els seus responsables de que les vendes cada cop van baixant més o de que el cost afecta al marge de beneficis negativament, és alguna cosa més tangible i evident. Aquest Treball, doncs, intentarà que l'empresa tingui justificacions quan a l'hora de prendre decisions importants pel que fa al rumb del seu negoci.

#### <span id="page-6-0"></span>1.2 Objectius del Treball

L'objectiu d'aquest treball és fer l'anàlisi de vendes del sistema de la empresa que es planteja, TOTSALES. A partir d'un conjunt de fitxers amb dades de vendes (que simularan les dades recollides en un sistema ERP de l'empresa), s'haurà de dissenyar, implementar, carregar i explotar un Data Mart (visió parcial d'un Data Warehouse o magatzem de dades) per donar sortida a les necessitats analítiques d'aquest sistema.

Per tant, el treball tindrà els següents objectius:

- 1. Analitzar 3 de les diferents plataformes de BI disponibles en el mercat i fer la tria d'una de elles per fer l'explotació de la informació.
- 2. Fer el disseny i la implementació del Data Mart.
- 3. A partir del conjunt de dades facilitat s'haurà de fer la càrrega d'aquestes en el Data Mart a través dels processos ETL (Extracció, transformació i càrrega de dades).
- 4. Una vegada carregades les dades en el Data Mart s'haurà d'explotar aquesta informació per tal de poder extreure certs indicadors clau per tal de donar als responsables de la empresa TOTSALES una visió analítica del seu sistema.

Les preguntes que es volen resoldre amb el Data Mart són les següents:

- a) **S'ha produït un decrement de les vendes en les seves delegacions respecte a les vendes d'un any enrere?** Necessiten un anàlisi que els mostri com han evolucionat les vendes en cadascuna de les seves delegacions, tant en unitats venudes com en import.
- b) **Quins són els productes i famílies de productes més venuts?** Detectar quins són els productes i famílies de productes amb més èxit de vendes (top 10 productes) i quins menys, segons la delegació i any tractat. Voldrien potenciar tant els productes/famílies que es venen menys (potser descatalogar-los finalment i/o substituir-los per altres), com els que es venen més.
- c) **Quins són els clients top?** Volen fidelitzar aquells clients que els hi compren més (top 10 clients).
- d) **Quina és la distribució de les vendes segons la zona del client?** Volen conèixer des de quines zones els hi compren més i des de quines menys. L'objectiu que es plantegen és moure els comercials allà on faci falta.
- e) **Quina és la l'evolució de les vendes en funció del temps?** Necessiten tenir una jerarquia a la dimensió temps per poder analitzar les vendes en funció dels mesos, trimestres i anys.
- f) **Quines són les comissions que s'han de liquidar als comercials?** Volen conèixer les comissions que els comercials han de rebre per la seva feina. Ho necessiten tant en format mensual com anual.
- g) **Quin és el marge anual obtingut?** Es vol saber el marge anual per les famílies de productes, entès com la relació entre el import de la venda i el cost de la mateixa.

Altres objectius que s'han considerats secundaris són:

- i. Iniciar-se a l'aprenentatge de l'anàlisi de negoci, nou del tot per a l'alumne.
- ii. Usar només solucions de programari lliure (entorn, eines de suport, etc.) sempre que sigui possible.

#### <span id="page-8-1"></span>1.3 Enfocament i mètode seguit

D'acord amb els materials de l'assignatura del TFM, s'ha seguit una metodologia de gestió de projectes informàtics, donat la semblança que hi ha entre el Treball i un projecte TIC. En aquest sentit, la classificació del PMBOK, que divideix el projecte en cinc etapes, s'ha fet correspondre amb les tasques de cada PAC. Així:

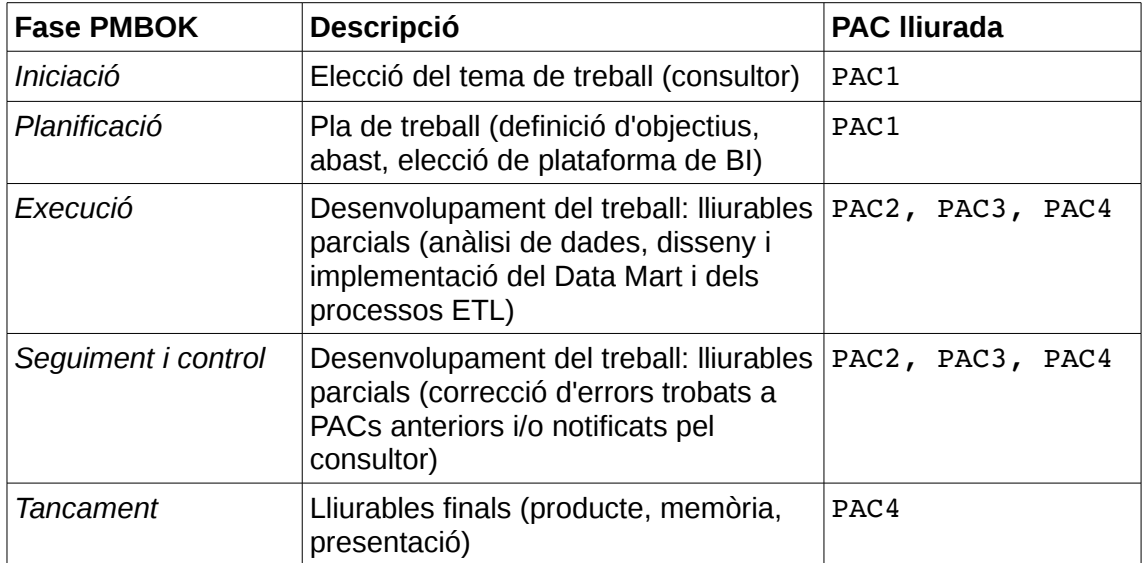

#### *Taula 1: Relació entre fases del PMBOK i les PAC lliurades*

A més, es tindrà en compte altres treballs fets per alumnes de la UOC i que són disponibles al repositori institucional de la UOC, O2 $^{\rm 1}$  $^{\rm 1}$  $^{\rm 1}$ . Una aproximació d'aquest tipus permet reutilitzar idees, conceptes i maneres de treballar que poden estalviar temps d'investigació, a més d'aportar claus per a la consecució dels objectius primaris.

<span id="page-8-0"></span>1.4 Planificació del Treball

Per escometre aquest projecte es disposa dels següents recursos:

- Ordinador amb processador de 4 nuclis, memòria RAM de 8 GB i 1 TB de disc dur.
- Sistema operatiu Linux Mint de 64 bits (basat en Ubuntu Linux 14.04)
- Connexió a Internet
- Recursos electrònics i de suport proporcionats pel consultor i disponibles a l'UOC.

A continuació es detalla una taula amb una divisió aproximada del TFM en tasques, i el diagrama de Gantt corresponent:

<span id="page-8-2"></span><sup>1</sup> Accessible des de la Biblioteca de la UOC o mitjançant l'enllaç <http://openaccess.uoc.edu/webapps/o2/>

#### UOC\_TFM\_BI\_rodriglz\_20150703

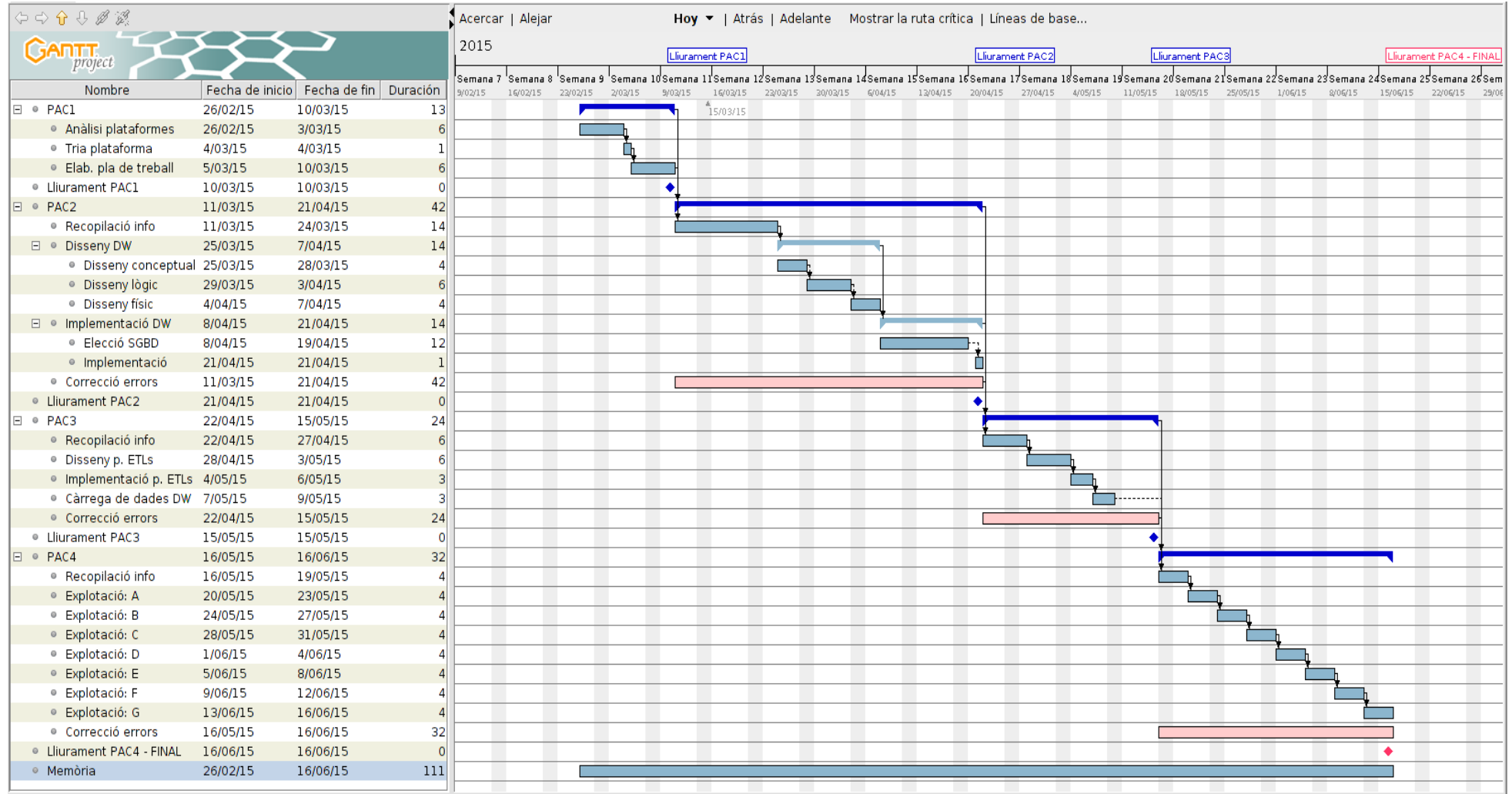

*Il·lustració 1: Diagrama de Gantt per a la planificació del Treball*

(captura de GanttProject per a Ubuntu Linux: [http://www.ganttproject.biz/\)](http://www.ganttproject.biz/)

Al diagrama, les barres blaves corresponen a tasques i subtasques, i les barres roses a correcció d'errors, una tasca que en general es fa en paral·lel amb les altres, segons es van veient i/o els comunica el consultor quan corregeix les PAC.

Pel que fa a l'esforç i dedicació , la planificació reflexa 111 de dies de durada per a aquest projecte. S'ha considerat una dedicació diària d'entre 2 i 3 hores, tenint en compte circumstàncies personals i familiars. A més, s'ha considerat que els caps de setmana poden servir per recuperar el temps no dedicat als altres dies. L'estimació a la dedicació global, per a una dedicació diària de 2 hores, és de:

111 dies x 2 hores = 222 hores totals

Quan als riscos del projecte, s'han considerat els següents:

R1: Complexitat del projecte desborda les previsions inicials. Si bé es disposa de recursos molt valuosos com els que s'ha mencionat abans, pot ser que alguna fase requereixi més esforç i dedicació que les altres, ocasionant endarreriments.

- Probabilitat: Alta
- Impacte: Alt
- Pla de contingència: Sol·licitar ajuda al consultor, ús del fòrum.

R2: Eines de programari lliure no responen adequadament.

- Probabilitat: Baixa
- Impacte: Mitjà
- Pla de contingència: Per a cada eina, buscar una alternativa possible i funcionalment equivalent. Virtualitzar un segon sistema operatiu.

R3: Pèrdua parcial o total de la part del treball desenvolupat, ja sigui del producte (Data Warehouse i plataforma BI) o de la memòria final del treball.

- Probabilitat: Mitjana
- Impacte: Alt
- Pla de contingència: Bolcat regular a un núvol d'emmagatzematge (s'utilitzarà la plataforma *cloud* lliure Dropbox i GoogleDrive<sup>[2](#page-10-0)</sup>)

<span id="page-10-0"></span><sup>2</sup> Això pot ser útil per un projecte final com aquest, amb dades fictícies, però pot no ser viable en un projecte real, ja que la llei de protecció de dades obliga a garantir alguns aspectes que sistemes del núvol, com per exemple Dropbox, pot no garantir en funció del país on s'allotgin les dades. (Veure [http://www.agpd.es/portalwebAGPD/revista\\_prensa/revista\\_prensa/2012/notas\\_prensa/new](http://www.agpd.es/portalwebAGPD/revista_prensa/revista_prensa/2012/notas_prensa/news/2012_07_01-ides-idphp.php) [s/2012\\_07\\_01-ides-idphp.php](http://www.agpd.es/portalwebAGPD/revista_prensa/revista_prensa/2012/notas_prensa/news/2012_07_01-ides-idphp.php) o [http://www.multilegalauditblog.com/es-compatible-google](http://www.multilegalauditblog.com/es-compatible-google-drive-dropbox-con-la-lopd/)[drive-dropbox-con-la-lopd/](http://www.multilegalauditblog.com/es-compatible-google-drive-dropbox-con-la-lopd/) )

<span id="page-11-1"></span>1.5 Breu sumari de productes obtinguts

D'acord amb el pla d'estudis del TFM es lliura el següent conjunt de productes:

- Aquesta memòria, guia que recull tot el procés de desenvolupament del TFM, en format PDF.
- Carpeta comprimida amb els conjunts de fitxers resultants del producte: diagrames, informes, i scripts, en format ZIP.
- Presentació, vídeo a l'eina del Campus Present@.
- <span id="page-11-0"></span>1.6 Breu descripció dels altres capítols de la memòria

A continuació es descriu breument el contingut de cada capítol.

- Capítol 2: Plataformes de BI, on s'analitzen tres possibles solucions i s'escull la que servirà per explotar les dades, Eclipse BIRT.
- Capítol 3: Anàlisi de les dades inicials, on es fa un breu anàlisi de les dades de partida, i del format en que hi són.
- Capítol 4: Disseny del Data Mart, on s'expliquen els dissenys conceptual i lògic proposats, previs a la implementació física.
- Capítol 5: Implementació del Data Mart, on s'explica el disseny físic (la base de dades) sobre un sistema gestor escollit.
- Capítol 6: Disseny i implementació dels processos ETL, on s'explica com es carreguen les dades al emmagatzemament.
- Capítol 7: Explotació del Data Mart, on s'explica com s'han desenvolupat els informes.
- Capítol 8: Conclusions, on es recullen les impressions que l'alumne ha tingut del desenvolupament del projecte i les línies futures d'ampliació del mateix.

# <span id="page-12-1"></span>2. Plataformes de BI

Es tracta d'analitzar algunes comparatives i de triar una d'elles. Amb l'objectiu de desenvolupar aquest TFM amb eines de programari lliure, s'han analitzat tres plataformes englobades dintre d'aquest paradigma. No s'ha fet un anàlisi exhaustiu ja que aquest no és pas un dels objectius d'aquest Treball. Per obtenir més informació es pot consultar [\[1\]](#page-65-1) i [\[2\]](#page-65-3) <sup>[3](#page-12-2)</sup>

#### <span id="page-12-0"></span>2.1 Comparativa Pentaho, SpagoBI, Eclipse BIRT

Dintre de l'univers de plataformes de BI, s'han proposat tres. Es descriuen molt breument algunes de les característiques. Per a més informació, es pot consultar [\[4\].](#page-65-2)

| <b>Plataforma</b> | <b>Tipus</b>  | <b>Funcions principals</b>                                                                                                    |
|-------------------|---------------|----------------------------------------------------------------------------------------------------|
| Pentaho           | Suite         | "Pentaho Data Integration" pels ETL<br>(Extracció, Transformació i càrrega de<br>dades), "Pentaho Workbench" per elaborar<br>els cubs OLAP i "Pentaho Dashboard" i<br>"Pentaho Report Designer" per la elaboració<br>de informes (explotació de dades i quadres<br>de comandament) |
| SpagoBI           | Suite         | OLAP, generació d'informes, Dashboards i<br>Scorecards (reuneix tots els components BI).                                                                                                    |
| <b>BIRT</b>       | per a Eclipse | Conjunt de plugins Generació d'informes, creació de<br>Dashboards i Scorecards.                                                                                                    |

*Taula 2: Breu comparativa de tres plataformes de BI*

En referència al document mencionat abans, les tres plataformes es descriuen força bé a l'apartat 9.1.17. Pentaho Business Analytics (pàgina 73), l'apartat 9.1.30. SpagoBI (pàgina 80) i l'apartat 9.1.19. Eclipse Birt (pàgina 77). Les funcionalitats principals van ser estretes d'aquí per a la comparativa de la taula anterior. A continuació els avantatges i inconvenients per a cadascuna:

#### **Pentaho**

Avantatges: Gran comunitat online. Complements de programari lliure. Fàcil d'usar. Compatibilitat amb eines de programari de codi obert (Open Source)

Inconvenients: Complements amb llicència privada (a més de la versió gratuïta (Community Edition), existeix la versió Enterprise (Enterprise Edition) que incorpora serveis i funcionalitats que la versió gratuïta no incorpora).

<span id="page-12-2"></span><sup>3</sup> En general no és fàcil trobar anàlisis molt complets sense haver de pagar a l'organització que els fa, ja que triar una bona plataforma de BI pot repercutir ostensiblement en els beneficis de l'empresa que vol fer l'analítica del seu negoci.

#### **SpagoBI**

Avantatges: Es pot usar pera qualsevol solució BI. Programari lliure amb llicència MPLv2. Inclou processos ETL. Visions del cubs OLAP configurables. Interpreta qualsevol tipus de dades d'entrada. Actualitzacions permanents. Suport gratuït. Etc.

Inconvenients: Cal registrar-se per obtenir-ho. Per a explotar tot el seu potencial, es necessiten d'usuaris experts.

#### **Eclipse BIRT**

Avantatges: Pot cobrir tots els tipus de solucions BI. N'hi ha exemples de tot tipus, tutorials, molta informació,… Llicència EPL. Fàcil integració amb d'altres eines, etc.

Inconvenients: Per a aprofitar el seu potencial es requereix d'usuaris experts que siguin capaços de programar.

#### <span id="page-13-0"></span>2.2 Elecció de la plataforma

Els criteris d'elecció van ser:

- 1. Pes. La instal·lació de les suites Pentaho i SpagoBI ocupen gairebé 1'5 GB d'espai d'emmagatzematge cadascuna, mentre que BIRT «només» ocupa uns 300 MB. Tot i que no n'hi ha problemes d'emmagatzematge, s'espera que una instal·lació amb menys pes sigui més senzilla. És important senyalar que el que ocupi menys no significa necessàriament que sigui més senzilla d'usar, però en tenir menys pes segurament tindrà menys funcionalitat implementada que pot ser no calgui per explotar el magatzem de dades.
- 2. Documentació i tutorials a Internet. Les tres plataformes disposen de molta informació a través de les seves comunitats, sobretot per les llicències de programari de codi obert amb que s'ofereixen.
- 3. Familiaritat. L'alumne ja ha treballat amb la plataforma Eclipse i amb el llenguatge de programació Java i espera, en aquest sentit, que la corba d'aprenentatge de l'entorn BI sigui suau.

Per tant, d'acord amb aquestes línies, la plataforma escollida va ser Eclipse BIRT.

# <span id="page-14-0"></span>3. Anàlisi de les dades inicials

Es tracta de fitxers en format de text pla, procedents del bolcat d'un ERP. Els camps estan limitats per un separador, un punt i coma<sup>[4](#page-14-1)</sup>, on la primera línia indica una capçalera que denota cadascuna de les columnes.

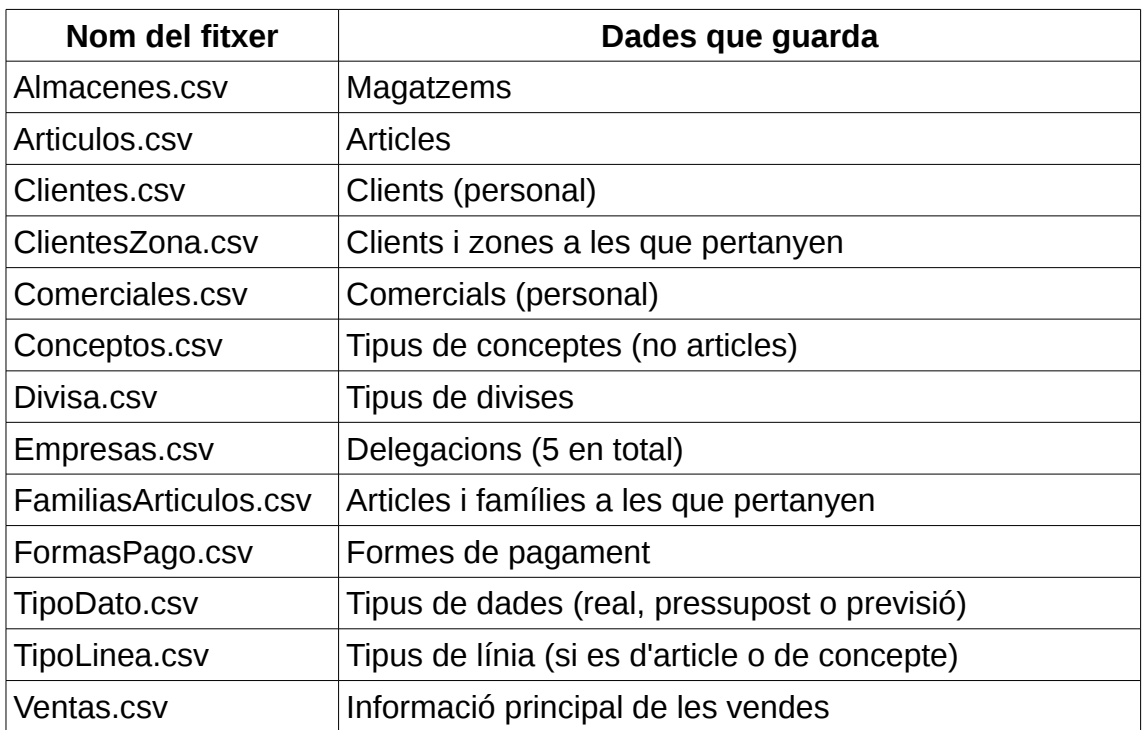

Cada fitxer guarda dades d'un aspecte del sistema:

*Taula 3: Fitxers de text amb les dades originals*

Com exemple, l'aspecte intern d'un aquests fitxers és:

<span id="page-14-1"></span><sup>4</sup> El format CSV és un dels anomenats DSV, Delimiter-Separated Values (valors separats per un delimitador), en referència al caràcter que marca on acaba i on comença cada camp. Segons sigui aquest caràcter, el fitxer es pot trobar en un format CSV (Coma), SSV (de Semicolon, punt i coma, el nostre), PSV (de Pipe, canonada), etc. (Font: [http://en.wikipedia.org/wiki/Delimiter-separated\\_values\)](http://en.wikipedia.org/wiki/Delimiter-separated_values)

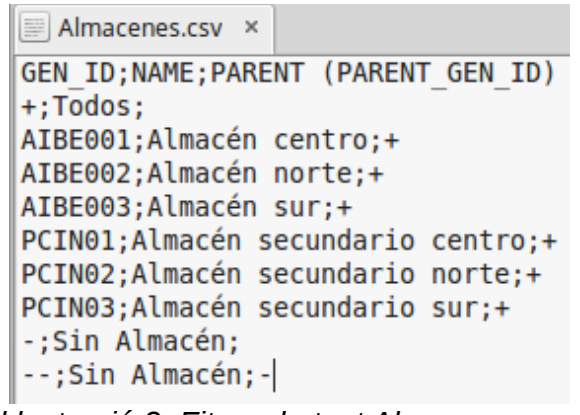

*Il·lustració 2: Fitxer de text Almacenes.csv*

L'anàlisi del mateix passa per descriure cada camp/columna, identificar el tipus de dades que conté cada columna i si conté informació errònia o no rellevant, i que posteriorment s'haurà de treure o de modificar als processos ETL (veure el Capítol 6). Així:

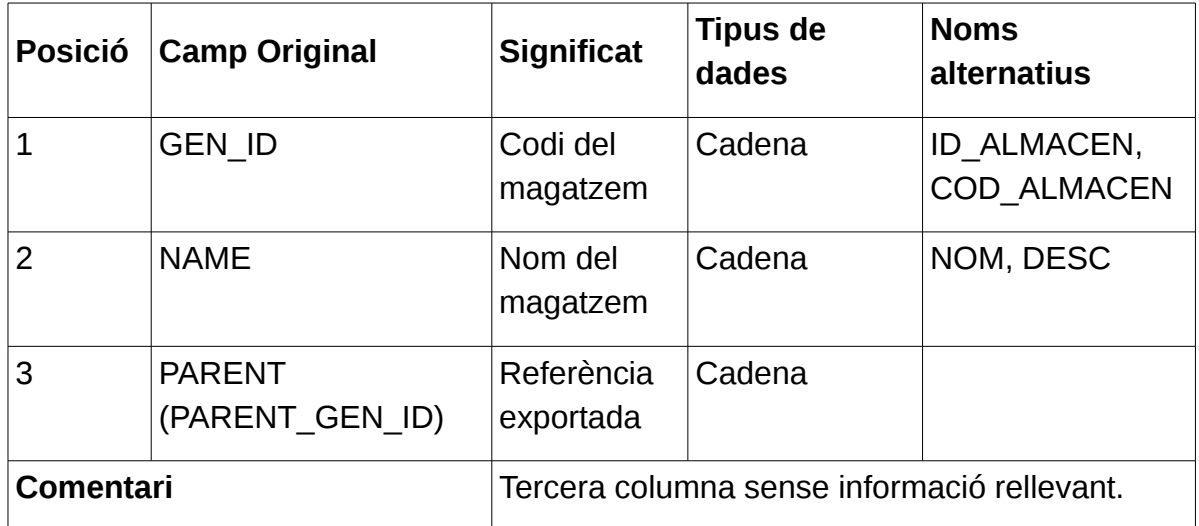

*Taula 4: Anàlisi de les dades originals del fitxer Almacenes.csv*

Per al fitxer Articulos.csv:

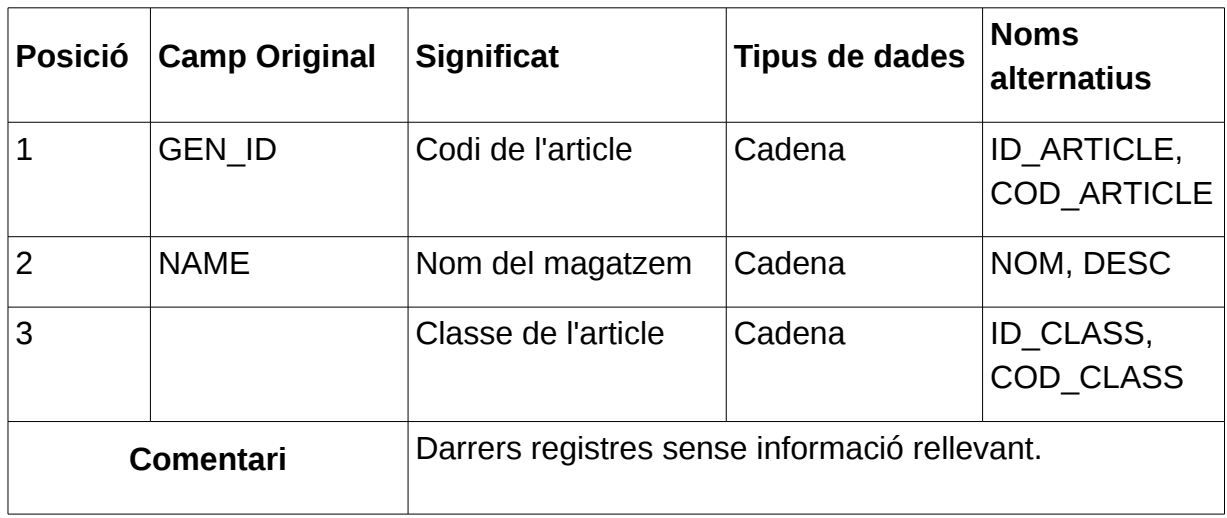

*Taula 5: Anàlisi de les dades originals del fitxer Articulos.csv*

Clientes.csv:

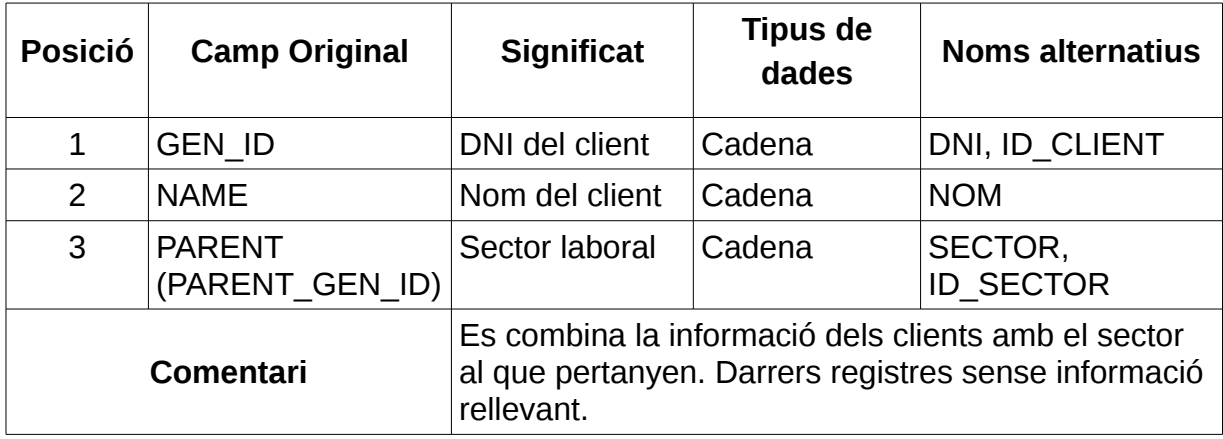

*Taula 6: Anàlisi de les dades originals del fitxer Clientes.csv*

I així amb la resta de fitxers que, per comoditat, no s'inclouen a aquest document.

## <span id="page-17-1"></span>4. Disseny del Data Mart

#### <span id="page-17-0"></span>4.1 Disseny conceptual

Per dur a terme el disseny conceptual, s'haurà de tenir en compte les necessitats del DW i la manera en que ajudarà a respondre les preguntes objectiu que es van plantejar. La idea es obtenir una organització de futures taules a la Base de Dades del magatzem que optimitzarà les consultes. Donat que aquest no és el disseny físic, no es parla ara de taules pròpiament, però si d'entitats<sup>[5](#page-17-2)</sup>.

Aquesta organització o arquitectura, de manera general, es compon per una o vàries entitats principals denominades «de fets» (facts, en anglès), cadascuna representant un procés de negoci. Per al cas que ens ocupa, només es tindrà una: vendes<sup>[6](#page-17-3)</sup>. Al voltant es tindrà les «dimensions» o entitats que representen «maneres» o «punts de vista» en que es pot referir també la informació de les entitats de fets.

Aquesta és l'arquitectura en forma d'estrella: entitats de fets al centre i entitats de dimensions al voltant i relacionades amb elles. En cas de que alguna entitat-dimensió es divideixi en «subentitats», l'arquitectura passaria a denominar-se «en flocs de neu» (snowflows, en anglés). Aquesta subdivisió es tradueix més endavant en una normalització de taules, i respon a la necessitat de representar informació que no pot recollir-se en una sola taula. Per exemple, si es té la dimensió Temps, es subdividirà en Anys, Trimestres i Mesos, o amb una entitat Productes, es subdividiria en Categories i Famílies.

Així doncs, per a cadascuna de les preguntes plantejades, i la resposta la qual és un informe (report), s'identifiquen les dimensions relacionades:

**a. S'ha produït un decrement de les vendes en les seves delegacions respecte a les vendes d'un any enrere?** Necessiten un anàlisi que els mostri com han evolucionat les vendes en cadascuna de les seves delegacions, tant en unitats venudes com en import.

Dimensions: Empreses, Temps  $\rightarrow$  Anys

**b.** *Quins són els productes i famílies de productes més venuts? Detectar quins són els productes i famílies de productes amb més èxit de vendes (top 10 productes) i quins menys, segons la delegació i any tractat.* Dimensions: Empreses, Articles → Famílies, Temps → Anys

**c.** *Quins són els clients top? Volen fidelitzar aquells clients que els hi compren més (top 10 clients).* Dimensions: Clients

**d.** *Quina és la distribució de les vendes segons la zona del client? Volen conèixer des de quines zones els hi compren més i des de quines menys.* Dimensions: Clients → Zones

<span id="page-17-2"></span><sup>5</sup> L'objectiu d'aquest disseny és el d'obtenir un diagrama d'entitat-relació (ERD).

<span id="page-17-3"></span><sup>6</sup> És per això que en comptes de tenir un Datawarehouse, la denominació més exacta seria la de Datamart, ja que només s'analitzarà una activitat de l'empresa: les vendes. Un Datamart és per tant un subconjunt (molt més manejable) d'un DW.

**e.** *Quina és la l'evolució de les vendes en funció del temps? Necessiten tenir una jerarquia a la dimensió temps per poder analitzar les vendes en funció dels mesos, trimestres i anys.* Dimensions: Temps → Anys → Trimestres → Mesos

**f.** *Quines són les comissions que s'han de liquidar als comercials? Volen conèixer les comissions que els comercials han de rebre per la seva feina. Ho necessiten tant en format mensual com anual.* Dimensions: Comercials, Temps  $\rightarrow$  Anys  $\rightarrow$  Mesos

**g.** *Quin és el marge anual obtingut? Es vol saber el marge anual per les famílies de productes, entès com la relació entre el import de la venda i el cost de la mateixa.*

Dimensions: Articles  $\rightarrow$  Famílies

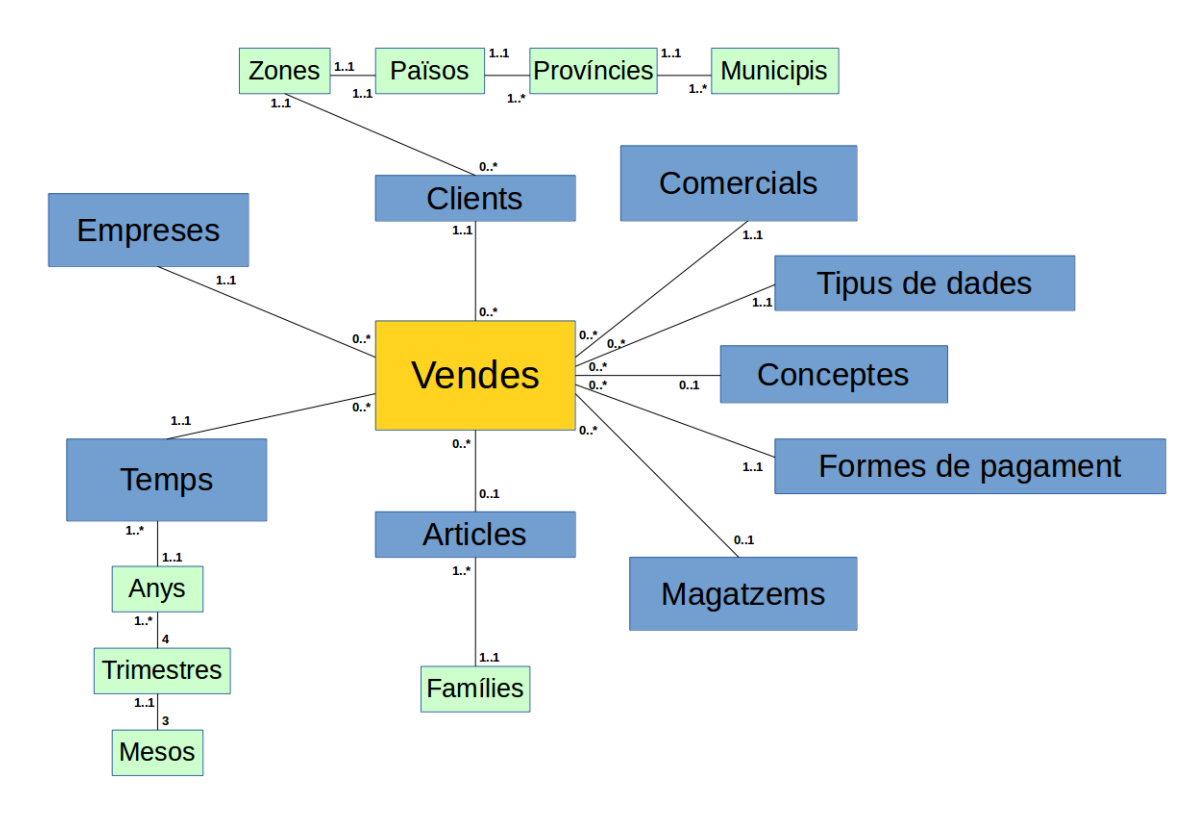

*Il·lustració 3: Diagrama d'entitats del model conceptual del Data Mart*

El bloc central es correspon amb l'entitat de fets (activitat). Els blocs de color blau representen dimensions (punts de vista de l'activitat, el «per ...» de les preguntes). Els blocs de color verd representen jerarquies dins d'algunes dimensions. És per tant un esquema en flocs de neu.

Respecte a la cardinalitat, una relació de «uns a molts» indica que una instància d'una entitat pot relacionar-se amb vàries instàncies d'una altra. Per exemple, una venda es realitzada per un (i només un) comercial, però un comercial pot fer cap o moltes vendes. Això es tindrà en compte a l'hora de fer el disseny lògic ja que les jerarquies, en cas de que presentin una cardinalitat

«de un a molts» es podran incloure a les dimensions com si fossin atributs<sup>[7](#page-19-1)</sup>. La cardinalitat de 0..1 per a les entitats/dimensions Articles, Magatzems i Conceptes respon al fet de que una venda ho és d'un article o d'un concepte. Anàlogament, per a una venda d'un concepte, no té sentit que aparegui el codi del magatzem, ja que no es refereix a un article $^{\rm 8}.$  $^{\rm 8}.$  $^{\rm 8}.$ 

#### <span id="page-19-0"></span>4.2 Disseny lògic

En aquest pas intermedi entre el nivell conceptual i el nivell físic (en el que es defineix la base de dades final) s'estableixen les relacions entre dimensions i fets mitjançant claus, i es defineixen els atributs més importants per a cada entitat, així com les mètriques. És per tant un nivell «pont», els elements dels quals poden referir-se com a blocs lògics o com a taules.

Les decisions més importants d'aquest disseny van ser:

- 1. Als blocs/taules Empreses i Magatzems es podrien tenir com a claus els propis codis, però s'ha optat per una implementació alternativa. En realitat no s'ha trobat un avantatge clar fent usar una o altra.
- 2. Als blocs/taules Clients i Comercials, el DNI de la persona es podria fer usar com a clau, però s'ha considerat l'opció de minimitzar el repartiment «gratuït» a la base de dades d'una dada de caràcter personal per qüestions de privacitat (si, per exemple, la taula de fets es veu compromesa en la seva seguretat, no es posa en risc la divulgació d'aquesta dada).
- 3. Les jerarquies dels blocs Zones, Temps i Famílies han restat englobades a les respectives entitats/dimensions origen. Tal i com es va comentar de passada en dissenyar el model conceptual, si un element no té suficient informació per ser considerada com una dimensió apart, es pot considerar incloure'l a la dimensió mare. Aquesta és una decisió que dependent del volum de dades que s'està tractant, pot influir finalment al rendiment a l'hora de fer consultes, ja que s'haurà d'accedir a més o menys taules físiques.

Es mostra finalment el diagrama del model lògic. Al bloc de fets (vendes), els camps de color blau corresponen a claus foranies cap a les taules-dimensions. La clau primària estarà formada per la concatenació de el nombre de factura i el nombre de la línia. D'aquesta forma no es perd aquesta informació i es pot rastrejar els registres a la font original. La resta de camps són mètriques que ajudaran a presentar la informació requerida als informes.

A les dimensions (resta de blocs) els camps en negreta representen les claus primàries.

<span id="page-19-1"></span><sup>7</sup> La primera "gran dificultat" consisteix en si considerar un determinat element una dimensió apart o bé un atribut més.

<span id="page-19-2"></span><sup>8</sup> Estrictament parlant, es podria veure que un concepte està relacionat amb un article, però aquí es suposa que són elements independents.

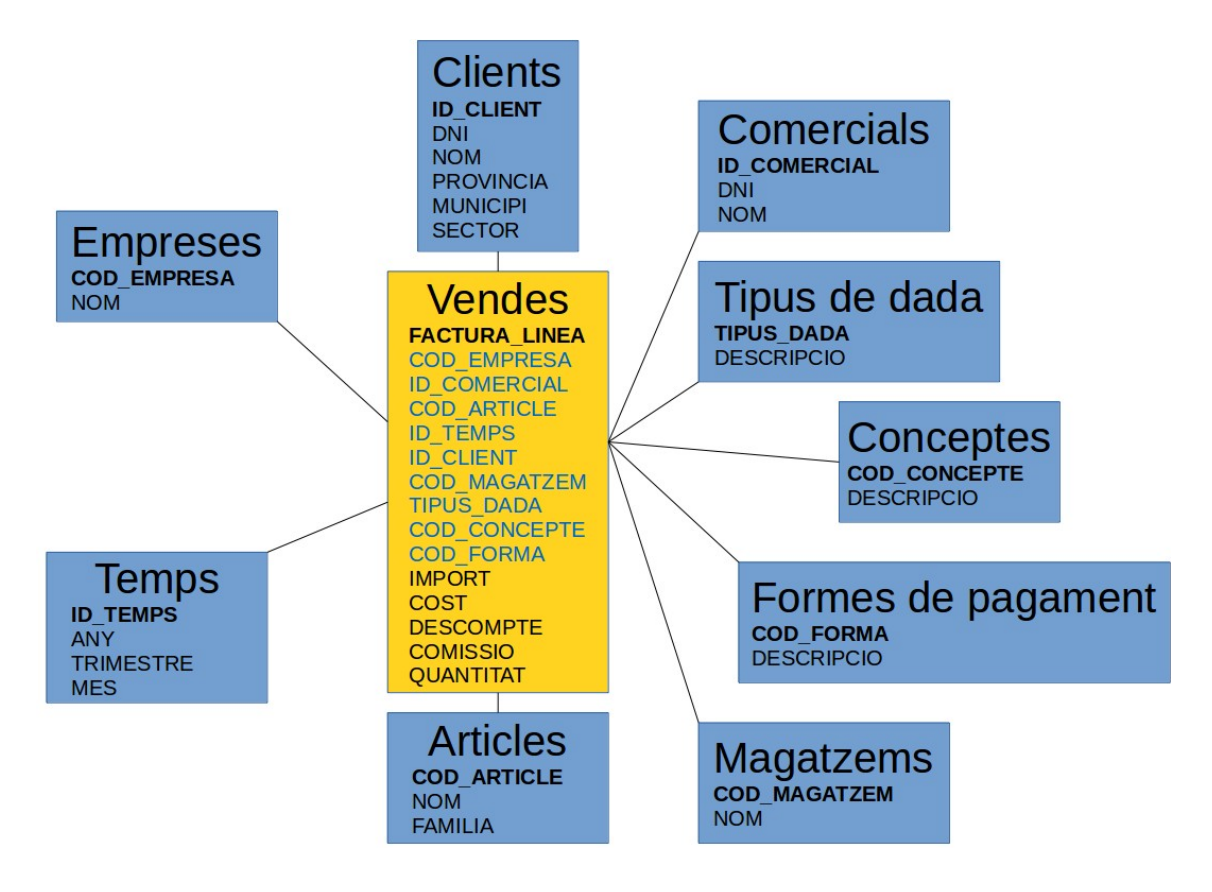

*Il·lustració 4: Diagrama del disseny lògic del Data Mart*

Així doncs, les preguntes objectiu són clau per a determinar les dimensions, ja que cadascuna representa un punt de vista del sistema. Així, si tenim vendes, «coses» que voldríem saber al respecte serien «qui ha fet la venda» (clients), «quan es va fer» (temps), «per quin comercial» (comercials), «en què consisteix la venda» (article o concepte), etc.

Respecte a la composició de cada dimensió, és a dir, els seus atributs, estan reflectits a l'esquema lògic i sempre es tracta d'informació relacionada. Per exemple, d'un client es recull el nom i la zona on viu, d'un comercial el seu nom i la comissió, etc.

# <span id="page-21-2"></span>5. Implementació del Data Mart

#### <span id="page-21-1"></span>5.1 Elecció del SGDB

Per a escometre el disseny físic, és a dir, la implementació del model lògic d'abans, s'ha triat com a gestor de bases de dades Apache Derby<sup>[9](#page-21-3)</sup> a través del connector per a Eclipse. Es tracta d'una implementació en Java molt fàcil de configurar a l'entorn i que demostra tenir uns més que acceptables paràmetres de rendiment i de requeriments<sup>[10](#page-21-4)</sup>.

Com ja es va mencionar anteriorment, el SGBD del Datamart serà Apache Derby (Cloudscape o JavaDB segons implementacions de IBM i de Oracle respectivament). Tot i així, el model es perfectament transportable a un altre SGBD com PostgreSQL, més robust i pot ser més indicat per a un magatzem de dades (ben és cert que la instal·lació és més pesada).

<span id="page-21-0"></span>5.2 Disseny físic

Les decisions de disseny més importants van ser:

Notació de les taules: les dimensions del sistema de BI es denoten pel prefixe «D\_» als noms de les taules. La taula de fets corresponent a les vendes és «F\_VENDES».

Tipus de les claus primàries: les claus de les taules Clients, Comercials i Temps són numèriques (tipus INTEGER). Les claus de Articles, Magatzems, Formes de pagament, Tipus de dada, Empreses i de la taula de vendes (factura i número de línia) són del tipus «cadena» (VARCHAR).

Mètriques: el tipus de les mètriques Import, Cost, Descompte i Comissió és DECIMAL. El de la Quantitat és INTEGER.

Es mostra a continuació la proposta de implementació. Les taules s'han  $c$ reat usant l'eina Dbeaver $11$  per a definir els camps i les relacions entre taules. A continuació, s'ha obtingut el diagrama i l'script en SQL.

<span id="page-21-3"></span><sup>9</sup> <http://db.apache.org/derby/>

<span id="page-21-4"></span><sup>10</sup> Veure<http://www.vogella.com/tutorials/EclipseDataToolsPlatform/article.html>quan a la configuració d'aquest SGBD sobre la plataforma Eclipse.

<span id="page-21-5"></span><sup>11</sup> <http://dbeaver.jkiss.org/>

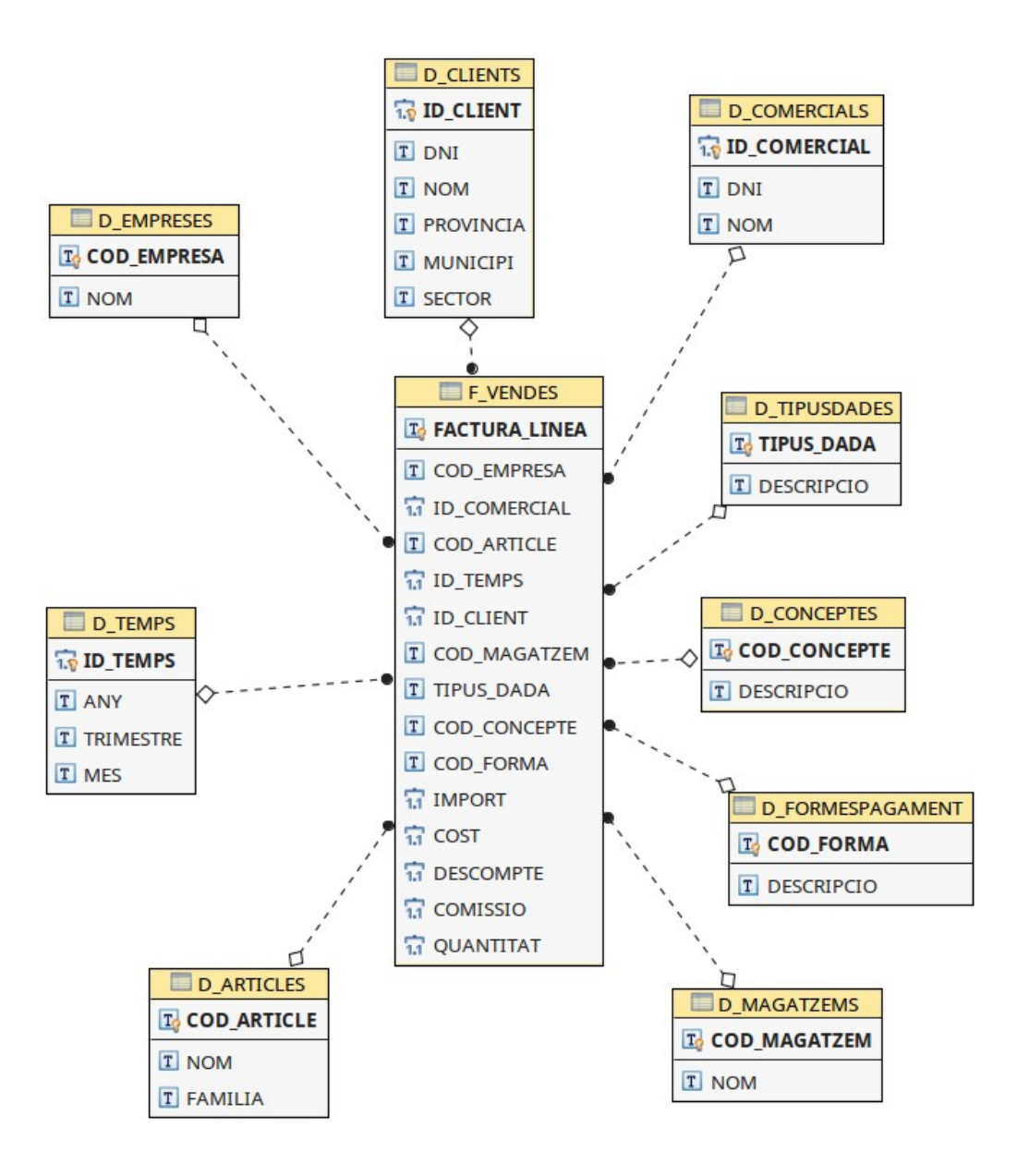

*Il·lustració 5: Diagrama del model físic del Data Mart*

# <span id="page-23-1"></span>6. Disseny i implementació dels processos ETL

Per processos ETL s'entén una sèrie de passos que cal fer a les dades de partida abans de que la informació pugui ser explotada. De manera esquemàtica es mostra en què consisteixen.

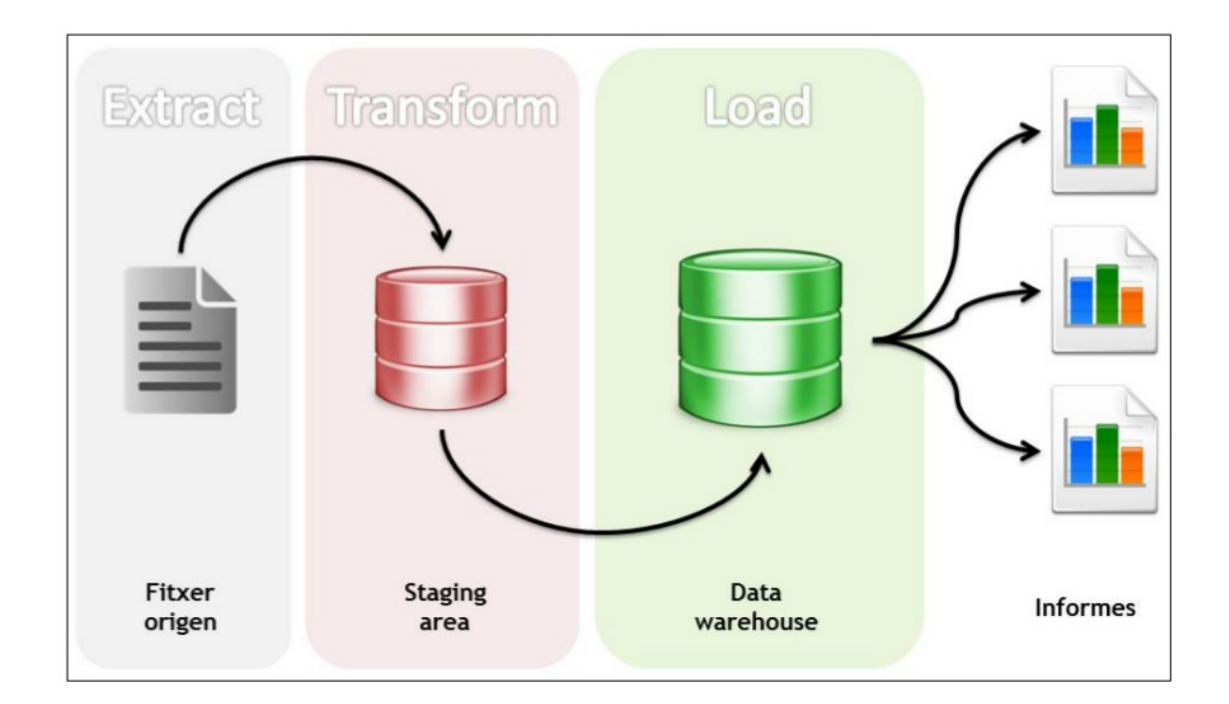

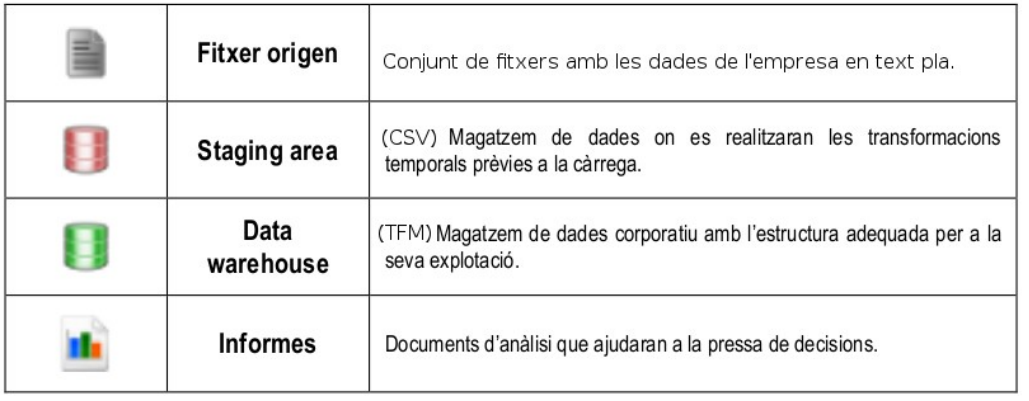

*Il·lustració 6: Processos ETL i esquemes usats* (imatge extreta de [\[3\]](#page-65-4) amb permís de l'autor)

#### <span id="page-23-0"></span>6.1 Staging Area

Com ja s'ha vist, les dades són a fitxers de text en format CSV i l'objectiu és passar-les a l'esquema del magatzem de dades. Per fer-ho, s'ha considerat la creació d'un altre esquema intermedi, o conjunt de taules, anomenat *Staging area*, que reflecteixi exactament aquesta mateixa informació i que aconsegueixi posteriorment que els processos ETL siguin més ràpids<sup>[12](#page-24-0)</sup>. Aquest «procés previ» s'anomena EXTRACCIÓ i es farà a l'esquema CSV. L'esquema físic de taules és el següent:

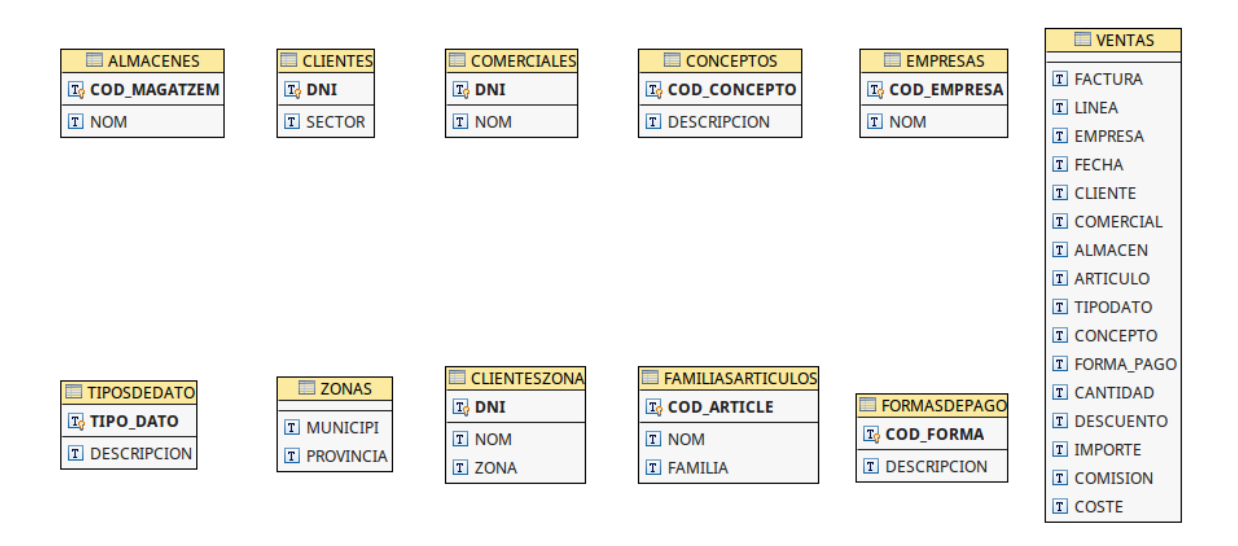

*Il·lustració 7: Staging area CSV*

Els camps de cada taula s'han anomenat atenent a l'anàlisi de les dades que es va fer anteriorment, i són els més rellevants. No és necessari establir relacions de claus foranes, ja que això es farà més endavant al magatzem pròpiament dit (esquema TFM). A més a més, s'ha dividit l'arxiu dels clients en dos: un amb la relació entre clients i la zona a la que pertanyen (importat a la taula CLIENTESZONA) i un altre amb la relació d'un municipi amb la província, als registres finals (importat a la taula ZONAS), ja que ambdós tipus d'informació estaven barrejats<sup>[13](#page-24-1)</sup>.

Un cop creat aquest esquema intermedi CSV, es tracta d'importar cada fitxer per separat a cada taula. S'ha usat el programari SQuirre $L^{14}$  $L^{14}$  $L^{14}$  perquè ha possibilitat la importació automàtica de la majoria de registres de tots els fitxers sense donar cap error, i per la flexibilitat a l'hora de «renombrar» les columnes<sup>[15](#page-24-3)</sup> i de seleccionar al codificació de caràcters<sup>[16](#page-24-4)</sup>, a més de proporcionar una interfície gràfica que permet visualitzar còmodament els resultats de les extraccions.

<span id="page-24-0"></span><sup>12</sup> L'objectiu és no treballar directament amb les fonts de dades (en aquest cas, amb els fitxers de text), sinó fer una «instantània» o còpia a una base de dades des d'on aplicar els processos ETL. Les fonts originals podran actualitzar-se periòdicament i un procés (normalment en segon pla) faria la còpia cap a aquesta *Staging area*.

<span id="page-24-1"></span><sup>13</sup> Bàsicament el que s'ha fet és anar al fitxer ClientesZona.csv i crear un altre fitxer Zonas.csv amb la informació municipis-províncies del final. S'ha considerat que la mida del primer fitxer és del tot manejable i per això no ha hagut problemes d'usabilitat en fer la divisió manualment.

<span id="page-24-2"></span><sup>14</sup> <http://squirrel-sql.sourceforge.net/>

<span id="page-24-3"></span><sup>15</sup> Una altra bona eina és SQL Workbench/J [\(http://www.sql-workbench.net/\)](http://www.sql-workbench.net/). La plataforma DTP per a Eclipse també permet importar però té menys flexibilitat.

<span id="page-24-4"></span><sup>16</sup> La codificació que s'ha usat és ISO-8859-1, europea. Amb UTF-8 (per defecte a Derby) les cadenes de text no es mostrarien bé i s'hauria de fer un tractament posterior.

No obstant això, si el que es vol és que aquesta importació/extracció cap a la àrea intermèdia es pugui fer de manera desatesa amb l'ajuda d'un planificador de tasques (com la comanda cron de Unix o el Task Scheduler de Windows) llavors s'ha de crear un fitxer de comandes, anomenat script de lots o *batch file*.

Gairebé tots els SGBD tenen una eina per ser executada a la línia de comandes (sqlplus a Oracle, psql a PostgreSQL, etc). A Derby, aquesta eina és i j. La manera de programar aquest traspàs automàtic és:

1. Crear un fitxer Extract.sql, per exemple, amb el contingut:

```
connect 'jdbc:derby://localhost:1527/MyDB_NetworkServer;create=true';
set current schema csv;
delete from almacenes;
delete from clientes;
delete from clienteszona;
delete from comerciales:
delete from conceptos;
delete from empresas:
delete from familiasarticulos;
delete from formasdepago;
delete from tiposdedato;
delete from ventas;
CALL SYSCS_UTIL.SYSCS_IMPORT_TABLE ('CSV','ALMACENES','Almacenes.csv', 
';',null, 'ISO-8859-1', 0);
CALL SYSCS_UTIL.SYSCS_IMPORT_TABLE ('CSV','CLIENTES','Clientes.csv', 
';',null, 'ISO-8859-1', 0);
CALL SYSCS_UTIL.SYSCS_IMPORT_TABLE ('CSV','CLIENTESZONA','ClientesZona.csv', 
\left| \cdot; \cdot, \text{null}, \right. \left| \cdot; \cdot, \text{null}, \right. \left| \cdot; \cdot, \text{null}, \right.CALL SYSCS_UTIL.SYSCS_IMPORT_TABLE ('CSV','COMERCIALES','Comerciales.csv', 
\left| \cdot; \cdot, \text{null}, \right. \left| \cdot; \text{ISO-8859-1} \right|, 0;
CALL SYSCS_UTIL.SYSCS_IMPORT_TABLE ('CSV','CONCEPTOS','Conceptos.csv', 
';',null, 'ISO-8859-1', 0);
CALL SYSCS_UTIL.SYSCS_IMPORT_TABLE ('CSV','EMPRESAS','Empresas.csv', 
';',null, 'ISO-8859-1', 0);
CALL SYSCS_UTIL.SYSCS_IMPORT_TABLE 
('CSV','FAMILIASARTICULOS','FamiliasArticulos.csv', ';',null, 'ISO-8859-1',
0);
CALL SYSCS_UTIL.SYSCS_IMPORT_TABLE ('CSV','FORMASDEPAGO','FormasPago.csv', 
';',null, \overline{Y}ISO-8859-1\overline{Y}, 0);
CALL SYSCS_UTIL.SYSCS_IMPORT_TABLE ('CSV','TIPOSDEDATO','TipoDato.csv', 
';',null, 'ISO-8859-1', 0);
CALL SYSCS_UTIL.SYSCS_IMPORT_TABLE ('CSV','VENTAS','Ventas.csv', ';',null, 
'ISO-8859-1', 0);
```
*Consulta 1: Importació de dades originals al Staging Area CSV*

2. Construir la comanda que crida a  $i$ j (cal tenir accés a derbyrun.jar de la distribució binària de Derby al CLASSPATH de Java):

**java org.apache.derby.tools.ij Extract.sql**

3. Finalment, fer que el planificador executi la comanda anterior, per exemple, a principi de mes. Les dades que més canviaran seran les relatives als clients, comercials, articles i vendes sobretot.

<span id="page-26-0"></span>6.2 Extracció, Transformació, Càrrega

A continuació es descriuen els processos d'extracció, transformació i càrrega<sup>[17](#page-26-1)</sup> que ompliran l'esquema del Datamart. En general consisteixen en agafar les dades originals (que ja es tenen a l'esquema CSV), fer transformacions prèvies, càlculs o mapatges entre columnes (si escau) i finalment inserir les noves versions d'aquestes dades a l'esquema TFM). Per tant, al menys un procés d'aquest tipus (per a cada taula al magatzem) implica una *selecció* de dades (corresponent-se amb una instrucció SELECT al SGBD) i una *inserció* (corresponent-se amb una instrucció INSERT).

La manera d'omplir les Taules D MAGATZEMS, D EMPRESES, D\_COMERCIALS, D\_ARTICLES, D\_TIPUSDADES, D\_CONCEPTES D\_FORMESPAGAMENT és molt semblant. Per exemple, per al cas de la taula D\_MAGATZEMS, es fa una selecció dels camps COD\_MAGATZEM i NOM de la taula CSV.ALMACENES, filtrant (condició WHERE) els que no tinguin al primer camp (el codi) el valor '+' ja que no correspon a cap registre vàlid, i a més a més, els que tingui un guió, '-' al mig, ja que aquests registres tampoc son vàlids. Un cop feta aquesta selecció, simplement s'insereix a la taula TFM.D\_MAGATZEMS, als corresponents camps.

**insert into** TFM.D\_MAGATZEMS (COD\_MAGATZEM, NOM) **select** COD\_MAGATZEM, NOM **from** CSV.ALMACENES **where** COD\_MAGATZEM <> '+' **and** COD\_MAGATZEM **not like** '%-%'; *Consulta 2: Càrrega de la taula de D\_MAGATZEMS*

A algunes taules-dimensions és necessari fer una inserció més posterior. És el cas de D\_MAGATZEMS, D\_ARTICLES, D\_CONCEPTES, D. FORMESPAGAMENT, per al cas de que hi hagi vendes que no tinguin els codis associats:

```
insert into TFM.D_MAGATZEMS (COD_MAGATZEM, NOM) values ('NO_AL', 'Sense 
magatzem');
insert into TFM.D_ARTICLES (COD_ARTICLE, NOM) values ('NO_ART', 'Sense 
article');
insert into TFM.D_CONCEPTES (COD_CONCEPTE, DESCRIPCIO) values ('NO_C',
'Sense concepte');
insert into TFM.D_FORMESPAGAMENT (COD_FORMA, DESCRIPCIO) VALUES ('NO_F',
'Sense forma p.');
```
*Consulta 3: Càrrega de valors no definits*

Per a omplir la taula-dimensió dels clients, D\_CLIENTS, s'haurà de consultar les taules de l'esquema CSV CLIENTES (per als camps Dni, Nom i Sector), CLIENTESZONA (per al camp Municipi) i ZONAS (per al camp Província). La manera de fer-ho, tot enllaçant els registres sense que es perdi informació, es usant instruccions JOIN internes, és a dir, que relacionin sempre dues registres de dues taules per un camp amb igual valor no nul. Així, el Dni d'un client a la taula CLIENTES haurà d'existir a la taula CLIENTESZONA per poder referir els altres camps. En cas de que a l'hora de carregar la taula de

<span id="page-26-1"></span><sup>17</sup> En anglès, Extract, Transform, Load

vendes, no existeixi un determinat client referit a CLIENTESZONA, el registre a F\_VENDES tindrà com a codi de client  $1$  (ú)<sup>[18](#page-27-0)</sup>.

**insert into** TFM.D\_CLIENTS (NOM) **values** ('Client desconegut'); -- ID\_CLIENT=1 *Consulta 4: Càrrega de valor de client desconegut*

Per a omplir la taula-dimensió de temps, D\_TEMPS, tenint en compte que només tenim dades de 5 anys, el més pràctic és fer la inserció sense selecció prèvia, amb valors constants<sup>[19](#page-27-1)</sup>. Aquesta taula genera una columna autoincrementada que serà la que després sigui referenciada a la taula F\_VENDES com a clau forana. Es mostra un exemple de com seria per un any qualsevol:

| -- Gener  | insert into TFM.D TEMPS ("ANY", TRIMESTRE, MES) VALUES ('2009', '1', '01');                                                                                                    |  |  |  |  |
|-----------|----------------------------------------------------------------------------------------------------|--|--|--|--|
| -- Febrer | insert into TFM.D TEMPS ("ANY", TRIMESTRE, MES) VALUES ('2009', '1', '02');                                                                                                    |  |  |  |  |
|           | insert into TFM.D TEMPS ("ANY", TRIMESTRE, MES) VALUES ('2009', '1', '03');<br>insert into TFM.D TEMPS ("ANY", TRIMESTRE, MES) VALUES ('2009', '2', '04');<br>insert into TFM.D TEMPS ("ANY", TRIMESTRE, MES) VALUES ('2009', '2', '05');<br>insert into TFM.D TEMPS ("ANY", TRIMESTRE, MES) VALUES ('2009', '2', '06');<br>insert into TFM.D TEMPS ("ANY", TRIMESTRE, MES) VALUES ('2009', '3', '07');<br>insert into TFM.D TEMPS ("ANY", TRIMESTRE, MES) VALUES ('2009', '3', '08');<br>insert into TFM.D TEMPS ("ANY", TRIMESTRE, MES) VALUES ('2009', '3', '09');<br>insert into TFM.D TEMPS ("ANY", TRIMESTRE, MES) VALUES ('2009', '4', '10'); |  |  |  |  |
|           | insert into TFM.D TEMPS ("ANY", TRIMESTRE, MES) VALUES ('2009', '4', '11');<br>insert into TFM.D TEMPS ("ANY", TRIMESTRE, MES) VALUES ('2009', '4', '12');                                                                                                    |  |  |  |  |

*Consulta 5: Càrrega de la taula D\_TEMPS per a l'any 2009*

Un cop són omplertes les taules-dimensions, és el torn de la taula de fets o taula principal, F\_VENDES. Es carreguen tots els registres per a no perdre informació. Si algun codi de client, concepte, etc. no és informat, la inclusió d'aquestes «vendes» també pot indicar dades "incorrectes" registrades directament en el sistema transaccional (l'ERP). I és a partir d'aquesta informació on els responsables de TOTSALES poden acabar decidint que han de millorar els seus sistemes.

Si un article no està identificat, pot ser que la venda es refereixi a un concepte. Si és així, llavors es pot esperar que el magatzem tampoc estigui identificat. La primera part de la instrucció de càrrega té en compte això i, en cas de que es retorni un codi d'article, de concepte o de magatzem nuls, modifica els valors perquè siguin NO\_ART, NO\_C o NO\_AL respectivament. De manera semblant passa amb un codi de client o de forma de pagament.

A continuació s'especifiquen les taules-dimensions a que es referiran i com estaran enllaçades amb instruccions JOIN externes, ja que no es vol descartar els registres, tot i que no tinguin camps informats $^{20}$  $^{20}$  $^{20}$ .

<span id="page-27-0"></span><sup>18</sup> El codi és indiferent, podria haver segut el 0 perfectament.

<span id="page-27-1"></span><sup>19</sup> Derby no permet PL/SQL com Oracle o T-SQL com SQL Server, i per tant no es pot considerar una solució programàtica amb bucles, per exemple. S'hauria de programar una classe en Java i cridar-la des d'un procediment emmagatzemat.

<span id="page-27-2"></span><sup>20</sup> Les estructures CASE-WHEN permeten la selecció o no de determinats camps segons aquests siguin NULLs o no a la consulta.

Per al cas de la taula D\_TEMPS, es fa l'ús de la expressió de conversió de tipus de dades CAST, de la funció d'extracció de sub-cadenes SUBSTR i de la funció de arrodoniment a l'alça (CEIL), que serveixen per a calcular a quin trimestre pertany una determinada data de venda.

**insert into** TFM.F\_VENDES (FACTURA\_LINEA, COD\_EMPRESA, ID\_COMERCIAL, COD\_ARTICLE, ID\_TEMPS, ID\_CLIENT, COD\_MAGATZEM, TIPUS\_DADA, COD\_CONCEPTE, COD\_FORMA, QUANTITAT, DESCOMPTE, IMPORT, COMISSIO, COST) **select** \* **from** ( **select** FACTURA || '\_' || LINEA **as** FACTURA\_LINEA, TFM.D\_EMPRESES.COD\_EMPRESA, TFM.D\_COMERCIALS.ID\_COMERCIAL, CASE TFM.D ARTICLES.COD ARTICLE WHEN **is null THEN** 'NO\_ART' else TFM.D\_ARTICLES.COD\_ARTICLE **end as** ARTICLE, TFM.D\_TEMPS.ID\_TEMPS, CASE TFM.D\_CLIENTS.ID\_CLIENT WHEN **is null then** 1 else TFM.D\_CLIENTS.ID\_CLIENT **end as** CLIENT, CASE TFM.D\_MAGATZEMS.COD\_MAGATZEM WHEN **is null THEN** 'NO\_AL' else TFM.D\_MAGATZEMS.COD\_MAGATZEM **end as** MAGATZEM, TFM.D\_TIPUSDADES.TIPUS\_DADA, CASE TFM.D\_CONCEPTES.COD\_CONCEPTE WHEN **is null THEN** 'NO\_C' else TFM.D\_CONCEPTES.COD\_CONCEPTE **end as** CONCEPTE, CASE TFM.D\_FORMESPAGAMENT.COD\_FORMA WHEN **is null THEN** 'NO\_F' else TFM.D\_FORMESPAGAMENT.COD\_FORMA **end as** FORMAPAGAMENT, CAST(CSV.VENTAS.CANTIDAD **as SMALLINT**) **as** QUANTITAT, CAST(CSV.VENTAS.DESCUENTO **as DECIMAL**(5, 2)) **as** DESCOMPTE, CAST(CSV.VENTAS.IMPORTE **as DECIMAL**(7, 2)) **as** IMPORT, CAST(CSV.VENTAS.COMISION **as DECIMAL**(5, 2)) **as** COMISSION, CAST(CSV.VENTAS.COSTE **as DECIMAL**(7, 2)) **as** COST **from** CSV.VENTAS **left outer join** TFM.D\_EMPRESES **on** CSV.VENTAS.EMPRESA = TFM.D\_EMPRESES.COD\_EMPRESA **left outer join** TFM.D\_COMERCIALS **on** CSV.VENTAS.COMERCIAL = TFM.D\_COMERCIALS.DNI **left outer join** TFM.D\_ARTICLES **on** CSV.VENTAS.ARTICULO = TFM.D\_ARTICLES.COD\_ARTICLE **left outer join** TFM.D\_CONCEPTES **on** CSV.VENTAS.CONCEPTO = TFM.D\_CONCEPTES.COD\_CONCEPTE **left outer join** TFM.D\_TEMPS **on** (SUBSTR(CSV.VENTAS.FECHA, 7 ,4) = TFM.D\_TEMPS."ANY" **and** SUBSTR(CSV.VENTAS.FECHA, 4, 2) = TFM.D\_TEMPS.MES **and** CAST(CAST(CAST(CEIL(CAST(SUBSTR(CSV.VENTAS.FECHA, 4, 2) **AS INTEGER**) / 3.0) **AS DOUBLE**) **AS INTEGER**) **as CHAR**) = TFM.D\_TEMPS.TRIMESTRE) **left outer join** TFM.D\_CLIENTS **on** CSV.VENTAS.CLIENTE = TFM.D\_CLIENTS.DNI **left outer join** TFM.D\_MAGATZEMS **on** CSV.VENTAS.ALMACEN = TFM.D\_MAGATZEMS.COD\_MAGATZEM **left outer join** TFM.D\_TIPUSDADES **on** CSV.VENTAS.TIPODATO = TFM.D\_TIPUSDADES.TIPUS\_DADA **left outer join** TFM.D\_FORMESPAGAMENT **on** CSV.VENTAS.FORMA\_PAGO = TFM.D\_FORMESPAGAMENT.COD\_FORMA) **as** T; *Consulta 6: Càrrega de la taula de fets F\_VENDES*

# <span id="page-30-0"></span>7. Explotació del Data Mart

Un cop es disposa de la base de dades del Data Mart amb les dades carregades, és el torn de treure'n informació per respondre les preguntes plantejades als objectius d'aquest Treball, és a dir, és l'hora de l'explotació del sistema.

El disseny de l'informe comença a Eclipse BIRT amb File → New → Report. El nom del fitxer tindrà l'extensió .rptdesign.

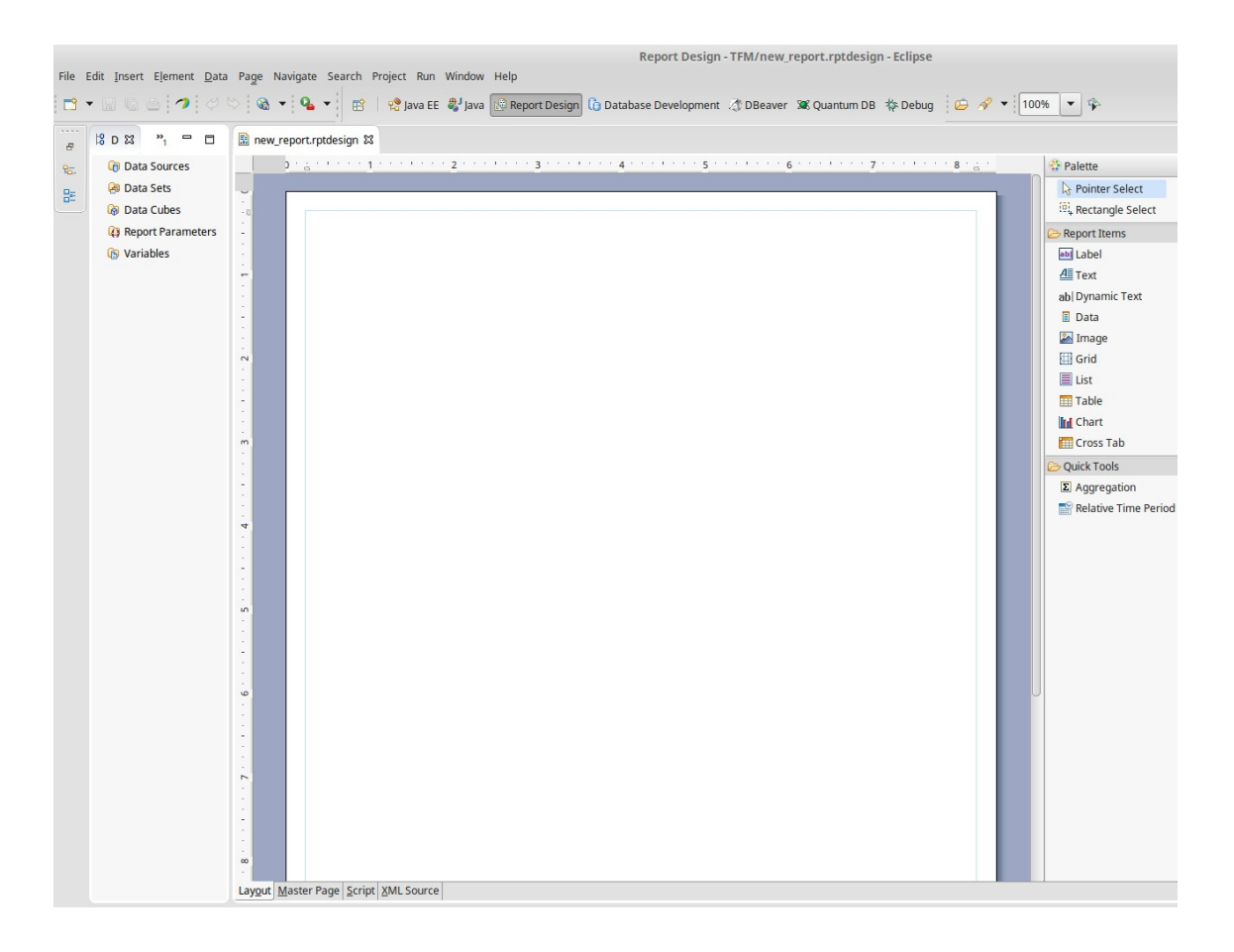

#### *Il·lustració 8: Aspecte d'un nou informe en blanc obert a BIRT*

A continuació es defineix l'origen de dades (Data Source) que serà evidentment el Datamart recentment omplert. Per fer això, botó dret del *mouse* a Data Source i «New Data Source». Es selecciona «JDBC Data Source» com a tipus de font de dades $^{21}$  $^{21}$  $^{21}$ :

<span id="page-30-1"></span><sup>21</sup> Es pot seleccionar també «JDBC Database Connection for Query Builder» on la consulta que es farà per al Data Set (subconjunt de dades) es pot definir de manera gràfica.

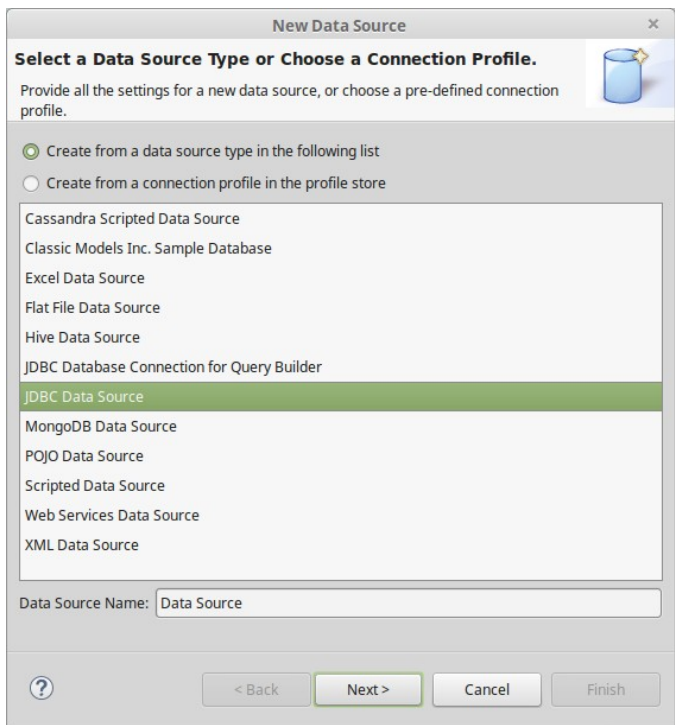

*Il·lustració 9: Seleccionant el tipus de font de dades*

A continuació s'especifiquen el *driver<sup>[22](#page-31-0)</sup>*, la URL de la base de dades i les credencials necessàries:

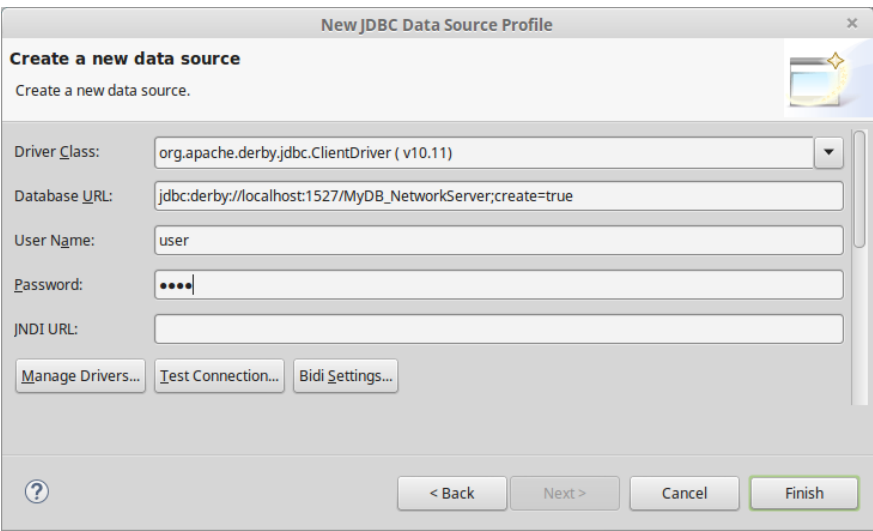

*Il·lustració 10: Configuració de la connexió a la base de dades*

<span id="page-31-0"></span><sup>22</sup> A Derby es poden utilitzar dos tipus de *drivers*. L'*Embedded Driver* només permet una instància de la JVM i és la manera habitual quan és distribueix una aplicació que usa una base de dades, ja que va amb ella. L'altre tipus, *Network Client Driver*, permet més d'una instància i és la manera recomanable quan s'està desenvolupant.

A continuació es crea el contenidor amb el subconjunt de dades que farà falta per a l'informe. Botó dret sobre Data Sets i «New Data Set». La font de dades per defecte apareix seleccionada, així com el tipus:

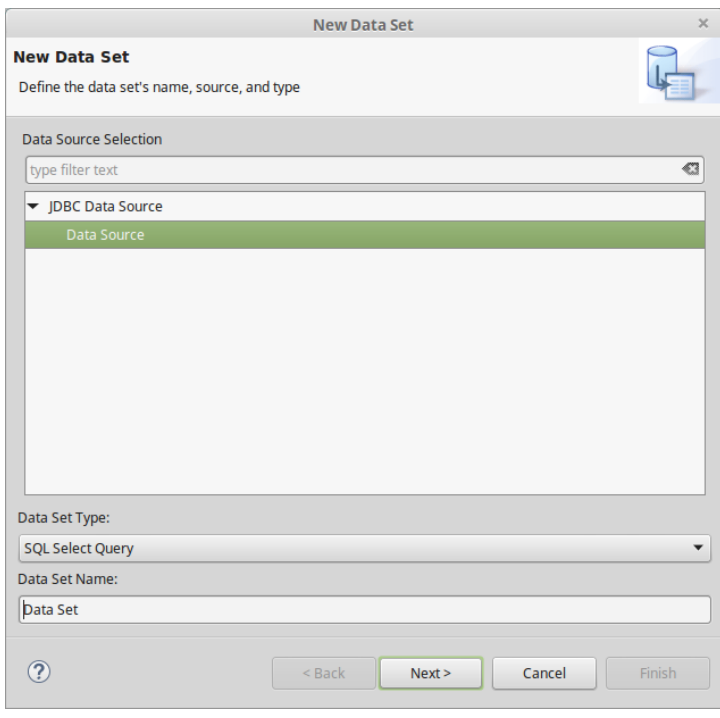

*Il·lustració 11: Diàleg selecció de font de dades*

Depenent del tipus d'informe, la consulta que proporcionarà les dades serà diferent ja que, per a cada pregunta, s'ha d'identificar les dimensions (taules) i les mètriques/mesures/indicadors que es necessiten per a cada informe. Per exemple:

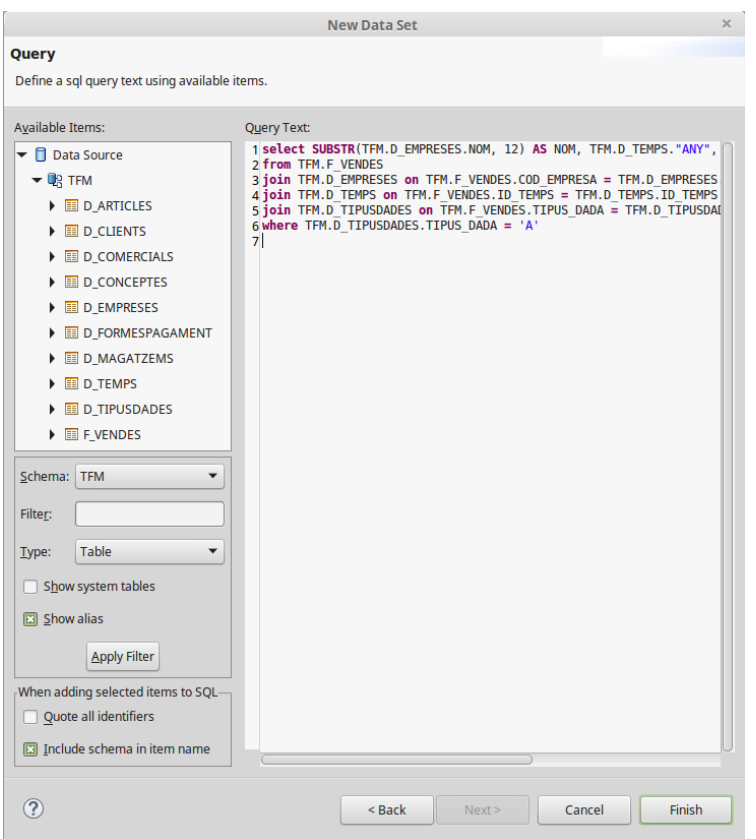

*Il·lustració 12: Definit la consulta a la base de dades*

Un cop definida la consulta, es pot previsualitzar una mostra per veure com serien les dades:

| <b>DELEGACIO</b><br>Galicia | ANY<br>2009 | QUANTITAT      | <b>IMPORT</b> |
|-----------------------------|-------------|----------------|---------------|
|                             |             |                |               |
|                             |             | $\overline{2}$ | 444.00        |
| Galicia                     | 2009        | $\mathbf{1}$   | 529.00        |
| Sevilla                     | 2009        | $\overline{2}$ | 1140,00       |
| Levante                     | 2009        | 2              | 220.00        |
| Sevilla                     | 2009        | $\mathbf{1}$   | 550.00        |
| <b>Asturias</b>             | 2009        | $\overline{2}$ | 558.00        |
| Levante                     | 2009        | 2              | 394.00        |
| Levante                     | 2009        | 3              | 1608,00       |
| Levante                     | 2009        | 2              | 922.00        |
| Sevilla                     | 2009        | 2              | 364.00        |
|                             |             |                |               |

*Il·lustració 13: Previsualitzant les dades del Data Mart*

A la part esquerra, el Data Explorer sempre mostrarà les estructures dels conjunts de dades creats i, opcionalment, els cubs de dades (una manera d'organització que pot resultar més efectiva a l'hora de definir els informes).

Als següents aparts es descriu el disseny i la implementació d'aquests informes. Per a cadascú s'especifica la pregunta que sol·licita aquest informe, el nom/s dels informes generats, les taules implicades del Data Mart, les mètriques, la consulta en SQL, l'estructura de l'informe, una visualització i finalment una conclusió sobre l'anàlisi.

<span id="page-34-0"></span>7.1 Informe-Evolució de les vendes

**a. S'ha produït un decrement de les vendes en les seves delegacions respecte a les vendes d'un any enrere?** Necessiten un anàlisi que els mostri com han evolucionat les vendes en cadascuna de les seves delegacions, tant en unitats venudes com en import.

Informe: Nombre de vendes i imports totals per delegacions i anys (TFM\_Pregunta\_a.rptdesign). Taules: Temps, Empreses, Tipus de dades (reals, A), Vendes Mètriques: Quantitat, Import Consulta:

**select SUBSTR**(TFM.D\_EMPRESES.NOM, 12) **AS** NOM, TFM.D\_TEMPS."ANY", TFM.F\_VENDES.QUANTITAT, TFM.F\_VENDES.IMPORT **from** TFM.F\_VENDES **join** TFM.D\_EMPRESES **on** TFM.F\_VENDES.COD\_EMPRESA **=** TFM.D\_EMPRESES.COD\_EMPRESA **join** TFM.D\_TEMPS **on** TFM.F\_VENDES.ID\_TEMPS **=** TFM.D\_TEMPS.ID\_TEMPS **join** TFM.D\_TIPUSDADES **on** TFM.F\_VENDES.TIPUS\_DADA **=** TFM.D\_TIPUSDADES.TIPUS\_DADA **where** TFM.D\_TIPUSDADES.TIPUS\_DADA **=** 'A' **and CAST**(TFM.D TEMPS.MES **as** INTEGER)  $\leq$  5

*Consulta 7: Informe a, evolució de les vendes per anys i delegacions*

Només es compararan els 5 primers mesos de cada any, ja que al 2013 no tenim dades reals després de maig, per això el 5 a la clàusula WHERE. També hagués estat correcte fer l'anàlisi deixant de banda el 2013, veient l'evolució de les vendes segons el comportament dels anys anteriors sencers.

Estructura:

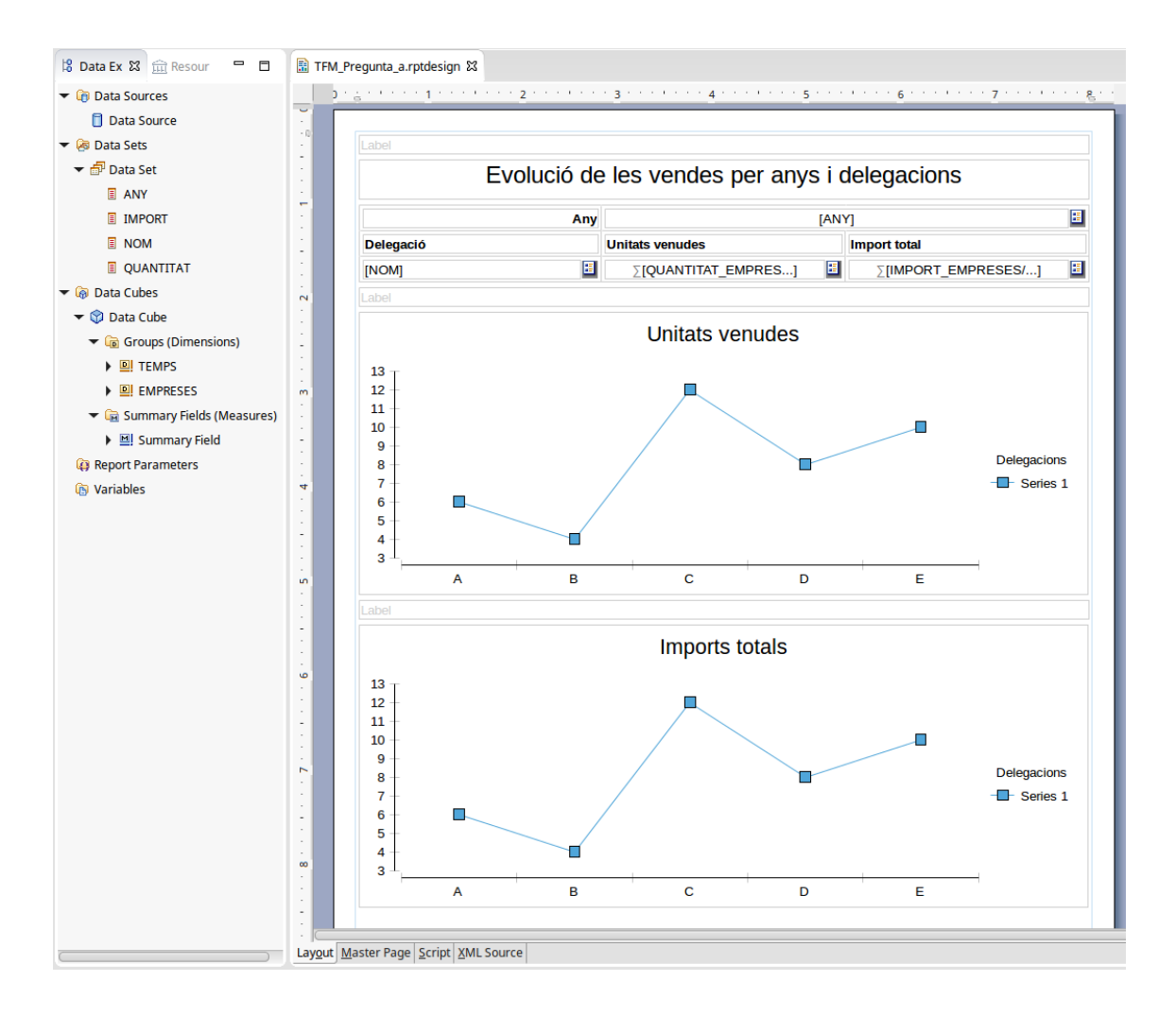

*Il·lustració 14: Estructura informe a*

L'element que mostrarà les dades tabulades és un CrossTab, molt indicat per mostrar dades en files i columnes, juntament amb les mètriques. El seu ús implica la creació d'un Data Cube (al Data Explorer de la esquerra, clic amb el botó dret del ratolí → New Data Cube):

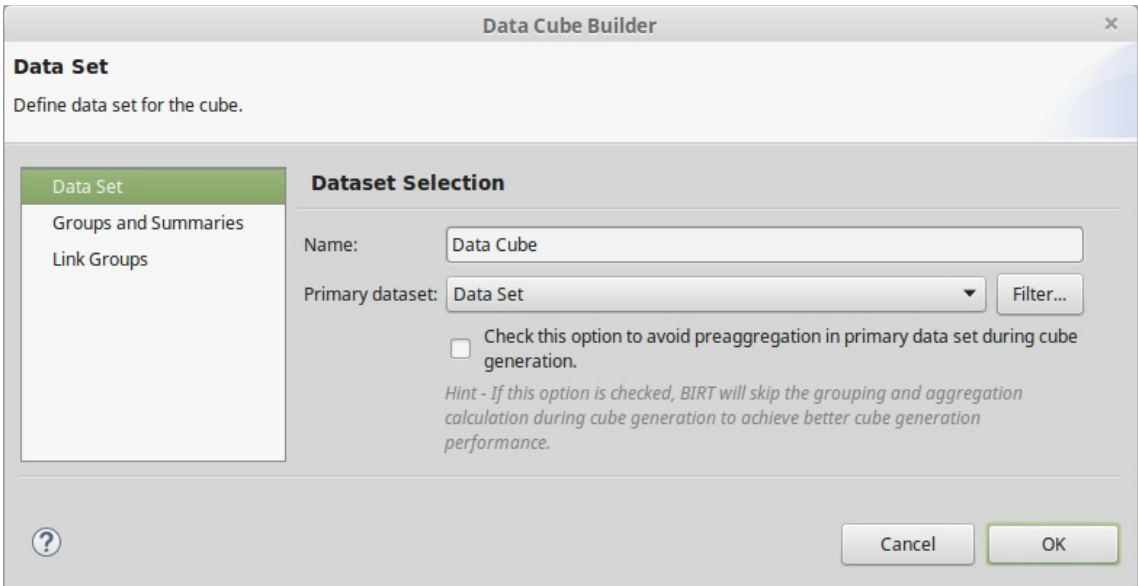

*Il·lustració 15: Definint un Data Cube (1)*

Es selecciona el Data Set relacionat i es constitueixen els grups o dimensions arrossegant els camps del Data Set seleccionat abans. Si tinguéssim més d'un Data Set es podrien relacionar-los a «Link Groups»:

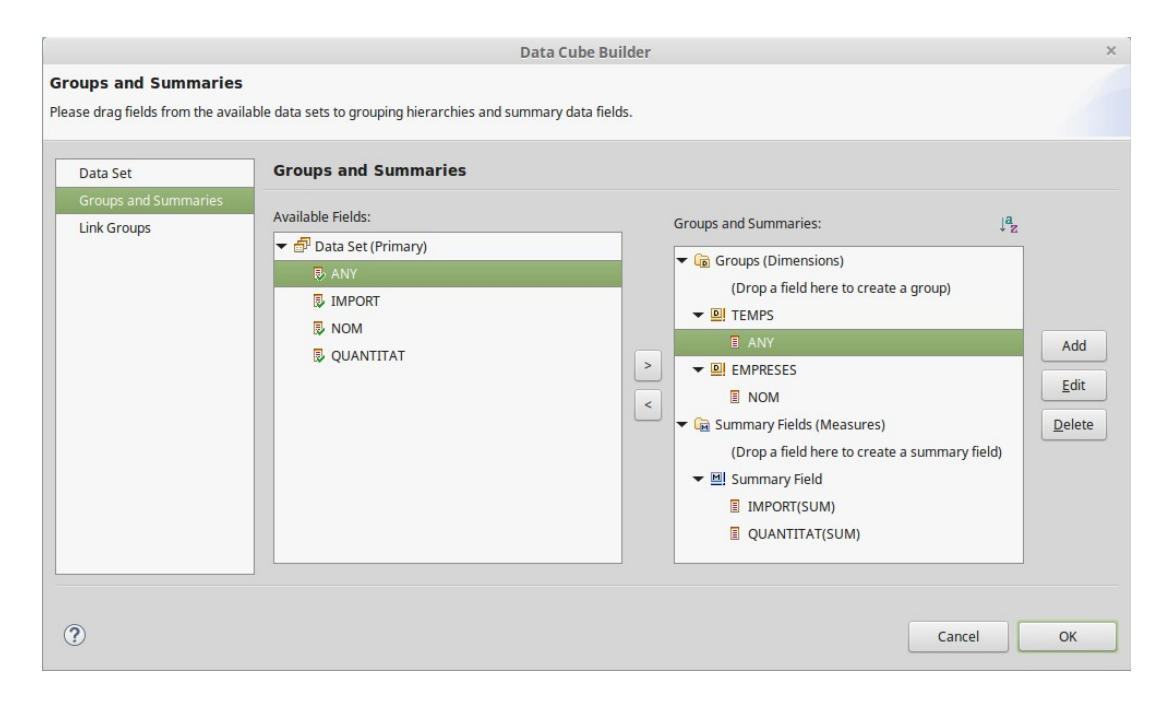

*Il·lustració 16: Definint un Data Cube (2)*

Al Data Explorer es mostra com s'ha creat finalment el cub. Aquests camps són els que s'usaran al disseny de l'informe, arrossegant-los sobre ell:

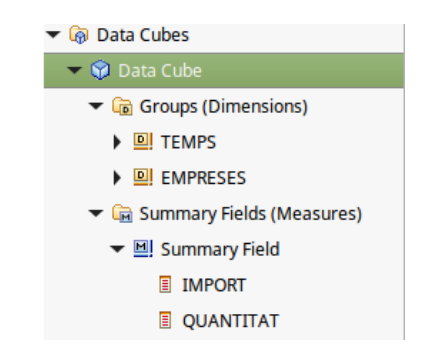

#### *Il·lustració 17: Data Explorer mostrant el cub de dades creat*

Per a les gràfiques s'ha usat l'element Chart, també de la secció «Report Items» a la paleta de la dreta.

Visualització:

BIRT permet visualitzar l'informe en diferents formats (PDF, DOC, etc.). Per defecte es mostra al navegador (Web Report):

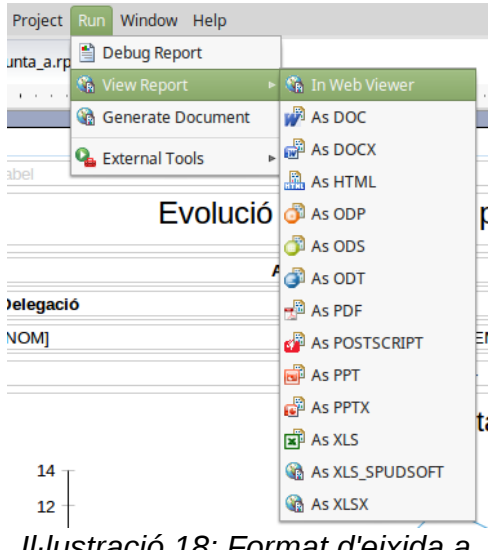

*Il·lustració 18: Format d'eixida a l'informe*

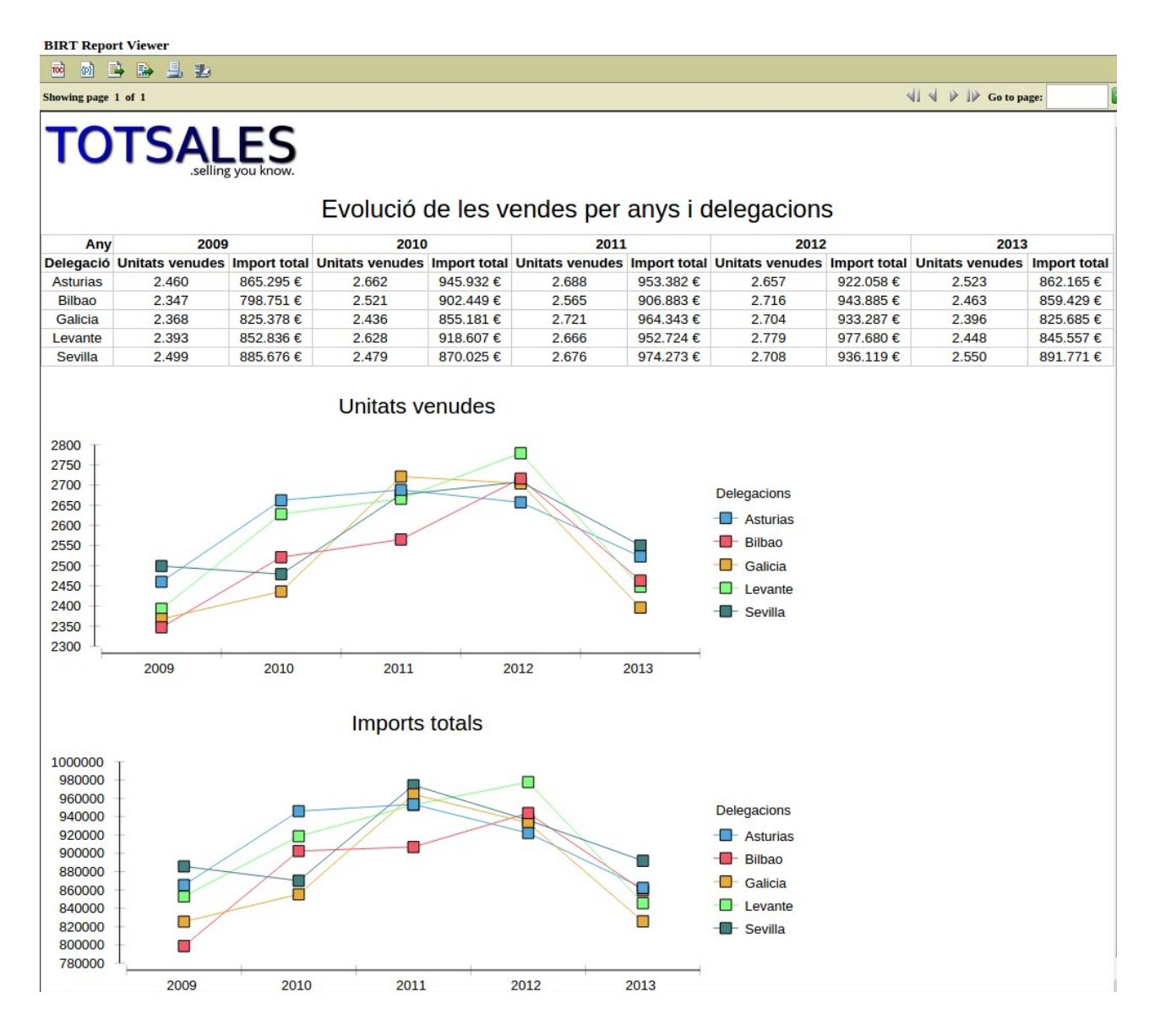

*Il·lustració 19: informe a: evolució de les vendes per any i delegació*

#### Conclusió:

Es comprova amb aquest anàlisi de les dades reals (no de previsions o de pressuposts) que l'any 2013 va ser especialment dolent amb les vendes a les cinc delegacions, amb un apreciable decaïment al nombre d'unitats venudes, cosa que repercuteix directament als imports totals respectius. Per no disposar de dades més enllà de maig al 2013, no es pot dir si va acabar amb dèficit o amb superàvit en comparació amb els darrers anys per al mateix període.

<span id="page-39-0"></span>7.2 Informe-Productes i famílies de productes més venuts

**b.** *Quins són els productes i famílies de productes més venuts? Detectar quins són els productes i famílies de productes amb més èxit de vendes (top 10 productes) i quins menys, segons la delegació i any tractat.*

Informe1: Nombre de vendes per article, per delegació i per any Informe2: Nombre de vendes per famílies, per delegació i per any Reports: TFM\_Pregunta\_b.rptdesign i TFM\_Pregunta\_b\_alt.rptdesign Taules: Articles, Empreses, Temps, Vendes Mètriques: Quantitat Consulta: Per als articles més venuts:

**select** TFM.D\_EMPRESES.COD\_EMPRESA, **SUBSTR**(TFM.D\_EMPRESES.NOM, 12) **as** NOMEMPRESA, TFM.D\_ARTICLES.NOM **as** NOMARTICLE, TFM.D\_TEMPS."ANY", **SUM**(TFM.F\_VENDES.QUANTITAT) **as** QUANTITAT\_TOTAL **from** TFM.F\_VENDES **join** TFM.D\_ARTICLES **on** TFM.D\_ARTICLES.COD\_ARTICLE **=** TFM.F\_VENDES.COD\_ARTICLE **join** TFM.D\_EMPRESES **on** TFM.D\_EMPRESES.COD\_EMPRESA **=** TFM.F\_VENDES.COD\_EMPRESA **join** TFM.D\_TEMPS **on** TFM.D\_TEMPS.ID\_TEMPS **=** TFM.F\_VENDES.ID\_TEMPS **join** TFM.D\_TIPUSDADES **on** TFM.D\_TIPUSDADES.TIPUS\_DADA **=** TFM.F\_VENDES.TIPUS\_DADA **where** TFM.D\_ARTICLES.COD\_ARTICLE <> 'NO\_ART' **and** TFM.D\_TIPUSDADES.TIPUS\_DADA **=** 'A' **and CAST**(TFM.D\_TEMPS.MES **as** INTEGER) **<=** 5 **group by** TFM.D\_EMPRESES.COD\_EMPRESA, TFM.D\_EMPRESES.NOM, TFM.D\_ARTICLES.NOM, TFM.D\_TEMPS."ANY" **order by** QUANTITAT\_TOTAL **desc**

*Consulta 8: Informe b, productes més venuts*

Per a les famílies més venudes, la consulta és pràcticament igual:

```
select TFM.D_EMPRESES.COD_EMPRESA, SUBSTR(TFM.D_EMPRESES.NOM, 12) as
NOMEMPRESA, TFM.D_ARTICLES.FAMILIA as FAMILIA, TFM.D_TEMPS."ANY", 
SUM(TFM.F_VENDES.QUANTITAT) as QUANTITAT_TOTAL
 from TFM.F_VENDES
      join TFM.D_ARTICLES on TFM.D_ARTICLES.COD_ARTICLE =
TFM.F_VENDES.COD_ARTICLE
      join TFM.D_EMPRESES on TFM.D_EMPRESES.COD_EMPRESA =
TFM.F_VENDES.COD_EMPRESA
      join TFM.D_TEMPS on TFM.D_TEMPS.ID_TEMPS = TFM.F_VENDES.ID_TEMPS
      join TFM.D_TIPUSDADES on TFM.D_TIPUSDADES.TIPUS_DADA =
TFM.F_VENDES.TIPUS_DADA
      where TFM.D_ARTICLES.COD_ARTICLE <> 'NO_ART' and
TFM.D_TIPUSDADES.TIPUS_DADA = 'A'
       and CAST(TFM.D_TEMPS.MES as INTEGER) <= 5
       group by TFM.D_EMPRESES.COD_EMPRESA, TFM.D_EMPRESES.NOM, 
TFM.D_ARTICLES.FAMILIA, TFM.D_TEMPS."ANY"
      order by QUANTITAT_TOTAL desc
```
*Consulta 9: Informe b, famílies de productes més venudes*

#### Estructura:

Es poden adoptar dos tipus d'estructures: la primera opció és la de presentar tota la informació per a cada any i delegació, de manera semblant a l'informe anterior:

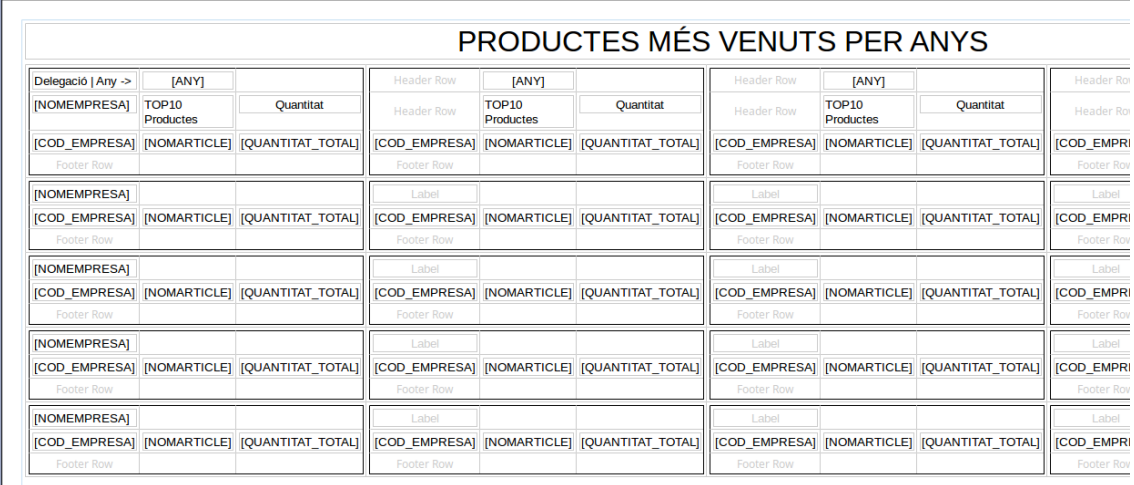

#### *Il·lustració 20: Disseny de l'informe de productes més venuts*

Això pot resultar dificultós d'entendre a l'hora de presentar-se:

#### Visualització:

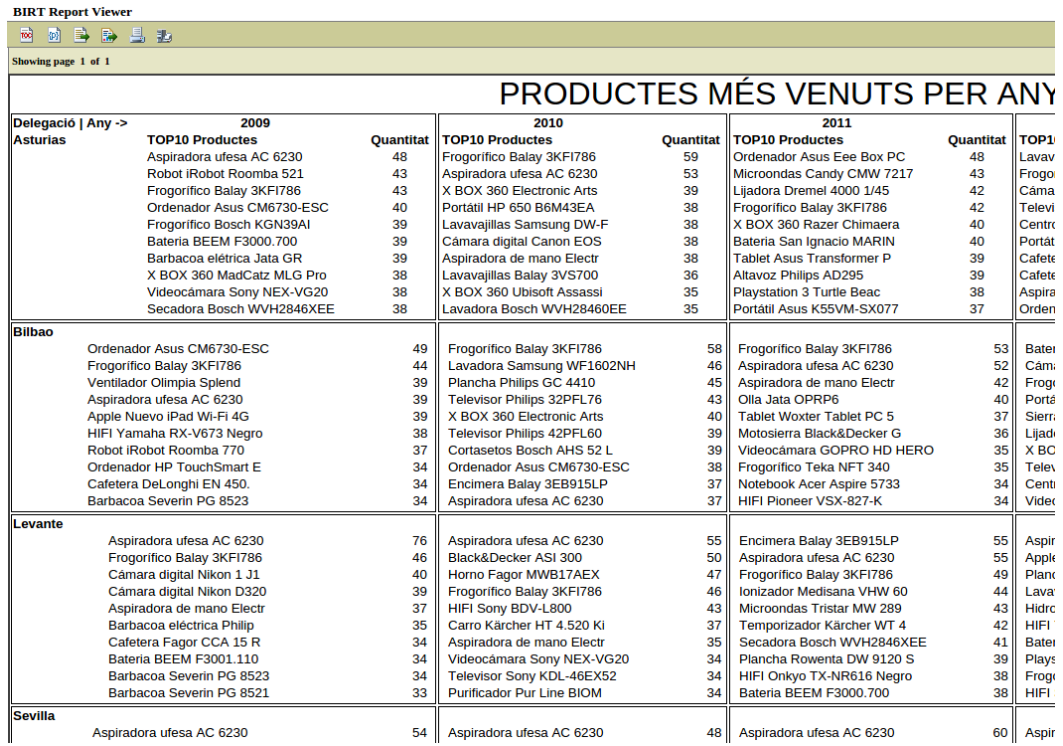

#### *Il·lustració 21: Visualització d'informe de productes més venuts*

L'altre enfocament consisteix en generar un conjunt d'informes segons un parell de paràmetres interactius, que serien l'any i la delegació. La manera d'implementar aquesta interactivitat passa per definir els paràmatres al Data Explorer → Botó dret a «Report Parameters» → New Parameter:

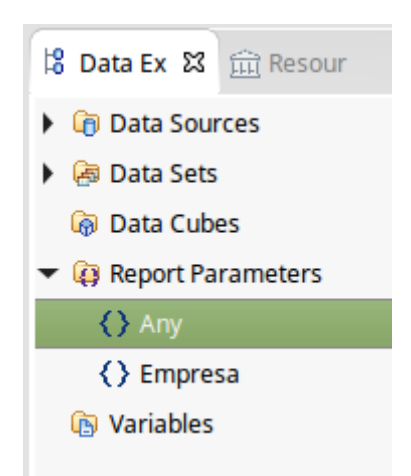

*Il·lustració 22: Paràmetres als informes*

**Edit Parameter** 

Name:

Data type: String Display type: List Box Selection list values

 $\bigcirc$  Static Data set:

Any Any<br>Prompt text:

Any

Define the properties of the report parameter.

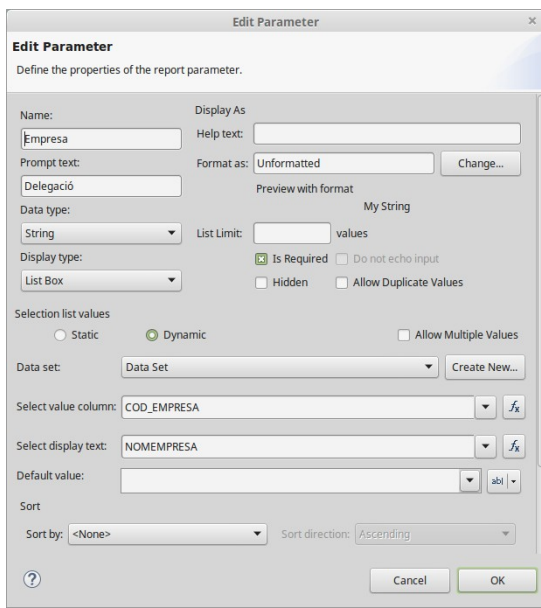

Select value column: ANY Select display text: ANY Default value:  $\sqrt{2009}$ Sort Sort direction: Ascending William William William William William William William William William William William William William William William William William William William William William William William William Will Sort by: <None>  $\odot$ Cancel COK

O Dynamic

Data Set

*Il·lustració 23: Definició del paràmetre Empresa*

*Il·lustració 24: Definició del paràmetre Any*

Edit Parameter

Format as: Unformatted

Preview with format

2009<br>
values<br>
Ust Limit:<br>
Use Required<br>
Use Distribution<br>
Use Distribution<br>
Use Distribution<br>
Use Distribution<br>
Use Distribution<br>
Use Distribution<br>
Use Distribution<br>
Use Distribution<br>
Use Distribution<br>
Use Distribution<br>
U

2009

 $\Big)$  Change...

Allow Multiple Values

 $\blacktriangleright$  Create New...

 $\boxed{\phantom{a}}$  $\overline{|\bullet|}$   $f_{\rm X}$ 

 $\begin{tabular}{|c|c|} \hline \raisebox{-1.5pt}{$\bullet$} & \rule[-1.5pt]{0.2pt}{0.2pt} \end{tabular} \begin{tabular}{|c|c|} \hline \raisebox{-1.5pt}{$\bullet$} & \rule[-1.5pt]{0.2pt}{0.2pt} \end{tabular}$ 

Display As

Display As<br>Help text: [<br>Format as: [

L'estructura alternativa seria:

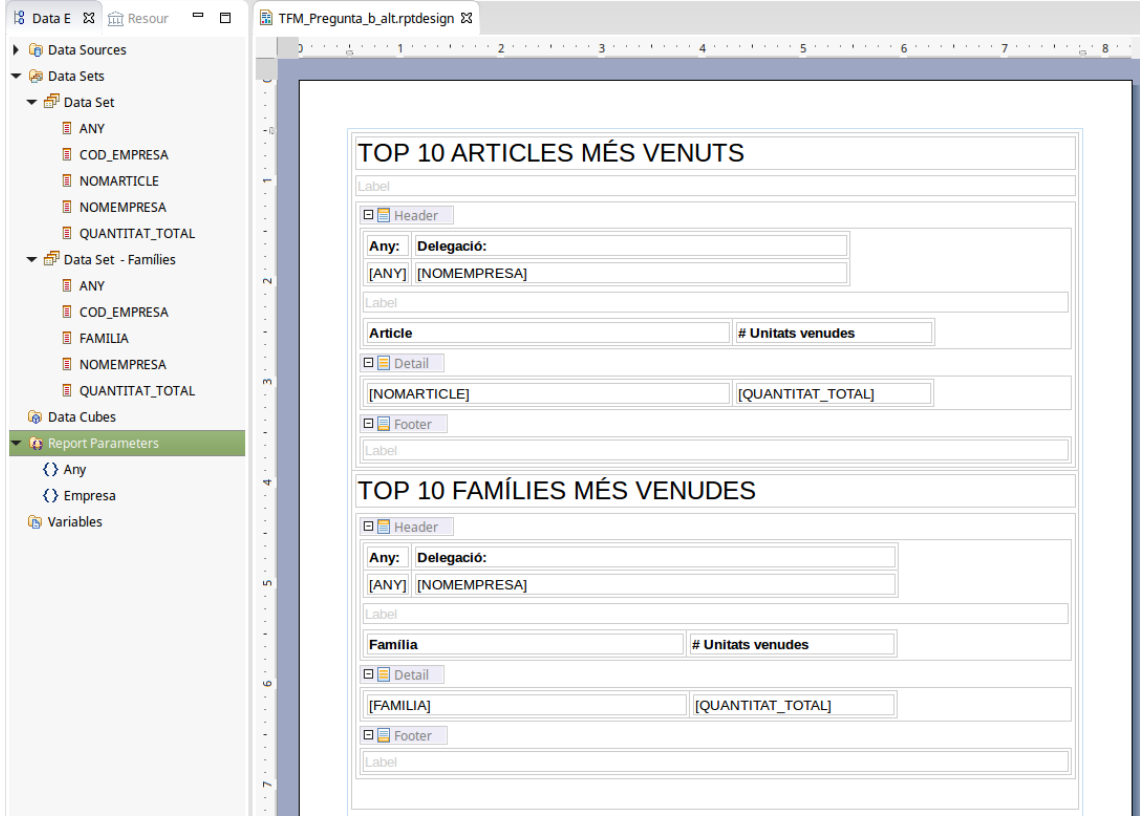

*Il·lustració 25: Disseny de l'informe dels articles més venuts*

#### Visualització:

Abans de mostrar els resultats, s'han de proporcionar els valors de l'any i la delegació:

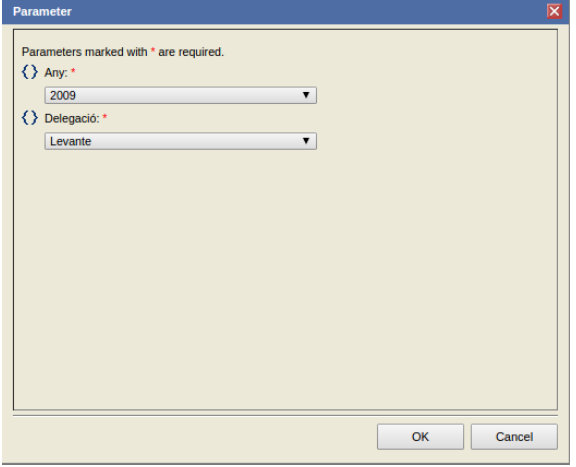

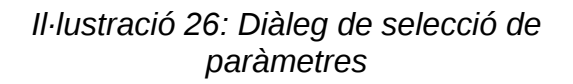

| <b>BIRT Report Viewer</b>                         |                   |                                                                               |
|---------------------------------------------------|-------------------|-------------------------------------------------------------------------------|
| Too<br><b>SB</b><br>序<br>例                        |                   |                                                                               |
| Showing page 1 of 1                               |                   | $\mathbf{P}$<br>$\left\ \cdot\right\  \cdot \left\ \cdot\right\ $ Go to page: |
| <b>TOTSALES</b><br>selling you know.              |                   |                                                                               |
| TOP 10 ARTICLES MÉS VENUTS                        |                   |                                                                               |
| Any:<br>Delegació:<br>2009<br>Levante             |                   |                                                                               |
| <b>Article</b>                                    | # Unitats venudes |                                                                               |
| Aspiradora ufesa AC 6230 Bogge Potencia           | 76                |                                                                               |
| Frogorífico Balay 3KFI7861                        | 46                |                                                                               |
| Cámara digital Nikon 1 J1 Rojo 10mm               | 40                |                                                                               |
| Cámara digital Nikon D3200 Cuerpo                 | 39                |                                                                               |
| Aspiradora de mano Electrolux ZB2908W             | 37                |                                                                               |
| Barbacoa eléctrica Philips HD 4418/20             | 35<br>34          |                                                                               |
| Cafetera Fagor CCA 15 R<br>Bateria BEEM F3001.110 | 34                |                                                                               |
| Barbacoa Severin PG 8523                          | 34                |                                                                               |
| Barbacoa Severin PG 8521                          | 33                |                                                                               |
| TOP 10 FAMÍLIES MÉS VENUDES                       |                   |                                                                               |
| Any:<br>Delegació:<br>2009<br>Levante             |                   |                                                                               |
| Família                                           | # Unitats venudes |                                                                               |
| <b>ELECTRODOMESTICOS</b>                          | 1610              |                                                                               |
| <b>INFORMATICA</b>                                | 728               |                                                                               |
| ELECTRONICA CONSUMO                               | 551               |                                                                               |
| CASA / JARDIN                                     | 500               |                                                                               |
| FOTOGRAFIA / VIDEO / ÓPTICA                       | 486               |                                                                               |
| <b>CONSOLAS Y VIDEOJUEGOS</b>                     | 218               |                                                                               |
|                                                   |                   |                                                                               |
|                                                   |                   |                                                                               |
|                                                   |                   |                                                                               |
|                                                   |                   |                                                                               |
|                                                   |                   |                                                                               |
|                                                   |                   | (C) TOTSALES 2015                                                             |
|                                                   |                   |                                                                               |

*Il·lustració 27: Informe b: articles i famílies més venuts*

#### Conclusió:

Les vendes d'electrodomèstics pràcticament han dominat el mercat a totes les delegacions, inclús al 2013, on el nombre de vendes va ser molt inferior respecte a la resta d'anys. Dintre d'aquesta categoria, aspiradores i frigorífics van ser els articles més venuts. En aquest sentit, potser TOTSALES hauria de centrar-se en aquesta categoria per restaurar els beneficis a nivells passats.

<span id="page-44-0"></span>7.3 Informe-Clients que els hi compren més (top 10)

**c. Quins són els clients top?** Volen fidelitzar aquells clients que els hi compren més (top 10 clients). Informe: Nombre de vendes per client Report: TFM\_Pregunta\_c.rptdesign Taules: Articles, Empreses, Temps, Vendes Mètriques: Quantitat, Import Consulta:

**select** Clients.DNI, Clients.NOM, Clients.PROVINCIA, Clients.MUNICIPI, Clients.SECTOR, **SUM**(Vendes.QUANTITAT) **AS** QUANTITAT\_ARTICLES\_O\_CONCEPTES, **SUM**(Vendes.IMPORT) **AS** IMPORT\_TOTAL **from** TFM.F\_VENDES **as** Vendes **join** TFM.D\_CLIENTS **as** Clients **on** Vendes.ID\_CLIENT **=** Clients.ID\_CLIENT **join** TFM.D\_TIPUSDADES **as** TipusDades **on** Vendes.TIPUS\_DADA **=** TipusDades.TIPUS\_DADA **where** Vendes.TIPUS\_DADA **=** 'A' **and CAST**(TFM.D\_TEMPS.MES **as** INTEGER) **<=** 5 **group by** Clients.DNI, Clients.NOM, Clients.PROVINCIA, Clients.MUNICIPI, Clients.SECTOR **order by** QUANTITAT\_ARTICLES\_O\_CONCEPTES **DESC**

*Consulta 10: Informe c, clients top*

Estructura:

| U<br>$\sim$<br>$-0$                     |                            |                                        |                                      |                                              |                                                                                                    |
|-----------------------------------------|----------------------------|----------------------------------------|--------------------------------------|----------------------------------------------|----------------------------------------------------------------------------------------------------|
| $\overline{\phantom{a}}$<br>$\sim$<br>÷ | Label                      |                                        |                                      |                                              |                                                                                                    |
| $\sim$                                  | Cognoms, Nom               | Província                              | <b>Sector</b>                        | Quantitat d'articles o<br>conceptes aplicats | Import total                                                                                                    |
| $\sim$                                  | [NOM]<br><b>Footer Row</b> | [PROVINCIA]                            | [SECTOR]                             | [QUANTITAT_ARTICL]                           | [IMPORT_TOTAL]                                                                                                    |
| $\overline{\phantom{a}}$                | Label                      |                                        |                                      |                                              |                                                                                                    |
| m                                       |                            |                                        |                                      |                                              |                                                                                                    |
| 4                                       |                            |                                        |                                      |                                              |                                                                                                    |
|                                         |                            | Hi TFM_Pregunta_c.rptdesign &<br>Label | Layout Master Page Script XML Source |                                              | Ding of the particle the thing of the the Bine theory 4 th the thing the theory 6 th the theory 7 the theory & th<br>Top 10 clients que més compren |

*Il·lustració 28: Disseny de l'informe dels clients que més compren*

Per obtenir un TOP N (com als informes anteriors) s'ha d'obtenir primer tots els registres i seguidament fer el truncament. Una manera de fer-ho és, a BIRT, a l'editor de propietats de l'element contenidor que mostrarà les dades (en aquest cas, una TABLE). A la pestanya Binding, es defineix una Aggregation amb la funció RUNNINGCOUNT amb el nom, per exemple, de GroupRow:

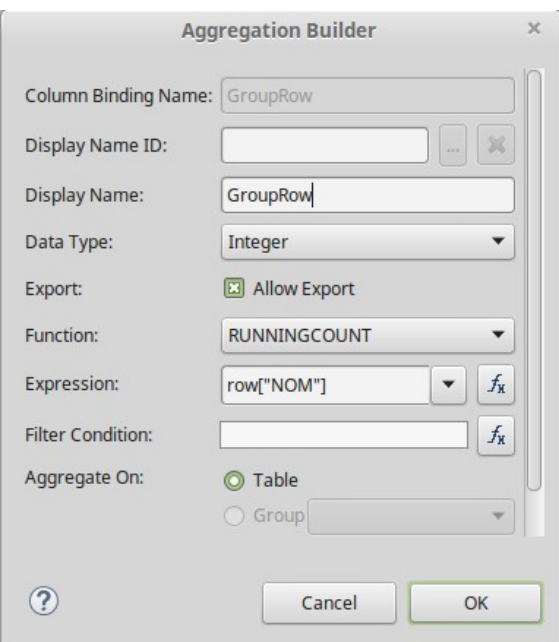

*Il·lustració 29: Definint una agregació*

| Property Editor - Table &<br>Properties Binding Groups Map Highlights Sorting Filters |                             |                                |               |                  |                 |        |              |                 |  |  |  |
|---------------------------------------------------------------------------------------|-----------------------------|--------------------------------|---------------|------------------|-----------------|--------|--------------|-----------------|--|--|--|
| <b>Data Set</b><br>O Data Set:<br>Data Set Parameter Binding<br>$\blacktriangledown$  |                             |                                |               |                  |                 |        |              |                 |  |  |  |
| Report Item:                                                                          | $\mathbf{v}$                |                                |               |                  |                 |        |              |                 |  |  |  |
| Data Column Binding:                                                                  |                             |                                |               |                  |                 |        |              |                 |  |  |  |
| Name                                                                                  | $\triangle$ Display Name ID | <b>Display Name</b>            | Data Type     | Expression       | <b>Function</b> | Filter | Aggregate On | Add             |  |  |  |
| <b>DNI</b>                                                                            |                             | <b>DNI</b>                     | <b>String</b> | dataSetRow["DNI" |                 |        | N/A          |                 |  |  |  |
| GroupRow                                                                              |                             | GroupRow                       | Integer       | row["NOM"]       | RUNNINGCOUNT    |        | All          | Add Aggregation |  |  |  |
| <b>IMPORT_TOTAL</b>                                                                   |                             | <b>IMPORT_TOTAL</b>            | Float         | dataSetRow["IMPC |                 |        | N/A          | Edit            |  |  |  |
| <b>MUNICIPI</b>                                                                       |                             | <b>MUNICIPI</b>                | String        | dataSetRow["MUN  |                 |        | N/A          |                 |  |  |  |
| <b>NOM</b>                                                                            |                             | <b>NOM</b>                     | <b>String</b> | dataSetRow["NOM  |                 |        | N/A          | Remove          |  |  |  |
| <b>PROVINCIA</b>                                                                      |                             | <b>PROVINCIA</b>               | <b>String</b> | dataSetRow["PRO\ |                 |        | N/A          | Clear           |  |  |  |
| <b>QUANTITAT ARTIC</b>                                                                |                             | <b>QUANTITAT ARTIC Integer</b> |               | dataSetRow["QUA  |                 |        | N/A          |                 |  |  |  |
| <b>SECTOR</b>                                                                         |                             | <b>SECTOR</b>                  | <b>String</b> | dataSetRow["SECT |                 |        | N/A          | Refresh         |  |  |  |
|                                                                                       |                             |                                |               |                  |                 |        |              |                 |  |  |  |

*Il·lustració 30: Definint una agregació (2)*

Per últim es defineix el filtre amb la condició «menys que o igual a»:

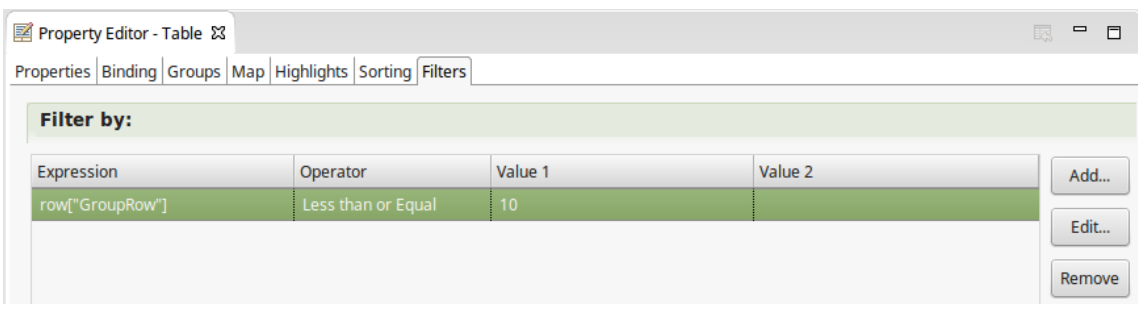

*Il·lustració 31: Definint el filtre*

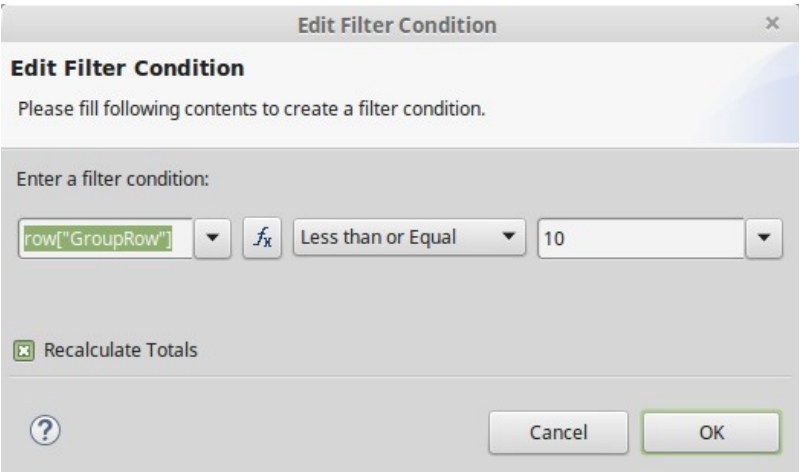

*Il·lustració 32: Definint el filtre (2)*

#### Visualització:

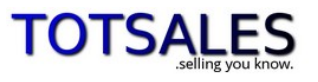

### Top 10 clients que més compren

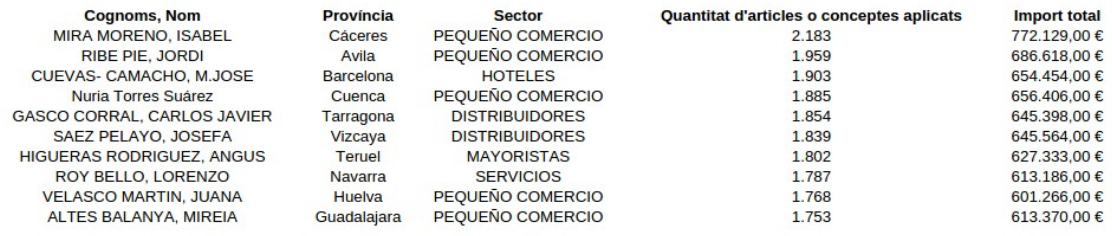

(C) TOTSALES 2015

*Il·lustració 33: Informe c: top 10 clients més fidels*

#### Conclusió:

Els petits comerços són els clients que més quantitats d'articles o conceptes han demanat durant el període 2009-2013 (dades reals) amb el 50% de presència, amb una lleugera penetració del sector hoteler. Són aquests clients els que més i millor tractament haurien de rebre per part de TOTSALES.

<span id="page-47-0"></span>7.4 Informe-Distribució de vendes segons la zona del client

**d.** *Quina és la distribució de les vendes segons la zona del client? Volen conèixer des de quines zones els hi compren més i des de quines menys.*

Informe1: Nombre de vendes per zona de client (més, províncies i municipis) Informe2: Nombre de vendes per zona de client (menys, províncies i municipis) Report: TFM\_Pregunta\_d.rptdesign Taules: Articles, Empreses, Temps, Vendes Mètriques: Quantitat, Import Consulta:

```
select Clients.PROVINCIA, SUM(Vendes.QUANTITAT) as QUANTITAT, 
SUM(Vendes.IMPORT) as IMPORT
from TFM.F_VENDES as Vendes
join TFM.D_CLIENTS as Clients on Vendes.ID_CLIENT = Clients.ID_CLIENT
join TFM.D_TIPUSDADES as TipusDades on Vendes.TIPUS_DADA =
TipusDades.TIPUS_DADA 
where Vendes.TIPUS_DADA = 'A'
group by Clients.PROVINCIA
order by QUANTITAT desc
     Consulta 11: Informe d, distribució de vendes segons zona del client
```
La resta de consultes és molt similar. L'ordre serà descendent si es busca els que més han venut i ascendent si es busca els que menys.

Estructura:

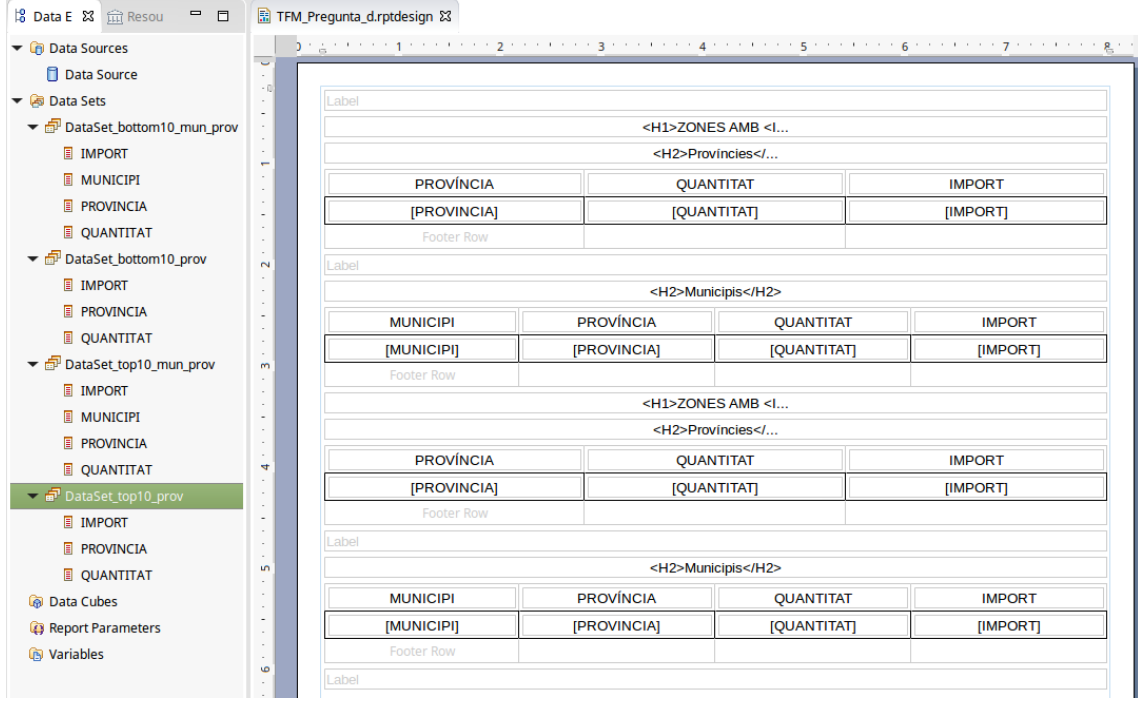

*Il·lustració 34: Disseny de l'informe de les zones amb més i menys vendes*

### Visualització:

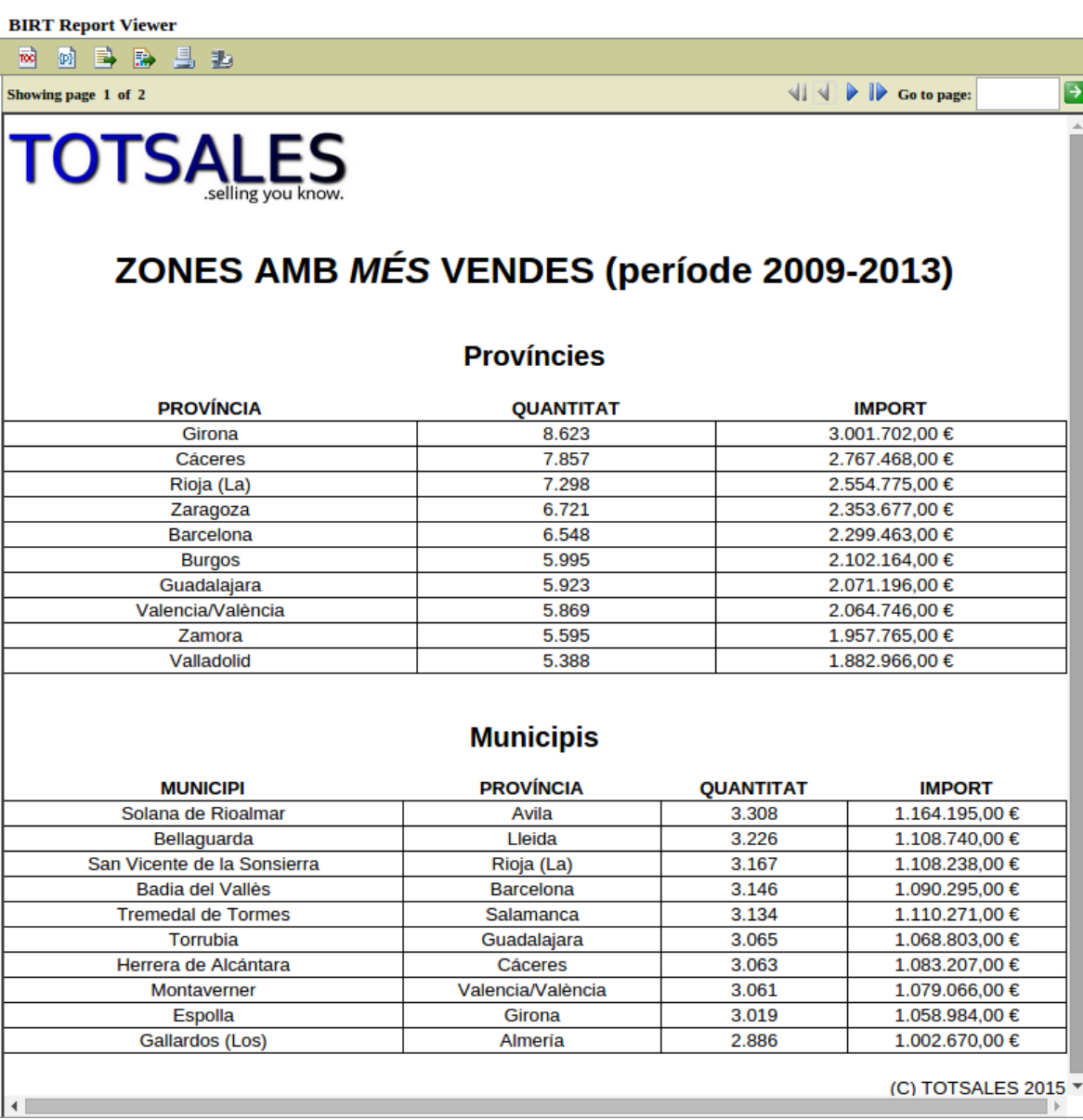

*Il·lustració 35: Informe d1: zones amb més vendes*

La visualització Web permet la paginació de diferents zones de l'informe. Així, es pot separa l'informe de les zones amb més vendes de les que menys:

**BIRT Report Viewer** 

18 的目录 昌北 Showing page 2 of 2

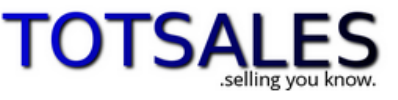

### ZONES AMB MENYS VENDES (període 2009-2013)

#### **Províncies**

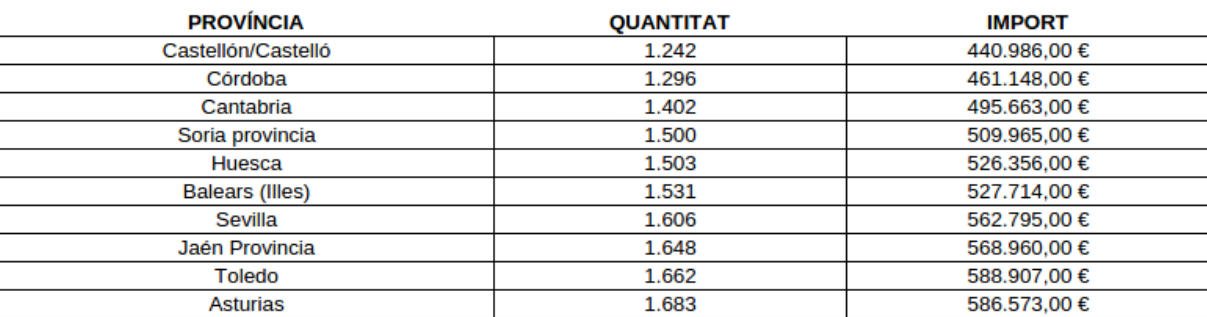

#### **Municipis**

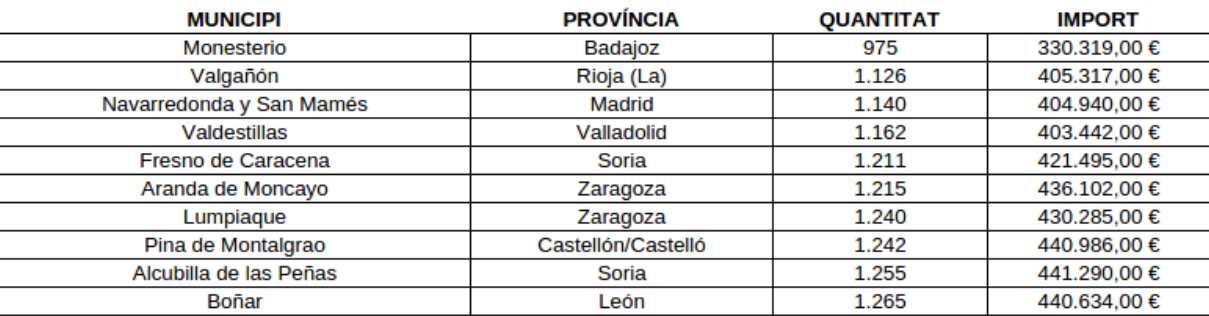

(C) TOTSALES 2015

 $\|\mathbf{a}\|\mathbf{b}\|\mathbf{b}\|$  Go to page:

 $\overline{\mathbf{z}}$ 

*Il·lustració 36: Informe d2: zones amb menys vendes*

#### Conclusió:

Es veu que n'hi ha municipis que concentren un volum de vendes alt respecte a la província a la que pertanyen. Anàlogament passa amb els municipis amb menys vendes. Per tant, s'hauria d'optimitzar les rutes de lliuraments de comandes cap a aquestes zones per a assegurar el proveïment.

<span id="page-51-0"></span>7.5 Informe-Evolució de les vendes en el temps

**e. Quina és la l'evolució de les vendes en funció del temps?** Necessiten tenir una jerarquia a la dimensió temps per poder analitzar les vendes en funció dels mesos, trimestres i anys.

Informe1: Dades de vendes per anys Informe2: Dades de vendes per trimestres Informe3: Dades de vendes per mesos Report: TFM\_Pregunta\_e.rptdesign Taules: Temps, Vendes Mètriques: Quantitat, Import Consulta:

**select CASE** TFM.D\_TIPUSDADES.TIPUS\_DADA **WHEN** 'A' **then** 'Reals' **WHEN** 'B' **then** 'Pressupost' **WHEN** 'F' **then** 'Previsió' **end as** TIPUS\_DADA, TFM.D TEMPS. "ANY" **CASE** TFM.D\_TEMPS.TRIMESTRE **WHEN** '1' **then** '1 (Gen-Mar)' **WHEN** '2' **then** '2 (Abr-Jun)' **WHEN** '3' **then** '3 (Jul-Set)' **WHEN** '4' **then** '4 (Oct-Des)' **end as** TRIMESTRE, **CASE** TFM.D\_TEMPS.MES **WHEN** '01' **then** '01-Gen' **WHEN** '02' **then** '02-Feb' **WHEN** '03' **then** '03-Mar' **WHEN** '04' **then** '04-Abr' **WHEN** '05' **then** '05-Mai' **WHEN** '06' **then** '06-Jun' **WHEN** '07' **then** '07-Jul' **WHEN** '08' **then** '08-Ago' **WHEN** '09' **then** '09-Set' **WHEN** '10' **then** '10-Oct' **WHEN** '11' **then** '11-Nov' **WHEN** '12' **then** '12-Des' **end as** MES, TFM.F\_VENDES.QUANTITAT, TFM.F\_VENDES.IMPORT **from** TFM.F\_VENDES **join** TFM.D\_TEMPS **on** TFM.F\_VENDES.ID\_TEMPS **=** TFM.D\_TEMPS.ID\_TEMPS **join** TFM.D\_TIPUSDADES **on** TFM.F\_VENDES.TIPUS\_DADA **=** TFM.D\_TIPUSDADES.TIPUS\_DADA **where CAST**(TFM.D\_TEMPS.MES **as** INTEGER) **<=** 5 **order by** TFM.D\_TEMPS.TRIMESTRE *Consulta 12: Informe e, evolució temporal de les vendes*

Estructura:

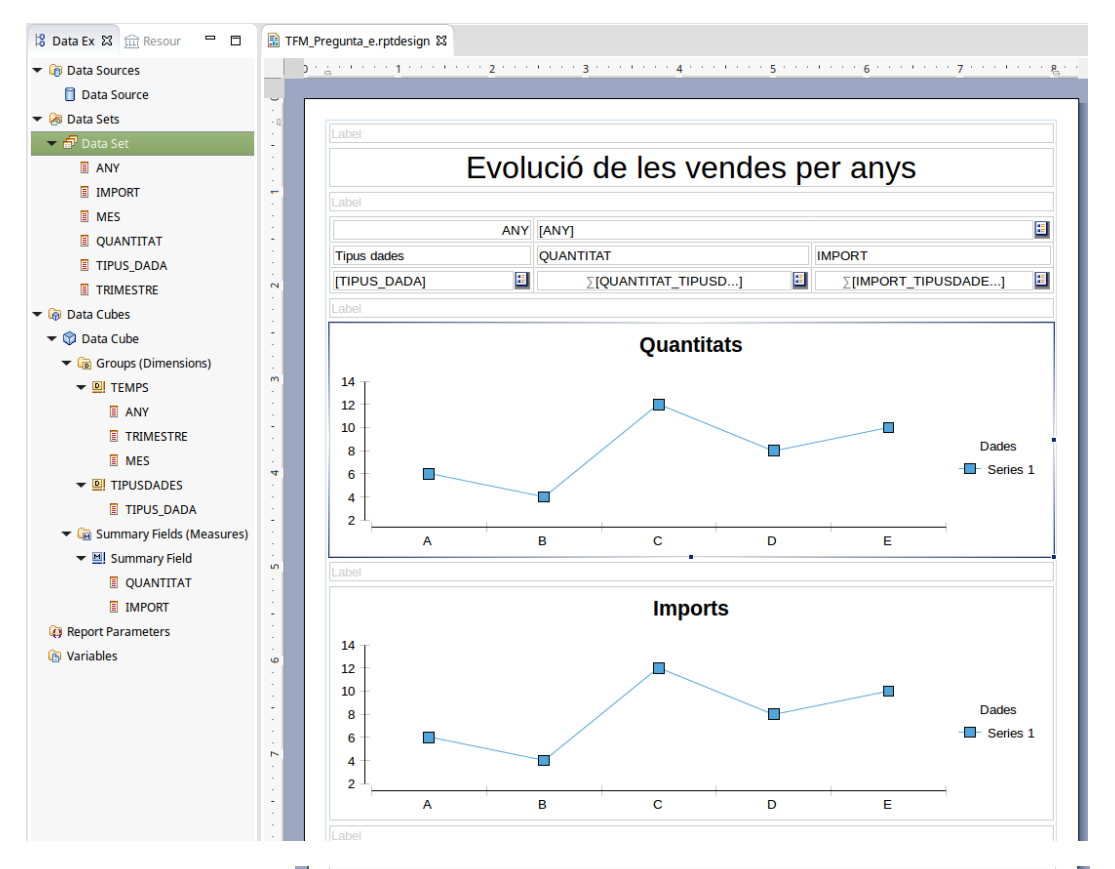

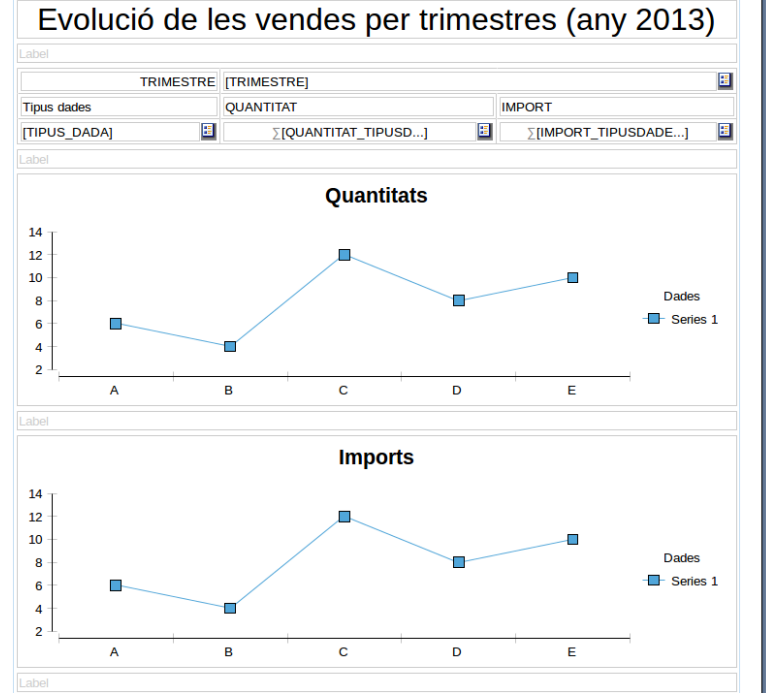

*Il·lustració 37: Disseny de l'informe de l'evolució temporal de les vendes*

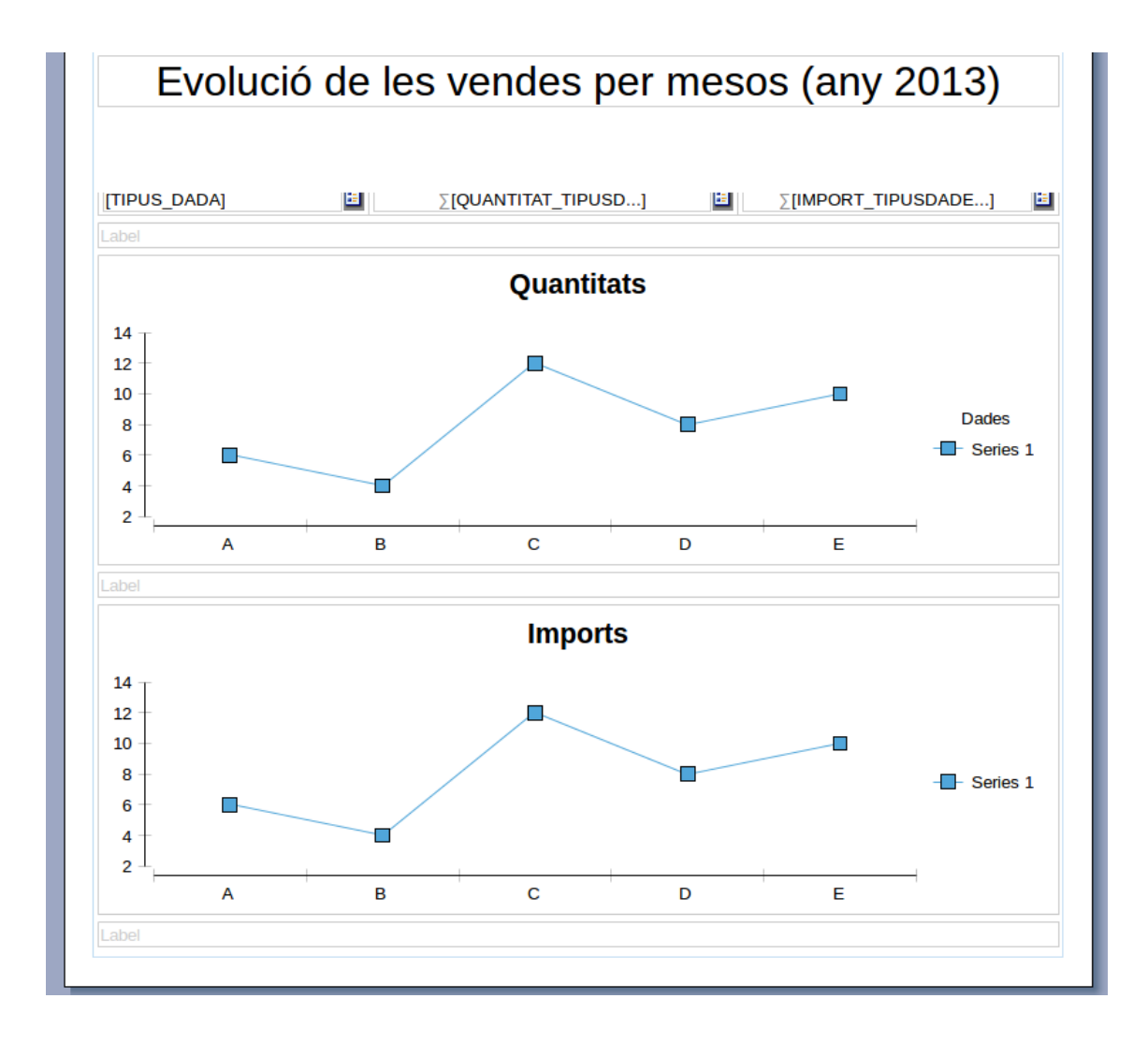

*Il·lustració 38: Disseny de l'informe de l'evolució temporal de les vendes (2)*

S'ha usat de nou l'element Crosstab per representar les dades, el qual, com ja s'ha dit, implica la creació d'un cub de dades:

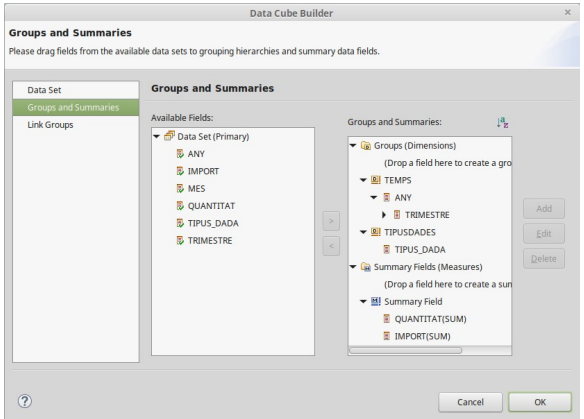

*Il·lustració 39: Cub per a l'informe e*

#### Visualització:

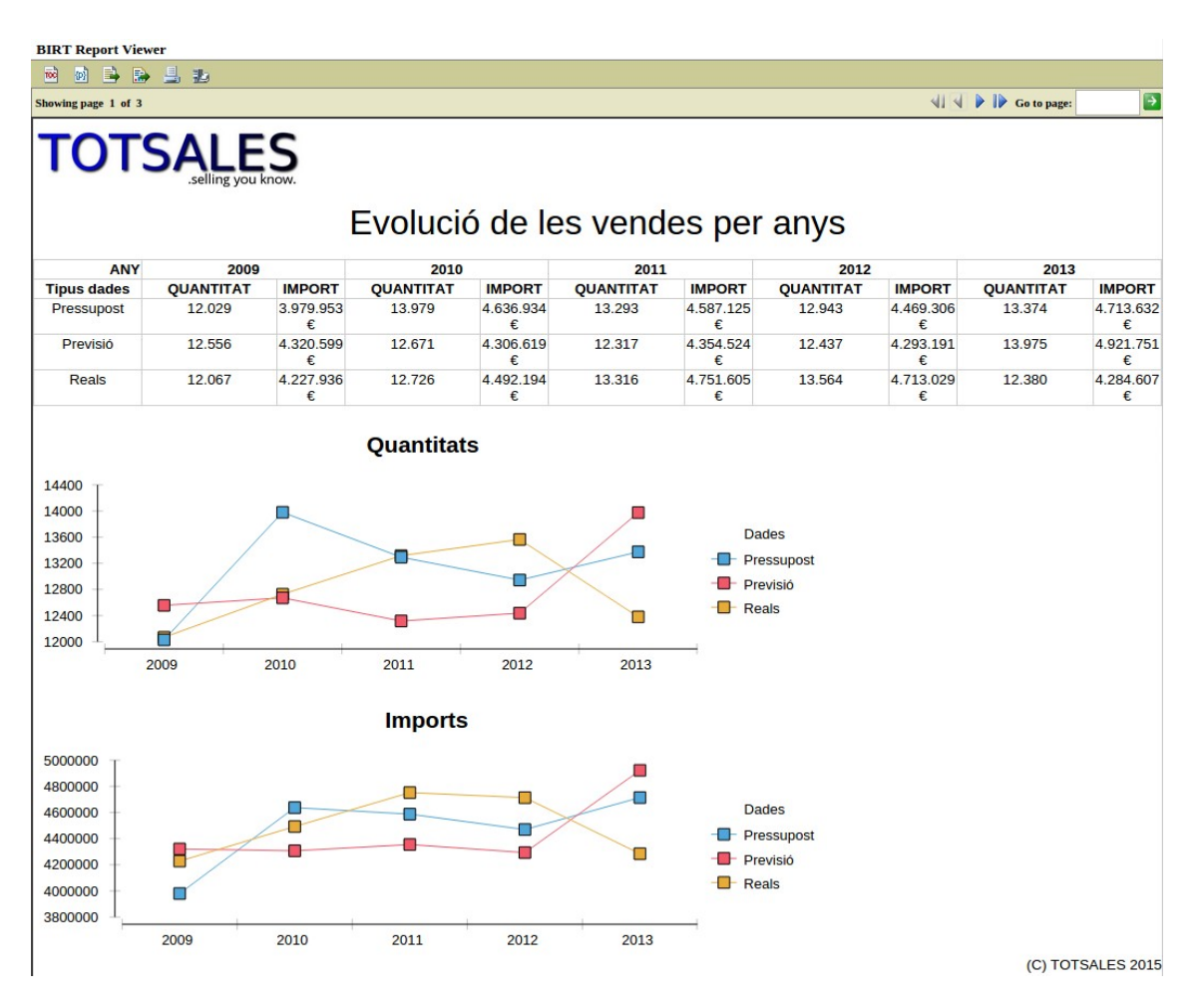

*Il·lustració 40: Informe e1: evolució de les vendes per anys*

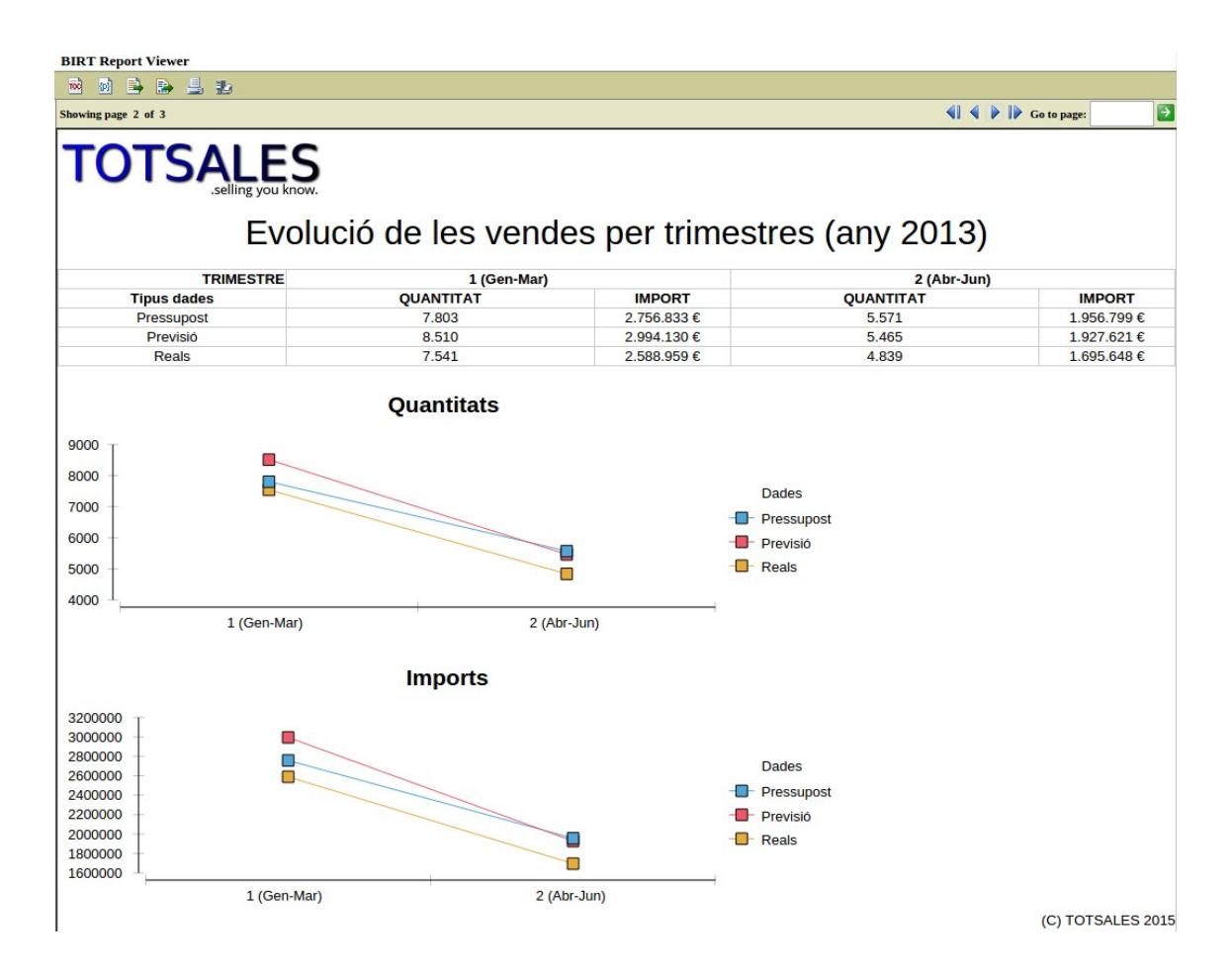

*Il·lustració 41: Informe e2: evolució de les vendes per trimestres (any 2013)*

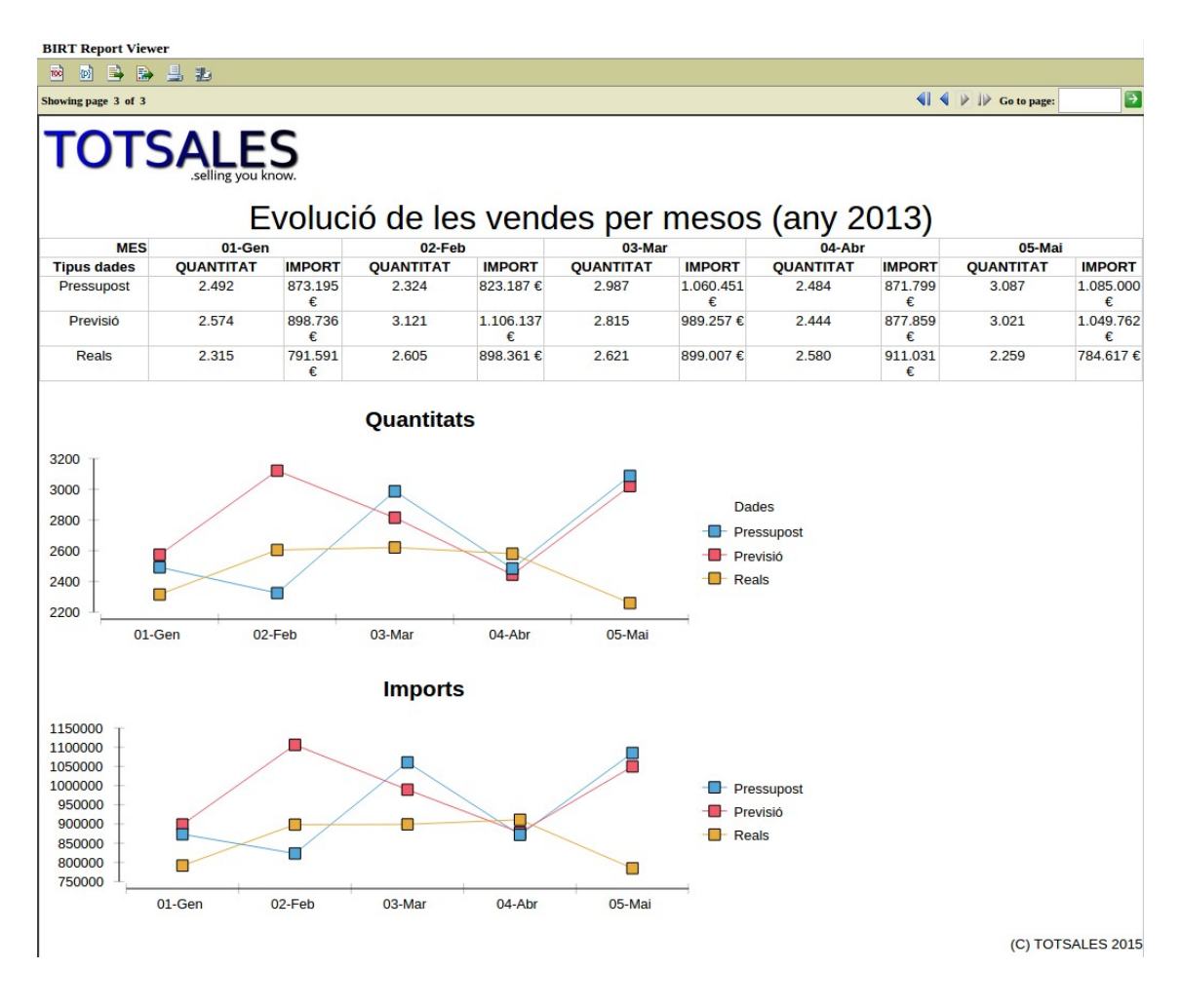

*Il·lustració 42: Informe e3: evolució de les vendes per mesos (any 2013)*

#### Conclusió:

Les dades reals (només disponibles fins a maig del 2013) mostren que la disparitat de les quantitats venudes i dels imports respecte a les dades de previsió i/o de pressupost començà gairebé a principis de l'any 2013. Ja a febrer la previsió que es va fer va ser molt diferent de la realitat. En aquest sentit, s'haurien de revisar els processos d'estimació de vendes. D'altra banda, es confirma que al mes de maig les vendes comencen a caure.

<span id="page-57-0"></span>7.6 Informe-Comissions als comercials

*f. Quines són les comissions que s'han de liquidar als comercials? Volen conèixer les comissions que els comercials han de rebre per la seva feina. Ho necessiten tant en format mensual com anual.*

Informe1: Comissions segons el comercial per anys Informe2: Comissions segons el comercial a l'any 2013 per mesos Report: TFM\_Pregunta\_f.rptdesign Taules: Comercials, Tipus de dades, Vendes Mètriques: Comissió Consulta: **select** TFM.D\_COMERCIALS.NOM, TFM.D\_TEMPS."ANY", **CASE** TFM.D\_TEMPS.MES **WHEN** '01' **then** '01-Gen' **WHEN** '02' **then** '02-Feb' **WHEN** '03' **then** '03-Mar' **WHEN** '04' **then** '04-Abr' **WHEN** '05' **then** '05-Mai' **WHEN** '06' **then** '06-Jun' **WHEN** '07' **then** '07-Jul' **WHEN** '08' **then** '08-Ago' **WHEN** '09' **then** '09-Set' **WHEN** '10' **then** '10-Oct' **WHEN** '11' **then** '11-Nov' **WHEN** '12' **then** '12-Des' **end as** MES, TFM.F\_VENDES.COMISSIO **from** TFM.F\_VENDES **join** TFM.D\_TEMPS **on** TFM.D\_TEMPS.ID\_TEMPS **=** TFM.F\_VENDES.ID\_TEMPS **join** TFM.D\_COMERCIALS **on** TFM.D\_COMERCIALS.ID\_COMERCIAL **=** TFM.F\_VENDES.ID\_COMERCIAL **join** TFM.D\_TIPUSDADES **on** TFM.D\_TIPUSDADES.TIPUS\_DADA **=** TFM.F\_VENDES.TIPUS\_DADA **WHERE** TFM.F\_VENDES.TIPUS\_DADA **=** 'A' **and CAST**(TFM.D\_TEMPS.MES **as** INTEGER) **<=** 5 *Consulta 13: Informe f, comissions*

#### Estructura:

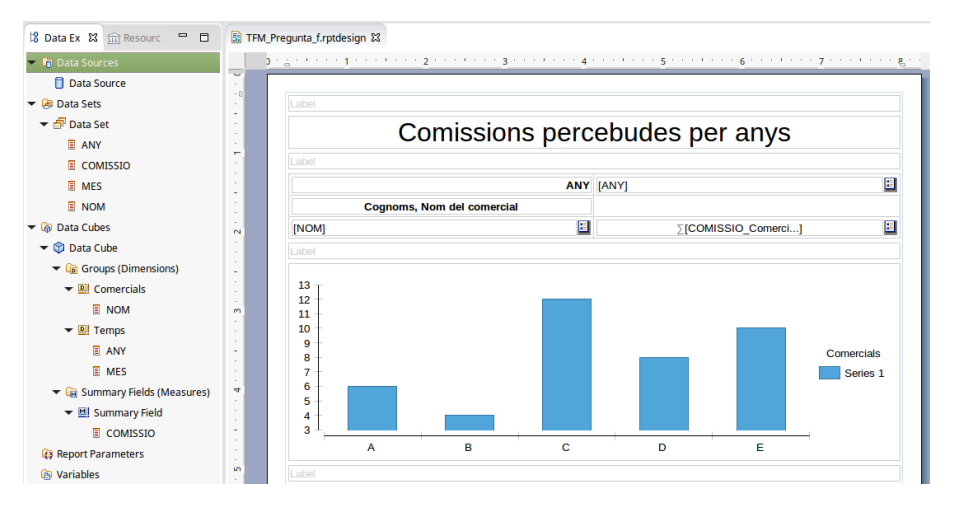

*Il·lustració 43: Estructura de l'informe de les comissions*

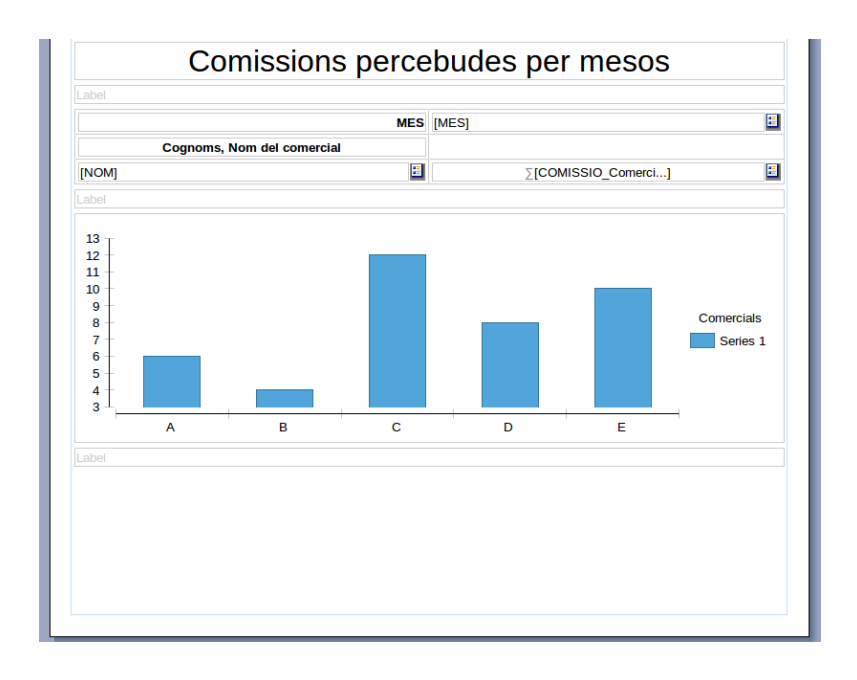

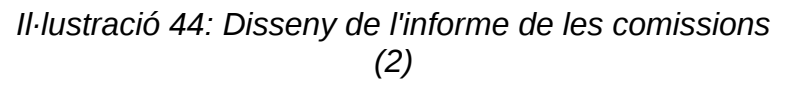

El Data Cube creat és:

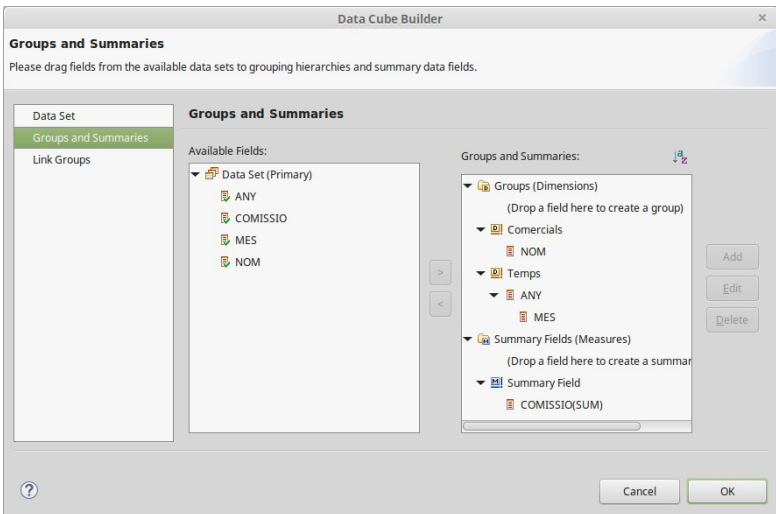

*Il·lustració 45: Cub de dades per a l'informe de les comissions*

Visualització:

| <b>BIRT Report Viewer</b>                                                                       |      |                                   |      |                                |                                               |                                                                                                    |         |                              |                   |
|-------------------------------------------------------------------------------------------------|------|-----------------------------------|------|--------------------------------|-----------------------------------------------|----------------------------------------------------------------------------------------------------|---------|------------------------------|-------------------|
| $\overline{\mathrm{rot}}$<br>6 马瓜县北                                                             |      |                                   |      |                                |                                               |                                                                                                    |         |                              |                   |
| Showing page 1 of 2                                                                             |      |                                   |      |                                |                                               |                                                                                                    |         | <b>D</b> Go to page:<br>41 4 | P                 |
| <b>TOTSALES</b>                                                                                 |      |                                   |      | Comissions percebudes per anys |                                               |                                                                                                    |         |                              |                   |
|                                                                                                 |      |                                   |      | <b>ANY</b>                     | 2009                                          | 2010                                                                                                    | 2011    | 2012                         | 2013              |
|                                                                                                 |      | <b>Cognoms, Nom del comercial</b> |      |                                |                                               |                                                                                                    |         |                              |                   |
|                                                                                                 |      | CABRERA CARRANZA, FELIPA          |      |                                | 35.183€                                       | 37.763€                                                                                                    | 39.016€ | 36.882€                      | 36.766€           |
|                                                                                                 |      | <b>CORCHERO LENA, ROSA MARIA</b>  |      |                                | 34.384€                                       | 35.365€                                                                                                    | 39.462€ | 39.938€                      | 36.275€           |
|                                                                                                 |      | DE LA CRUZ VILLARUBIA, JOSE LUIS  |      |                                | 33,850€                                       | 38,590€                                                                                                    | 37,907€ | 40.149€                      | 36.310€           |
|                                                                                                 |      | DE TORRES ESCUDERO, MARIANO       |      |                                | 36.259€                                       | 36.723€                                                                                                    | 40.413€ | 39.200€                      | 35.404€           |
|                                                                                                 |      | <b>GOMEZ DURAN, JOSE</b>          |      |                                | 36,496€                                       | 39.463€                                                                                                    | 41.354€ | 37.886€                      | 34.507€           |
|                                                                                                 |      | MANCEBO LOZANO, FRANCISCO JAVIER  |      |                                | 35.392€                                       | 36.934€                                                                                                    | 39,661€ | 41.790€                      | 35.173€           |
| 43000<br>42000<br>41000<br>40000<br>39000<br>38000<br>37000<br>36000<br>35000<br>34000<br>33000 |      |                                   |      |                                | <b>Comercials</b><br><b>GOMEZ DURAN, JOSE</b> | CABRERA CARRANZA, FELIPA<br>CORCHERO LENA, ROSA MARIA<br>DE LA CRUZ VILLARUBIA, JOS<br>DE TORRES ESCUDERO, MARI<br>MANCEBO LOZANO, FRANCIS |         |                              |                   |
| 2009                                                                                            | 2010 | 2011                              | 2012 | 2013                           |                                               |                                                                                                    |         |                              | (C) TOTSALES 2015 |
|                                                                                                 |      |                                   |      |                                |                                               |                                                                                                    |         |                              |                   |

*Il·lustració 46: Informe f1: comissions percebudes per anys*

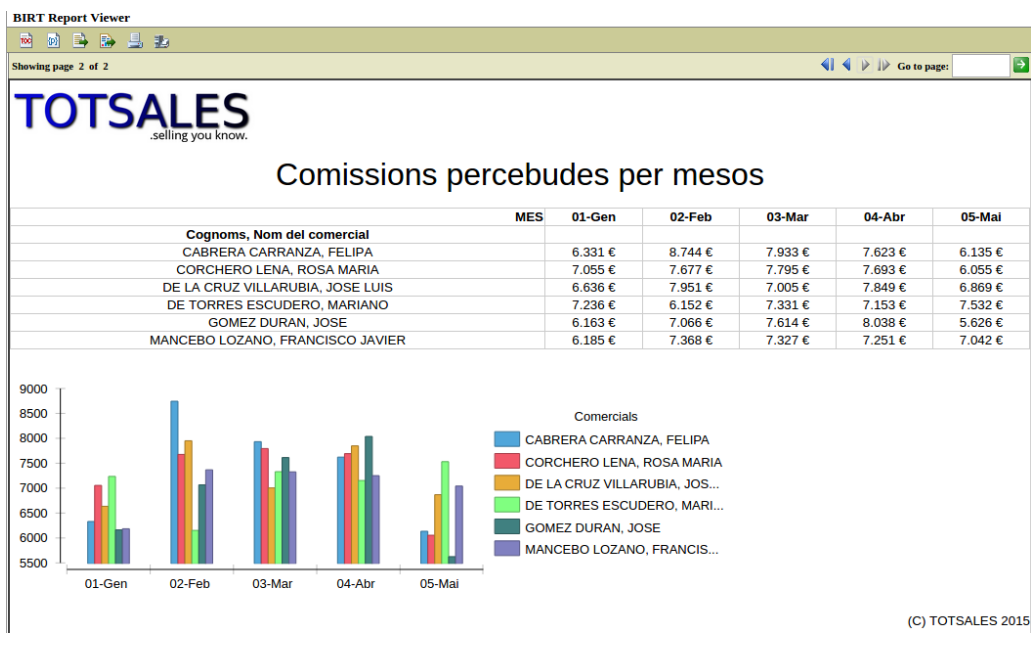

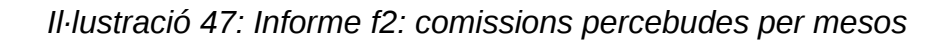

Conclusió:

En concordància amb els altres informes, les comissions disminueixen cap a l'any 2013. A aquest any, amb dades reals (fins a maig), es veuen que són molt desiguals, probablement per un desajust quan a la càrrega de feina durant els dos primers trimestres.

<span id="page-60-0"></span>7.7 Informe-Marge anual

*g. Quin és el marge anual obtingut? Es vol saber el marge anual per les famílies de productes, entès com la relació entre el import de la venda i el cost de la mateixa.*

Informe: Diferències entre imports i costos de les vendes, per famílies de productes (articles) Report: TFM\_Pregunta\_g.rptdesign Taules: Articles, Temps, Tipus de dades, Vendes Mètriques: Import, Cost, Marge (Import - Cost) Consulta:

**select** TFM.D\_TEMPS."ANY", **CASE** TFM.D\_ARTICLES.FAMILIA **WHEN is null then** 'Sense Família' **ELSE** TFM.D\_ARTICLES.FAMILIA **END as** FAMILIA, TFM.F\_VENDES.IMPORT, TFM.F\_VENDES.COST **from** TFM.F\_VENDES **join** TFM.D\_ARTICLES **on** TFM.F\_VENDES.COD\_ARTICLE **=** TFM.D\_ARTICLES.COD\_ARTICLE **join** TFM.D\_TEMPS **on** TFM.F\_VENDES.ID\_TEMPS **=** TFM.D\_TEMPS.ID\_TEMPS **join** TFM.D\_TIPUSDADES **on** TFM.F\_VENDES.TIPUS\_DADA **=** TFM.D\_TIPUSDADES.TIPUS\_DADA **where** TFM.D\_TIPUSDADES.TIPUS\_DADA **=** 'A' **and CAST**(TFM.D\_TEMPS.MES **as** INTEGER) **<=** 5 *Consulta 14: Informe g, marges anuals*

Estructura:

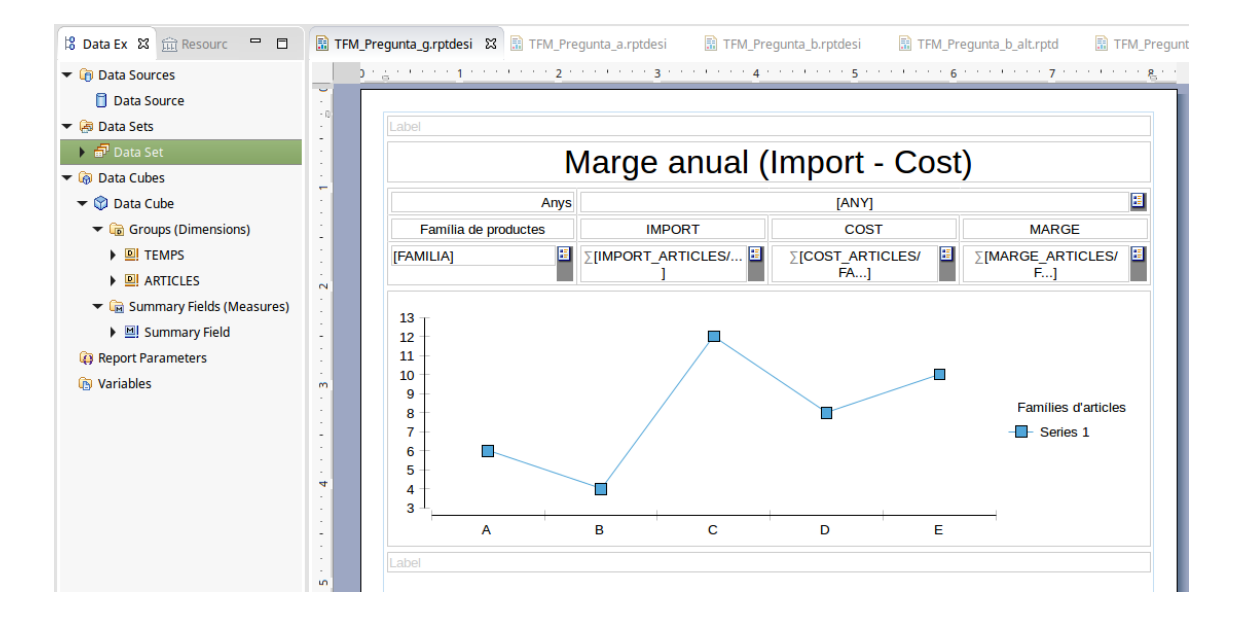

*Il·lustració 48: Disseny de l'informe del marges anuals*

#### Visualització:

| <b>BIRT Report Viewer</b>                                                                    |                                                                                                    |               |      |              |               |      |                                                                      |                                                                                                    |             |              |               |             |              |                                                                                                    |             |                   |
|----------------------------------------------------------------------------------------------|----------------------------------------------------------------------------------------------------|---------------|------|--------------|---------------|------|----------------------------------------------------------------------|----------------------------------------------------------------------------------------------------|-------------|--------------|---------------|-------------|--------------|----------------------------------------------------------------------------------------------------|-------------|-------------------|
| B<br>M                                                                                       | 县西<br>R                                                                                                    |               |      |              |               |      |                                                                      |                                                                                                    |             |              |               |             |              |                                                                                                    |             |                   |
| Showing page 1 of 1                                                                          |                                                                                                    |               |      |              |               |      |                                                                      |                                                                                                    |             |              |               |             |              | $\left \left \left \left \left \right \right \right \right \right  \geq \left \left \right \right $ Go to page:                                                                     |             | ∣∍                |
|                                                                                              |                                                                                                    |               |      |              |               |      |                                                                      | Marge anual (Import - Cost)                                                                                                    |             |              |               |             |              |                                                                                                    |             |                   |
|                                                                                              | Anys                                                                                                    |               | 2009 |              |               | 2010 |                                                                      |                                                                                                    | 2011        |              |               | 2012        |              |                                                                                                    | 2013        |                   |
|                                                                                              | <b>Família de productes</b>                                                                                                    | <b>IMPORT</b> | COST | <b>MARGE</b> | <b>IMPORT</b> | COST | <b>MARGE</b>                                                         | <b>IMPORT</b>                                                                                                    | <b>COST</b> | <b>MARGE</b> | <b>IMPORT</b> | <b>COST</b> | <b>MARGE</b> | <b>IMPORT</b>                                                                                                    | <b>COST</b> | <b>MARGE</b>      |
|                                                                                              | <b>CASA / JARDIN</b>                                                                                                    |               | €    | €            |               | €    | €                                                                    |                                                                                                    | €           | €            |               | €           | €            | 357,994,00 €163,123,00 194,871,00 368,740,00 €165,315,00 203,425,00 373,060,00 € 167,292,00 205,768,00 372,190,00 € 170,532,00 201,658,00 349,556,00 € 161,217,00 188,339,00        | €           | €                 |
|                                                                                              | <b>CONSOLAS Y</b><br><b>VIDEOJUEGOS</b>                                                                                                    |               | e    | e            |               | e    | £                                                                    |                                                                                                    | £           | £.           |               | c           | £            | 181.124.00 € 78.836.00 102.288.00 181.738.00 € 80.105.00 101.633.00 177.837.00 € 80.734.00 97.103.00 179.097.00 € 81.257.00 97.840.00 181.711.00 € 82.172.00 99.539.00              | £           | C.                |
|                                                                                              | ELECTRODOMESTICOS  1.094.302.00 489.497.00 604.805.00  1.183.097.00 529.806.00 653.291.00 1.284.784.00 581.048.00 703.736.00 1.275.719.00 580.719.00 585.000.00  1.161.274.00 521.938.00 639.336.00                    | €             | €    | €            | €             | €    | €                                                                    | €                                                                                                    | €           | €            | €             | €           | €            | €                                                                                                    | €           | €                 |
|                                                                                              | <b>ELECTRONICA</b><br><b>CONSUMO</b>                                                                                                    |               | €    | €            |               | €    | €                                                                    |                                                                                                    | €           | €            |               | €           | €            | 408.175.00 € 182.426.00 225.749.00 444.165.00 € 201.429.00 242.736.00 458.939.00 € 205.992.00 252.947.00 448.543.00 € 206.130.00 242.413.00 390.715.00 € 179.997.00 210.718.00      | €           | €                 |
|                                                                                              | FOTOGRAFIA / VIDEO / 304.049.00 € 134.152.00 169.897.00 300.668.00 € 135.732.00 164.936.00 € 138.496.00 € 143.887.00 174.609.00 339.797.00 € 149.813.00 189.984.00 301.949.00 € 135.907.00 166.042.00<br><b>ÓPTICA</b> |               | €    | €            |               | €    | €                                                                    |                                                                                                    | €           | €            |               | €           | €            |                                                                                                    | €           | €                 |
|                                                                                              | <b>INFORMATICA</b>                                                                                                    |               | €    | €            |               | €    | €                                                                    |                                                                                                    | €           | €            |               | €           | €            | 520,941,00 € 240.179,00 280.762,00 614.446,00 € 272,127,00 342.319,00 622,452,00 € 279.415,00 343,037,00 608,665,00 € 270,117,00 338,548,00 541,703,00 € 245,787,00 295,916,00      | €           | €                 |
|                                                                                              | <b>Sense Família</b>                                                                                                    | €             | €    | €            | €             | €    | €                                                                    | €                                                                                                    | €           | €            | €             | €           | €            | 1,361,351,00 612,496,00 748,855,00 1,399,340,00 634,710,00 764,630,00 1,516,037,00 670,724,00 845,313,00 1,489,018,00 671,846,00 817,172,00 1,357,699,00 614,327,00 743,372,00<br>€ | €           | €                 |
| 1600000<br>1400000<br>1200000<br>1000000<br>800000<br>600000<br>400000<br>200000<br>$\Omega$ | 2009                                                                                                    | 2010          | 2011 | 2012         | Ξ<br>2013     | ⊓    | <b>CASA / JARDIN</b><br><b>INFORMATICA</b><br><b>E</b> Sense Familia | <b>Famílies d'articles</b><br><b>CONSOLAS Y VIDEOJUEGOS</b><br><b>ELECTRODOMESTICOS</b><br><b>ELECTRONICA CONSUMO</b><br>- FOTOGRAFIA / VIDEO / ÓPTICA |             |              |               |             |              |                                                                                                    |             |                   |
|                                                                                              |                                                                                                    |               |      |              |               |      |                                                                      |                                                                                                    |             |              |               |             |              |                                                                                                    |             | (C) TOTSALES 2015 |

*Il·lustració 49: Informe dels marges anuals*

#### Conclusió:

El marge és més gran a la família d'electrodomèstics, i per tant és més gran el benefici derivat. Les dades «sense família» probablement es refereixen a conceptes. Altres famílies com el de Consoles i videojocs no tenen un benefici tan clar com la primera. Tot i així, no s'aprecien marges negatius (tots són sobre zero).

### <span id="page-63-0"></span>8. Conclusions

S'ha presentat un conjunt d'informes que permetran als directius de TOTSALES treure conclusions esclaridores sobre el que passa amb el rumb del negoci, i que poden facilitar l'adopció d'una o vàries estratègies que permetin aconseguir més beneficis, ja que, com es demostra, les vendes a maig del 2013 estan baixant. L'obtenció d'aquests informes van constituir els objectius aquest Treball.

La realització d'aquest Treball ha suposat una bona base de coneixement per iniciar-se en l'analítica de negoci. S'han presentat eines informàtiques i s'han usat d'altres que permeten iniciar-se en aquest paradigma.

Menció especial pel que fa a l'ús del programari de codi obert, oferint nivells de qualitat bastant alts, tot i que, l'entorn Eclipse no s'hagi portat bé amb la targeta gràfica de l'estació de treball en algunes ocasions.

Pel que fa a la planificació, las tasques definides des del principi han respectat la temporització en general, si bé la quarta i darrera PAC, la més completa de totes, va ser també la que més improvisacions ha tingut degut a que s'havia de lliurar l'explotació dels informes juntament amb la memòria, sense poder esperar correccions del consultor respecte als primers.

Són dues les línies de treball futur considerades:

- 1. Definir nous informes, referents als conceptes i a les formes de pagament. Per exemple, formes de pagament per anys i zones o top 10 conceptes més aplicats, també per anys i zones.
- 2. Implementar el Data Mart en una altra plataforma de BI, com SpagoBI o Pentaho.

### <span id="page-64-0"></span>9. Glossari

**BI**, Business Intelligence, Intel·ligència o Analítica de Negoci. Conjunt de processos, metodologies i eines usat per una companyia amb la finalitat última de millorar el seu negoci (definició pròpia).

**BIRT**, Business Intelligence Reporting Tool, nom de la plataforma de Eclipse per a l'analítica de negoci.

**DM**, DataMart, subconjunt d'un DataWarehouse, només referit a una sola activitat del negoci d'una empresa. Aquest Treball tracta amb les Vendes de TOTSALES.

**DW**, DataWarehouse (en català, Magatzem de Dades), base de dades dissenyada i implementada per donar suport generalment a una gran quantitat de dades procedents d'activitats de negoci (no només de les Vendes) d'una empresa (definició pròpia).

**ERD**, Entity-Relation Diagram (en català, Diagrama d'Entitats i Relacions, un tipus de diagrama de blocs usat al disseny del model conceptual d'un sistema, generalment una base de dades.

**ETL**, Extract-Transform-Load (en català, Extracció-Transformació-Càrrega), grup de processos previs a l'explotació d'un sistema de BI i que preparen les dades per a ser analitzades.

**PMBOK**, Project Management Body Of Knowledge, (en català, cos de coneixement per a l'administració de projectes), es tracta d'un conjunt de guies estandarditzades per a l'administració de projectes de tot tipus, no només informàtics.

**SGBD**, Sistema Gestor de Base de Dades, nom genèric de tota plataforma o programari que implementa una Base de Dades.

**SQL**, Structured Query Language, (en català, Llenguatge estructurat de consultes), és el llenguatge estàndard que s'usa per fer consultes a una base de dades.

**TIC**, Tecnologies de la Informació i Comunicació (en anglès IT), grup de tecnologies informàtiques

# <span id="page-65-0"></span>10. Bibliografia

<span id="page-65-1"></span>[1] CompareBI.com, Febrer 2015 <http://www.comparebi.com/vendor-reviews/>

<span id="page-65-3"></span>[2] TodoBI, Febrer 2015 <http://todobi.blogspot.com.es/>

<span id="page-65-4"></span>[3] TFC – Construcció i explotació d'un magatzem de dades per a l'anàlisi d'informació immobiliària, Àlex Ullate Antón, 2012

<span id="page-65-2"></span>[4] Trabajo Final de Grado - Análisis de herramientas BI en el mercado actual, Antonio Carlos Vera García, 2015 [http://openaccess.uoc.edu/webapps/o2/bitstream/10609/40088/9/averagarTFG](http://openaccess.uoc.edu/webapps/o2/bitstream/10609/40088/9/averagarTFG0115memoria.pdf) [0115memoria.pdf](http://openaccess.uoc.edu/webapps/o2/bitstream/10609/40088/9/averagarTFG0115memoria.pdf)

[5] Recurs UOC – Sportsinsight.com: comercialización de información deportiva vía web , José Ángel Martín Carballo , PID\_00206519

## <span id="page-66-1"></span>11. Annexos

<span id="page-66-0"></span>11.1 Notes d'instal·lació i configuració de l'entorn usat per al TFM.

Per a desenvolupar el nucli del Treball, s'ha usat i configurat el següent programari:

- Java

• Descarregar l'última versió de Java:<https://www.java.com/en/>

- Eclipse BIRT.

- Descarregar de [http://www.eclipse.org/birt/.](http://www.eclipse.org/birt/) Descomprimir l'arxiu .ZIP a qualsevol ubicació, per exemple a /home/usuari en un entorn Linux, [C:\](file:///C:/) a un entorn Windows. L'executable s'anomena eclipse o eclipse.exe.
- Dins de la plataforma, s'ha d'instal·lar la plataforma d'accés a base de dades DTP. Es troba a [https://eclipse.org/datatools/,](https://eclipse.org/datatools/) o mitjançant l'opció «Install New Software» (veure tutorial a [http://www.vogella.com/tutorials/EclipseDataToolsPlatform/article.html\)](http://www.vogella.com/tutorials/EclipseDataToolsPlatform/article.html).
- Després d'instal·lar el SGBD, afegir dintre de les Preferències de projecte el jar derbyclient.jar, o modificar el CLASSPATH per a que apunti a ell.

- Apache Derby.

- Descarregar de [http://db.apache.org/derby/derby\\_downloads.html.](http://db.apache.org/derby/derby_downloads.html) Seleccionar la versió lib que només conté els arxius .jar amb els binaris i descomprimir l'arxiu .ZIP o .tar.gz a qualsevol ubicació, igual que amb l'eclipse.
- Per a engegar el servidor, a la carpeta bin, executar startNetworkServer.

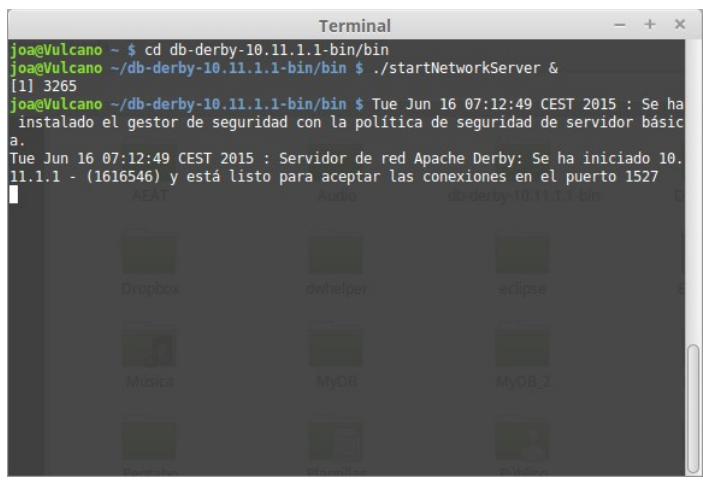

*El terminal de L'Spock*